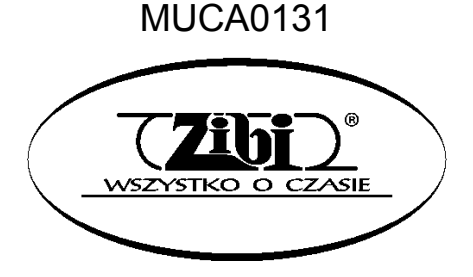

# INSTRUMENT ELEKTRONICZNY

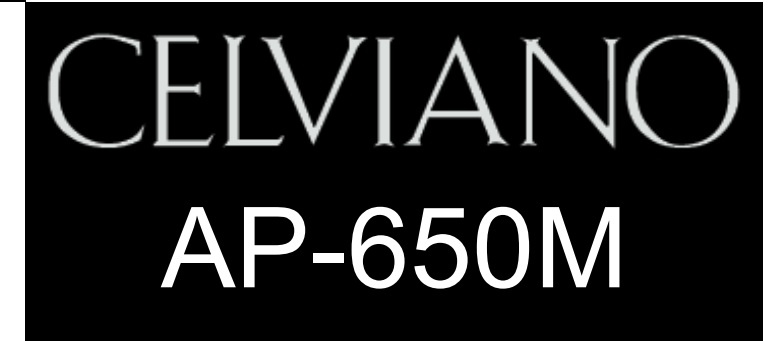

CASIO

**INSTRUKCJA** OBSŁUGI

WSZELKIE PRAWA ZASTRZEŻONE

ZIBI S.A.

WARSZAWA, ul. Wirażowa 119 tel. 22 32-89-111, 801 120-110 zibi@zibi.pl www.zibi.pl

WSZYSTKO O CZASIE

## MUCA0131

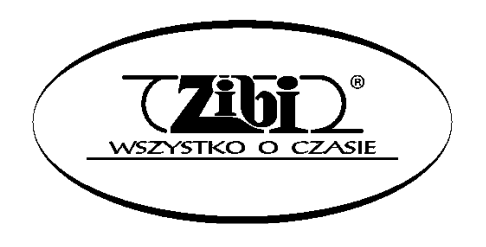

ZIBI S.A. Warszawa, ul. Wirażowa 119 tel. 22 32-89-111, 801 120-110 zibi@zibi.plwww.zibi.pl

## INSTRUKCJA OBSŁUGI INSTRUMENT ELEKTRONICZNY CELVIANO AP-650M

Instrukcję tą należy zachować do późniejszego wglądu.

#### Środki ostrożności dotyczące bezpieczeństwa

Przed rozpoczęciem korzystania z instrumentu należy się zapoznać z oddzielną instrukcją dotyczącą środków ostrożności.

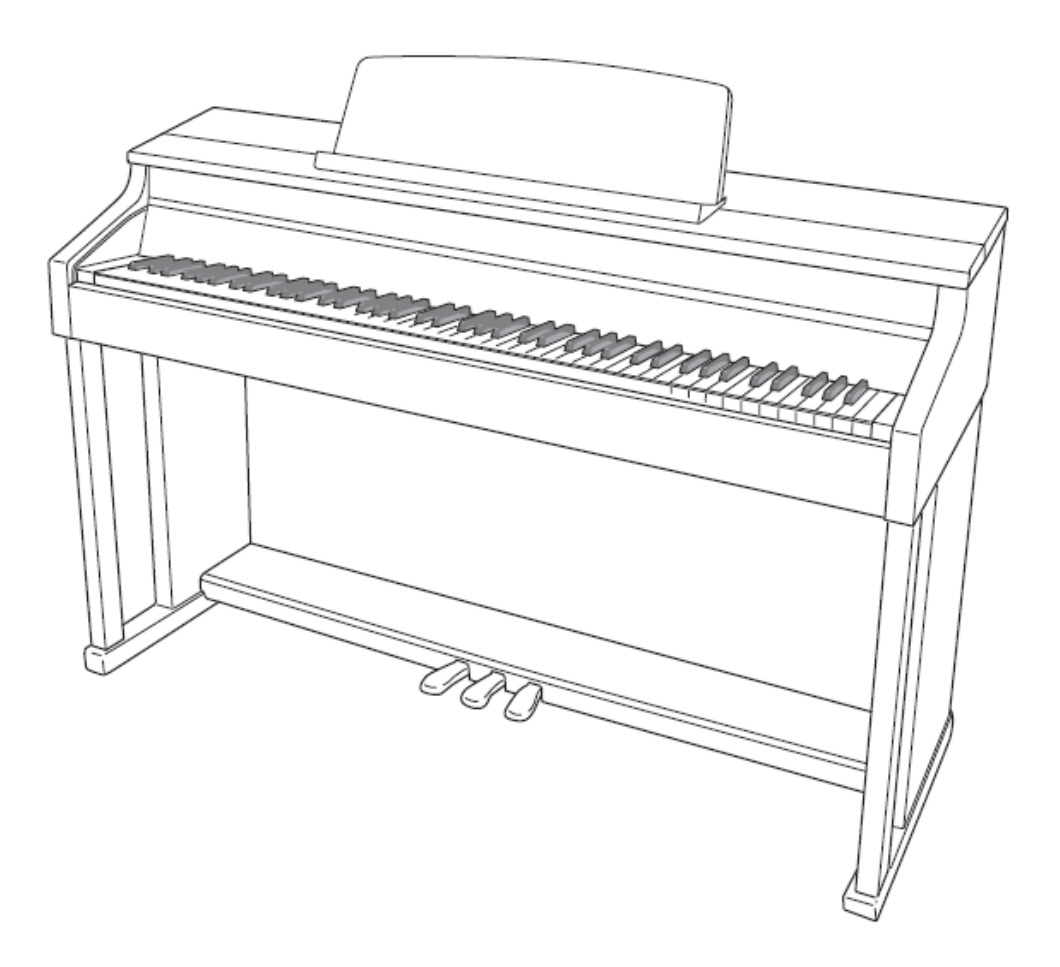

#### DEKLARACJA ZGODNOŚCI

Oznaczenie modelu: AP-650M Nazwa sprzedawcy: CASIO COMPUTER CO., LTD. Strona odpowiedzialna: CASIO AMERICA, INC. Adres: 570 MT. PLEASANT AVENUE, DOVER, NEW JERSEY 07801 Numer telefonu: 973-361-5400 Urządzenie to spełnia normę FCC / Part 15. Jego działanie podlega dwóm warunkom: (1) Urządzenie to nie może powodować szkodliwych zakłóceń, oraz (2) urządzenie to musi

akceptować zakłócenia z zewnątrz, włącznie z tymi, które mogą powodować niepożądane funkcjonowanie.

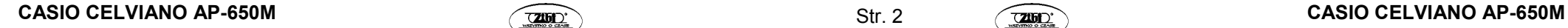

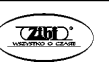

#### Wskazówka

 Urządzenie to zostało przetestowane pod kątem spełnienia ograniczeń urządzeń cyfrowych klasy B, zgodnie z Częścią 15 normy FCC. Ograniczenia te zostały stworzone w taki sposób, aby zapewnić odpowiednią ochronę przed szkodliwymi interferencjami w budynkach mieszkalnych. Urządzenie to generuje, używa i może emitować fale o częstotliwości radiowej, przy czym jeśli nie zostało zainstalowane i nie jest używane zgodnie z instrukcjami, może zakłócać komunikację radiową. Jednakże, nie ma gwarancji, że interferencje nie wystąpią w określonej instalacji. Jeśli urządzenie to zakłóca odbiór sygnału radiowego lub telewizyjnego, co można sprawdzić poprzez jego załączanie i wyłączanie, zaleca się użytkownikowi usunąć zakłócenia poprzez jedną z poniższych czynności.

- Zmiana ustawienia lub położenia anteny odbiorczej.
- Zwiększenie odległości pomiędzy urządzeniem a odbiornikiem.
- Podłączenie urządzenia do gniazdka elektrycznego innego niż tego, do którego podłączony jest odbiornik.
- Skonsultowanie się ze sprzedawcą lub doświadczonym technikiem RTV.

#### Ostrzeżenie FCC

 Zmiany lub modyfikacje nie zatwierdzone jednoznacznie przez stronę odpowiedzialną za zgodność z normą FCC mogą spowodować utratę autoryzacji użytkownika do obsługi urządzenia.

#### WAŻNE INSTRUKCJE DOTYCZĄCE BEZPIECZEŃSTWA

- 1. Przeczytać uważnie poniższą instrukcję obsługi.
- 2. Zachować poniższą instrukcję obsługi w bezpiecznym miejscu.
- 3. Przestrzegać wszelkich ostrzeżeń.
- 4. Postępować zgodnie z instrukcjami.
- 5. Nie używać tego instrumentu w pobliżu wody.
- 6. Czyszczenie należy wykonywać wyłącznie za pomocą suchej szmatki.
- 7. Nie blokować żadnych otworów wentylacyjnych. Instalację należy przeprowadzić zgodnie z instrukcjami producenta.
- 8. Nie instalować instrumentu w pobliżu źródeł ciepła, takich jak grzejniki, piece, wzmacniacze itp.
- 9. Nie usuwać z wtyczki przewodu zasilającego bolca uziemiającego. Jeśli wtyczka znajdującego się w wyposażeniu przewodu zasilającego nie pasuje do gniazdka, skonsultować się z elektrykiem.
- 10. Przewód zasilający należy zabezpieczyć przed nadepnięciem czy przycięciem, szczególnie w pobliżu wtyczek, rozgałęziaczy czy punktów wyprowadzenia z instrumentu.
- 11. Stosować wyłącznie mocowania / akcesoria wyspecyfikowane przez producenta.
- 12. Korzystać wyłącznie z wózków, stojaków, trójnogów, konsol mocujących czy stolików zalecanych przez producenta lub sprzedawanych w zestawie. Podczas korzystania z wózka, zachować szczególną ostrożność, aby nie doszło do jego przewrócenia.

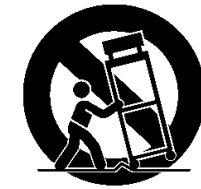

- 13. Podczas burzy lub dłuższego nie używania instrumentu, rozłączyć go od zasilania.
- 14. Wszelkie czynności serwisowe może wykonywać wyłącznie wykwalifikowany personel. Serwis jest konieczny w przypadku uszkodzenia instrumentu w jakikolwiek sposób, na przykład:
	- Przewód zasilający lub wtyczka uległy uszkodzeniu
	- Na instrument wylała się woda lub jakikolwiek inny płyn
	- Instrument został wystawiony na deszcz lub wilgoć
	- Instrument został upuszczony na ziemię
	- Instrument nie działa prawidłowo

Instrumentu nie wolno wystawiać na ryzyko zamoczenia. Nie wolno na nim stawiać pojemników wypełnionych wodą, np. wazonów.

Zgaszony wskaźnik zasilania nie oznacza, że urządzenie jest całkowicie odłączone od zasilania. Aby odłączyć urządzenie od zasilania całkowicie, konieczne jest rozłączenie przewodu zasilającego. Urządzenie powinno być ustawione w sposób umożliwiający łatwy dostęp do przewodu zasilającego.

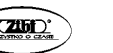

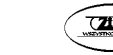

#### Ważne!

 Przed rozpoczęciem korzystania z niniejszego produktu proszę zwrócić uwagę na następujące istotne informacje.

- Przed rozpoczęciem korzystania dla zasilania niniejszego urządzenia z zasilacza AD-E24500LW, proszę sprawdzić, czy nie wykazuje on cech zewnętrznych uszkodzeń. Proszę sprawdzić między innymi przewód zasilający (czy nie jest przerwany, czy nie są odsłonięte żyły przewodów itp.). W żadnym wypadku nie pozwolić na korzystanie z poważnie uszkodzonego zasilacza dzieciom.
- Niniejsze urządzenie nie jest przeznaczone dla dzieci w wieku poniżej 3 lat.
- Proszę korzystać wyłącznie z zasilacza CASIO AD- E24500LW.
- Zasilacz nie jest zabawką!
- Przed rozpoczęciem czyszczenia urządzenia proszę rozłączyć zasilacz.

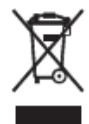

Znak ten dotyczy krajów UE.

#### Deklaracja zgodności zgodnie z dyrektywą UE.

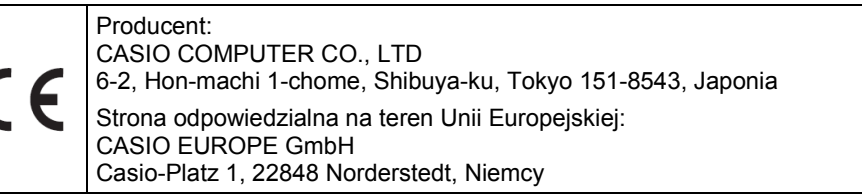

## Spis treści

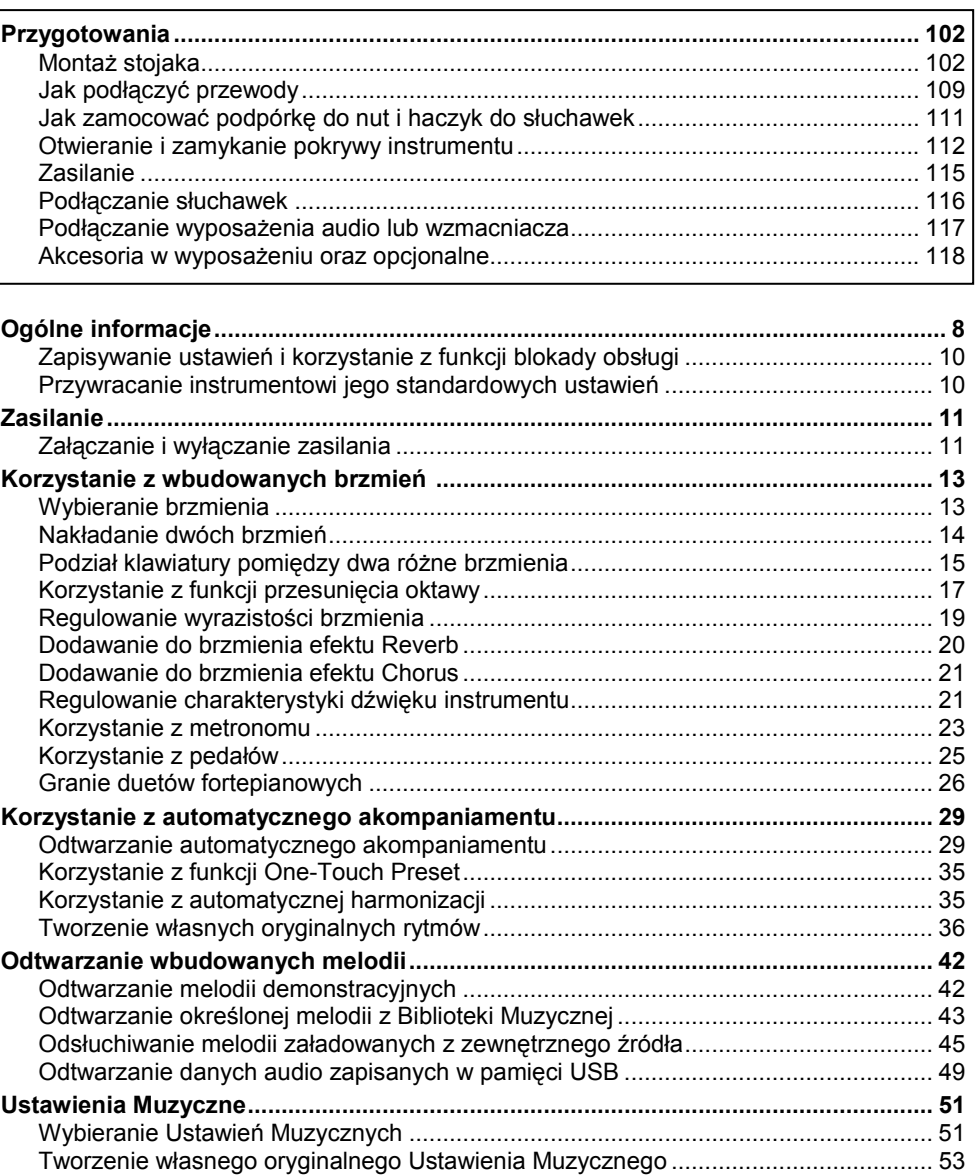

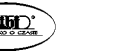

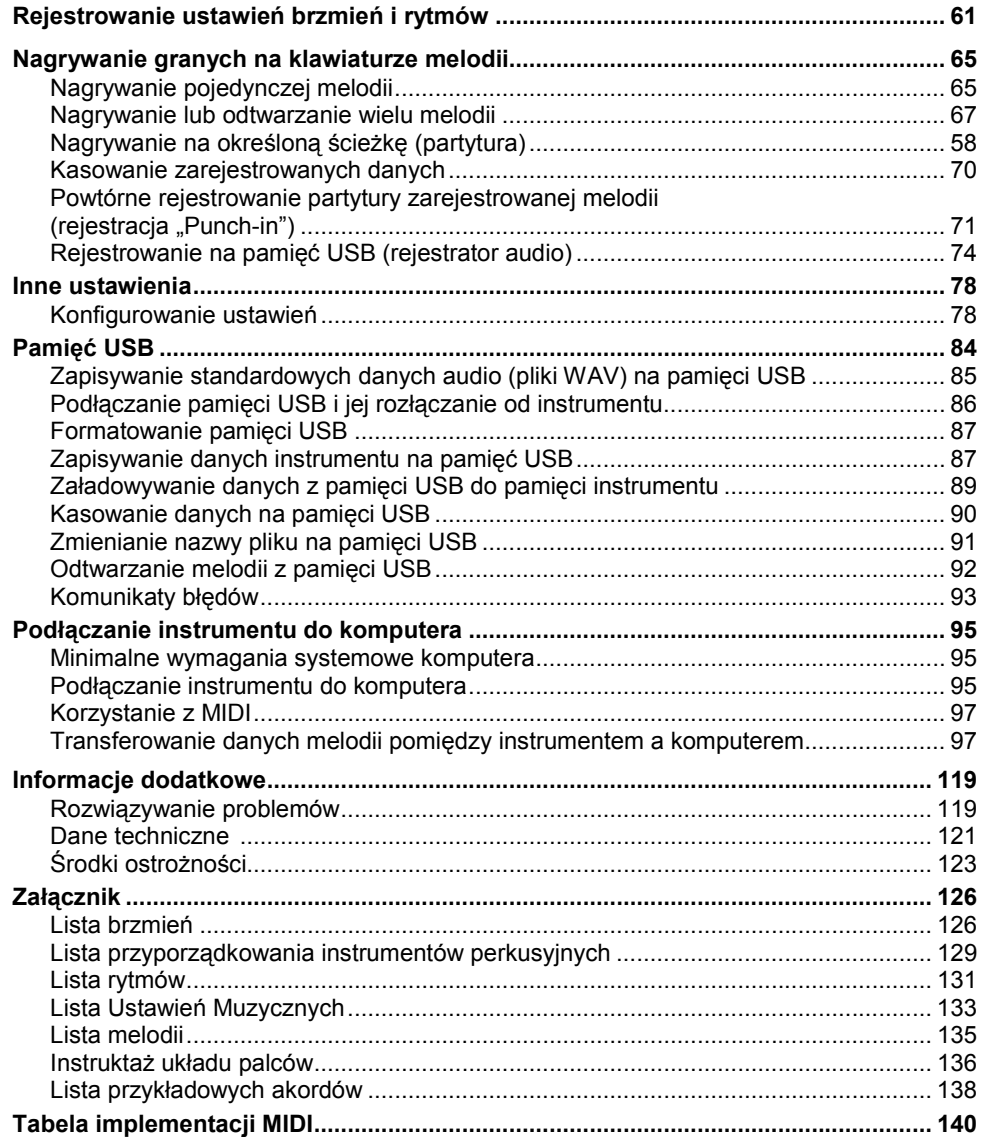

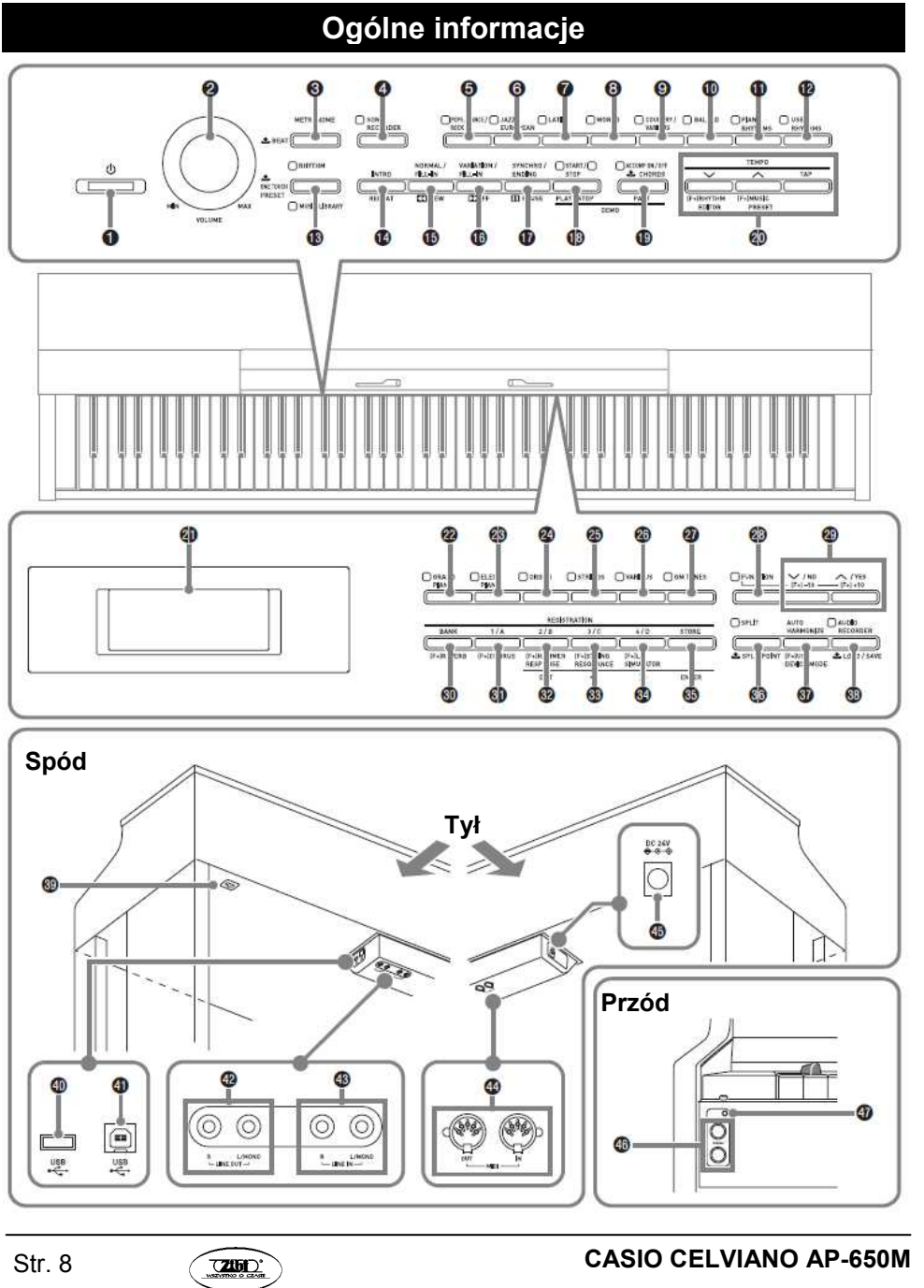

**EXIDE** 

Str. 7

- • W całej poniższej instrukcji, przyciski oraz inne elementy sterownicze są zidentyfikowane za pomocą pokazanych poniżej numerów i nazw.
- 1) Przycisk  $\bigcup$  (POWER)
- 2) Pokrętło VOLUME
- 3) Przycisk METRONOME
- 4) Przycisk SONG RECORDER
- 5) Przycisk POPS, DANCE/ROCK
- 6) Przycisk JAZZ/EUROPEAN
- 7) Przycisk LATIN
- 8) Przycisk WORLD
- 9) Przycisk COUNTRY/VARIOUS
- 10) Przycisk BALLAD
- 11) Przycisk PIANO RHYTHMS
- 12) Przycisk USER RHYTHMS
- 13) Przycisk RHYTHM, MUSIC LIBRARY
- 14) Przycisk INTRO, REPEAT
- 15) Przycisk NORMAL/FILL-IN, **44 REW**
- 16) Przycisk VARIATION/FILL-IN, **EF**
- 17) Przycisk SYNCHRO/ENDING, PAUSE
- 18) Przycisk START/STOP,

#### PLAY/STOP

- 19) Przycisk ACCOMP ON/OFF, PART
- 20) Przyciski TEMPO, RHYTHM EDITOR, MUSIC PRESET

24) Przycisk ORGAN25) Przycisk STRINGS26) Przycisk VARIOUS27) Przycisk GM TONES

22) Przycisk GRAND PIANO23) Przycisk ELEC PIANO

28) Przycisk FUNCTION

21) Wyświetlacz

- 29) Przyciski V/NO, A/YES
	- 30) Przycisk BANK, REVERB
		- 31) Przycisk REGISTRATION 1/A, **CHORUS**
	- 32) Przycisk REGISTRATION 2/B, HAMMER RESPONSE, EXIT
	- 33) Przycisk REGISTRATION 3/C, STRING RESONANSE,
	- 34) Przycisk REGISTRATION 4/D, LID
	- SIMULATOR,
	- 35) Przycisk STORE, ENTER
	- 36) Przycisk SPLIT, SPLIT POINT
	- 37) Przycisk AUTO HARMONIZE, USB DEVICE MODE
	- 38) Przycisk AUDIO RECORDER,
	- LOAD/SAVE
	- 39) Złącze pedału
	- 40) Gniazdo pamięci USB
	- 41) Złącze USB

Str. 10

- 42) Złącza LINE OUT R, L/MONO43) Złącza LINE IN R, L/MONO
- 44) Złącza MIDI OUT/IN
- 45) Złącze DC 24V
- 46) Gniazda PHONES
- 47) Kontrolka zasilania

#### Zapisywanie ustawień i korzystanie z blokady obsługi

Państwa instrument pozwala na zapisywanie bieżących ustawień oraz blokowanie przycisków celem uniknięcia błędów obsługi. Szczegóły: patrz "Podtrzymanie ustawień" (strona 83) oraz "Blokada obsługi" (strona 82).

#### Przywracanie instrumentowi jego standardowych ustawień

Wykonać poniższą procedurę aby przywrócić zapisanym w pamięci danym instrumentu i jego ustawieniom ich standardowe, fabryczne wartości.

- 1. Wyłączyć zasilanie instrumentu.
- 2. Przytrzymując wciśnięte przyciski 27 (GM TONES) i 28 (FUNCTION), nacisnąć<br>www.thata.org/h przycisk **1 (<u></u>O**).
- Instrument włączy się i zainicjalizuje swój wewnętrzny system. Po krótkiej chwili z instrumentu można już korzystać.

#### WSKAZÓWKA

• Informacje dotyczące załączania i wyłączania instrumentu są zamieszczone w rozdziale "Załączanie i wyłączanie zasilania" (strona 11).

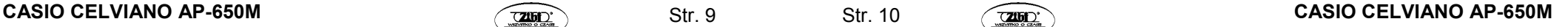

## Zasilanie

Po zakończeniu montowania stojaka, włączyć zasilanie instrumentu. Szczegóły, patrz "Przygotowania", na stronie 102.

#### Załączanie i wyłączanie zasilania

1. Nacisnąć przycisk **1 (①)**, aby włączyć zasilanie instrumentu.

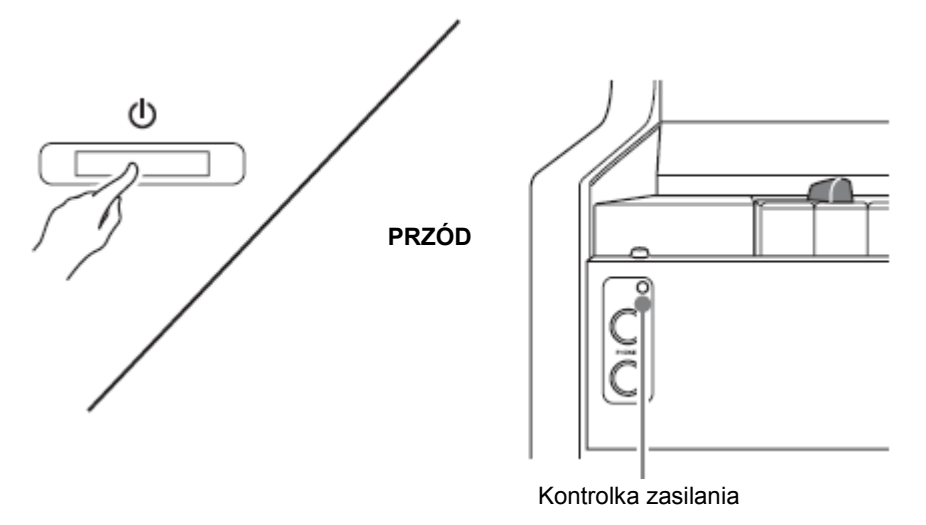

2. Po krótkiej chwili, na wyświetlaczu powinien pojawić się poniższy ekran, który sygnalizuje, że instrument jest gotów do obsługi.

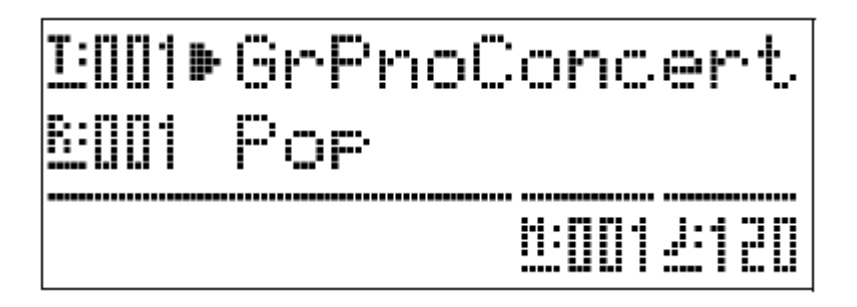

- Aby wyregulować głośność, skorzystać z pokrętła VOLUME (2).
- 

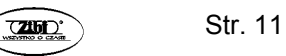

3. Aby wyłączyć zasilanie instrumentu, przytrzymać wciśnięty przycisk **1 (〇)**, do momentu, aż kontrolka zasilania zgaśnie.

#### WSKAZÓWKA

• Naciśnięcie przycisku 1 ( $\circ$ ) powoduje w rzeczywistości przejście instrumentu w stan oczekiwania. Gdy instrument znajduje się w stanie oczekiwania, nadal pobiera minimalną ilość energii elektrycznej. Jeśli nie planują Państwo używania przez dłuższy czas instrumentu lub w pobliżu występują burze, zaleca się rozłączenie instrumentu od sieci zasilającej.

#### Automatyczne rozłączanie zasilania

Jeśli przez ustawiony okres czasu instrument nie jest używany, instrument zostaje automatycznie wyłączony. Czas automatycznego wyłączenia zasilania wynosi około 4 godziny.

 • Poniższa procedura umożliwia tymczasowe zablokowanie funkcji automatycznego rozłączania zasilania.

## Aby zablokować funkcję automatycznego rozłączania zasilania

- 1. W czasie, gdy instrument jest załączony, nacisnąć przycisk 1 (**O**), aby go wyłączyć.
- 2. Przytrzymując wciśnięty przycisk 28 (FUNCTION), nacisnąć przycisk 1 (<sup>O</sup>), aby włączyć zasilanie instrumentu.

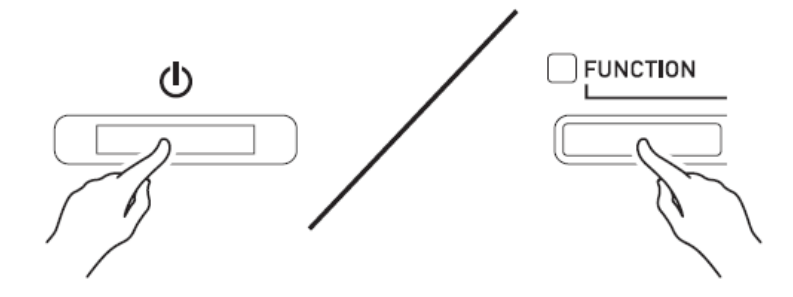

• W tym momencie funkcja automatycznego wyłączania zasilania jest zablokowana.

#### WSKAZÓWKA

• Wyłączenie zasilania instrumentu po wykonaniu powyższych kroków powoduje ponowną aktywację funkcji automatycznego wyłączania zasilania.

## Korzystanie z wbudowanych brzmień

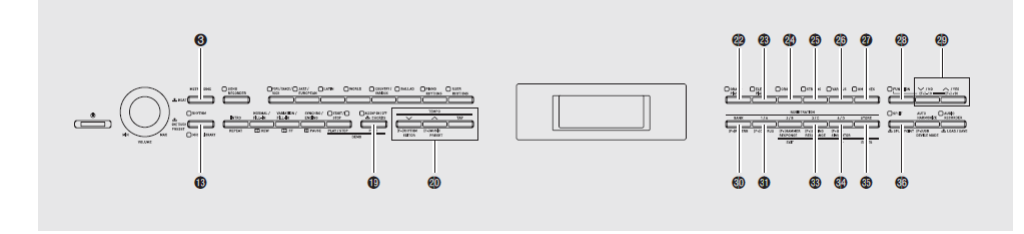

## Wybieranie brzmienia

Państwa instrument jest wyposażony w 250 wbudowanych brzmień, podzielonych na sześć grup.

- Więcej informacji: patrz "Lista brzmień" (strona 126).
- Państwa instrument posiada wbudowane melodie demonstracyjne, które podkreślają różne charakterystyki poszczególnych brzmień. Więcej informacji: patrz "Odtwarzanie melodii demonstracyjnych" (strona 42).
- 1. Skorzystać z rozdziału "Lista brzmień" (strona 126), aby sprawdzić grupę oraz numer żądanego brzmienia.
- 2. Skorzystać z przycisków 22 do 27 (grupy brzmień), aby wybrać żądaną grupę. Przykład: Aby wybrać grupę ORGAN

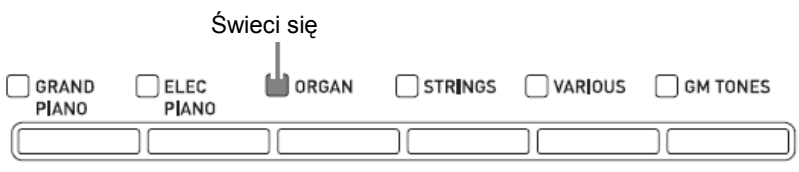

3. Skorzystać z przycisków **29 (∨**, ∧) aby wybrać żądane brzmienie. Przykład: Aby wybrać "002 Jazz Organ"

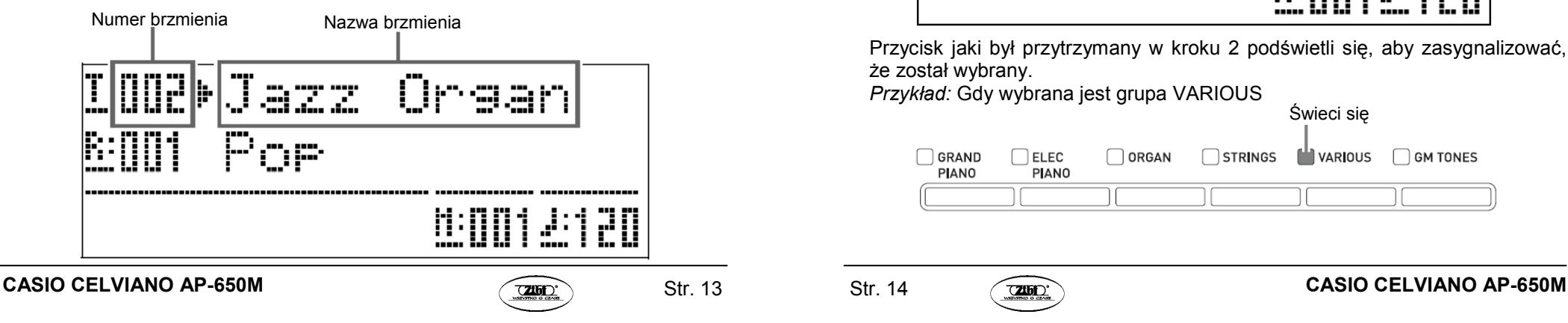

## WSKAZÓWKI

- Równoczesne naciśnięcie przycisków  $\vee$  i  $\wedge$  powoduje przeskoczenie do brzmienia numer 1 z bieżąco wybranej grupy. Przytrzymywanie wciśniętego przycisku  $\vee$  lub  $\wedge$  powoduje zmienianie numeru brzmienia z większą szybkością.
- Więcej informacji na temat przewijania danych na wyświetlaczu jest zamieszczone na stronie 78.

## Nakładanie dwóch brzmień

Instrument umożliwia nakładanie dwóch brzmień (w momencie naciśnięcia klawisza klawiatury są one generowane w tym samym czasie).

- Pierwsze wybrane brzmienie to tzw. brzmienie główne, podczas gdy drugie wybrane brzmienie to tzw. brzmienie nałożone.
- 1. Wybrać brzmienie główne.

Przykład: Aby wybrać brzmienie GRAND PIANO MELLOW z grupy GRAND PIANO, nacisnąć przycisk 22 (GRAND PIANO), po czym skorzystać z przycisków **29 (∨, ヘ)** aby wybrać "006 GRAND PIANO MELLOW".

2. Przytrzymać wciśnięty przycisk grupy, która zawiera brzmienie, jakie ma zostać wybrane jako brzmienie nałożone, do momentu, aż na wyświetlaczu pojawi się na kilka chwil napis "LAYER ON".

Spowoduje to nałożenie brzmień wybranych aktualnie w dwóch grupach.

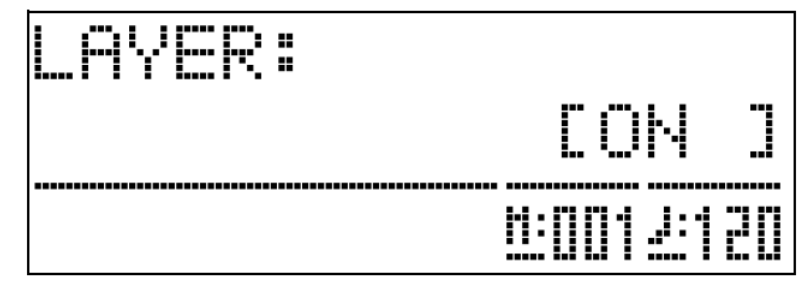

Przycisk jaki był przytrzymany w kroku 2 podświetli się, aby zasygnalizować, że został wybrany.

Świeci się

Przykład: Gdy wybrana jest grupa VARIOUS

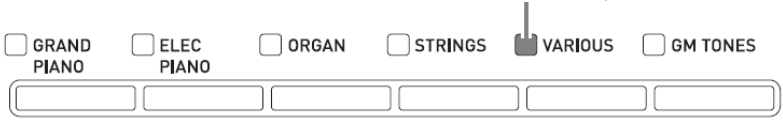

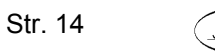

3. Skorzystać z przycisków 29 ( $\vee$ ,  $\wedge$ ) aby wybrać żądane brzmienie z grupy wybranej w kroku 2.

Przykład: Gdy wybrano "006 Picked Bass"

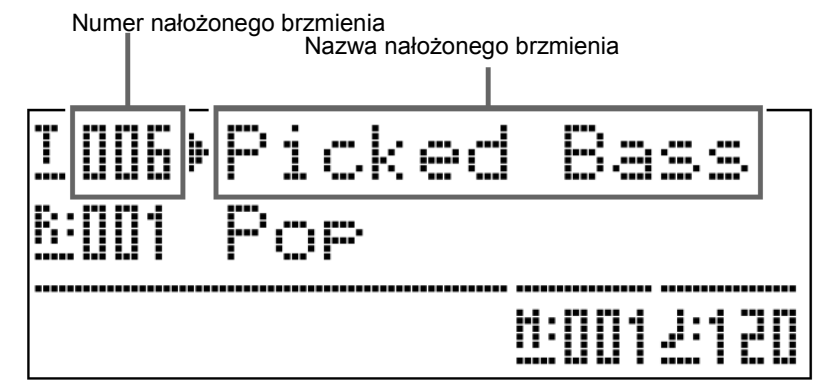

4. Aby anulować nakładanie dwóch brzmień i przywrócić klawiaturze pojedyncze brzmienie, nacisnąć dowolny przycisk z grup brzmień.

#### WSKAZÓWKA

• Instrument umożliwia regulowania balansu pomiędzy brzmieniem głównym a brzmieniem nałożonym. Szczegóły: patrz "Głośność nałożonego brzmienia" (strona 79).

#### Podział klawiatury pomiędzy dwa różne brzmienia

Instrument umożliwia przyporządkowywanie różnych brzmień do lewej i prawej strony klawiatury.

Przykład: Aby podzielić klawiaturę pomiędzy brzmienie GM SLAP BASS 1 (lewa strona – dolny zakres) a brzmienie GRAND PIANO CONCERT (prawa strona – górny zakres)

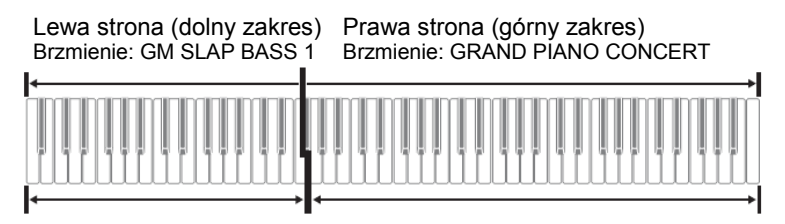

1. Nacisnąć przycisk 36 (SPLIT).

 Powoduje to zapalenie się lampki SPLIT, co sygnalizuje podział klawiatury pomiędzy dwa różne brzmienia.

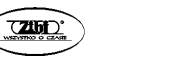

Świeci się**LL** SPLIT **AUTO** AUD**I**O HARMONIZE **RECORDER** SPLIT POINT (F+)USB  $L$ LOAD / SAVE **DEVICE MODE** 

2. Wybrać brzmienie, jakie ma zostać przyporządkowane do lewej strony (dolny zakres) klawiatury.

Przykład: Aby wybrać brzmienie GM SLAP BASS 1 z grupy GM TONES, nacisnąć przycisk 27 (GM TONES), a następnie skorzystać z przycisków 29  $(v, \wedge)$  aby wybrać "037 GM SLAP BASS 1". Świeci się

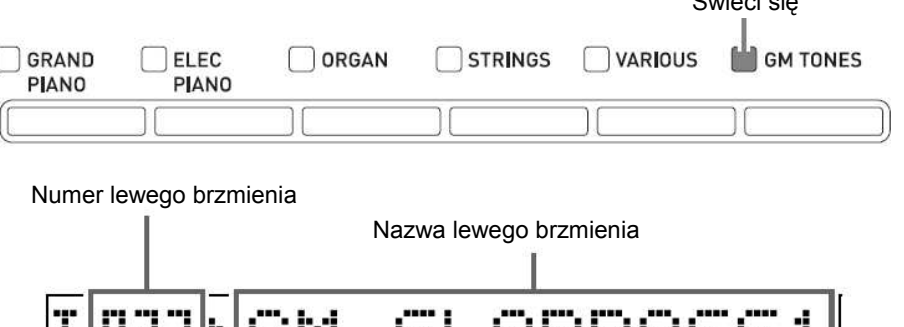

- <u> 1900 1 29 20</u>
- 3. Aby anulować podział klawiatury i powrócić do pojedynczego brzmienia, nacisnąć przycisk 36 (SPLIT).

 Lampka SPLIT gaśnie, co sygnalizuje, że klawiatura już nie jest podzielona pomiędzy dwa różne brzmienia.

#### WSKAZÓWKA

• Jeśli instrument jest ustawiony z nałożonymi brzmieniami (strona 13), wykonanie powyższej operacji podziału klawiatury spowoduje, że nałożone brzmienia będą grane po prawej stronie (górny zakres) klawiatury.

#### Przesuwanie punktu podziału klawiatury

Poniższa procedura umożliwia wyspecyfikowanie miejsca na klawiaturze, w którym ma zostać podzielona na dwie strony (tzw. "punkt podziału").

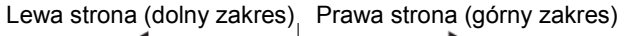

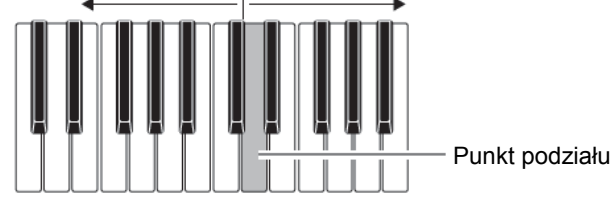

1. Przytrzymać wciśnięty przycisk 36 (SPLIT) do momentu, aż na wyświetlaczu pojawi się ekran ustawiania punktu podziału, jak pokazano poniżej.

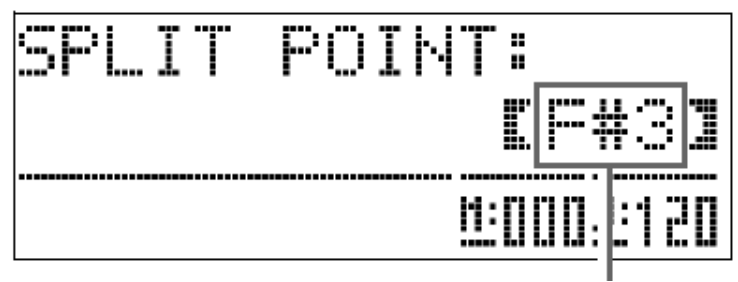

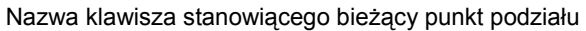

- 2. Nacisnąć ten klawisz klawiatury, który ma zostać określony jako pierwszy (lewy) klawisz prawej strony (górnego zakresu) klawiatury. Powoduje to wyspecyfikowanie punktu podziału.
- 3. Nacisnąć przycisk 36 (SPLIT). Powoduje to wyjście z ekranu ustawiania punktu podziału.

#### Korzystanie z funkcji przesunięcia oktawy

Po podzieleniu klawiatury (strona 15) może się okazać, że nuty dolnego zakresu (po lewej stronie) są za niskie lub nuty górnego zakresu (po prawej stronie) są za wysokie. Możliwe jest w takim wypadku użycie funkcji przesunięcia oktawy dla przesunięcia oktaw górnego zakresu i dolnego zakresu w górę lub w dół, w jednostkach wynoszących jedna oktawa.

1. Przytrzymując wciśnięty przycisk 28 (FUNCTION), nacisnąć przycisk 22(GRAND PIANO).

Powoduje to wyświetlenie ekranu przesunięcia oktawy.

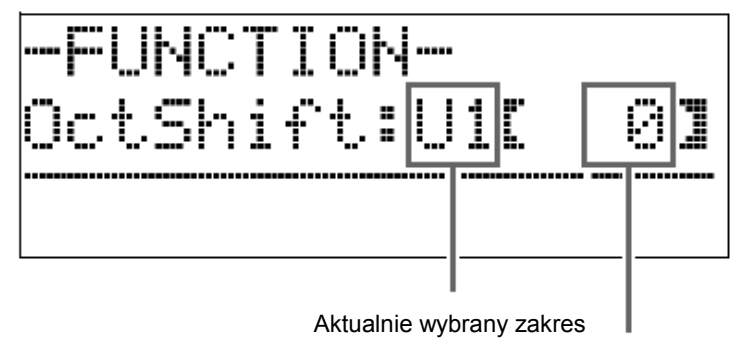

Przesunięcie

- 2. Skorzystać z przycisku 19 (PART) dla wybrania zakresu, którego oktawa ma zostać zmieniona.
	- Naciskanie przycisku 19 (PART) powoduje cykliczne przełączanie pomiędzy pokazanymi poniżej zakresami:

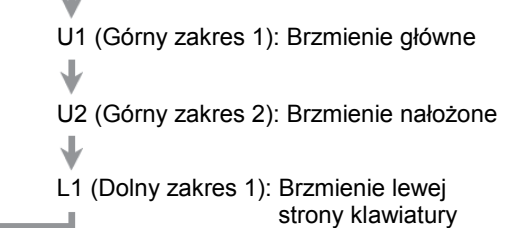

- 3. Skorzystać z przycisków 29 (ン, ヘ) aby przesunąć oktawę bieżąco wybranego zakresu.
	- Oktawę można przesuwać w zakresie od -2 poprzez 0 do +2.
- 4. Nacisnąć przycisk 28 (FUNCTION). Powoduje to wyjście z ekranu ustawiania przesunięcia oktawy.

#### WSKAZÓWKA

• Przesunięcie oktawy można zrealizować również jak opisano w punkcie "Przesunięcie oktawy" (strona 81).

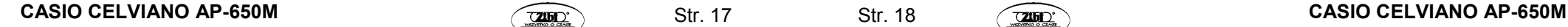

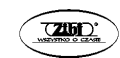

#### Regulowanie wyrazistości brzmienia

#### 1. Nacisnąć przycisk 28 (FUNCTION).

Zapali się lampka FUNCTION, a na wyświetlaczu pojawi się ekran funkcji.

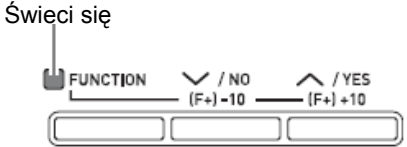

2. Skorzystać z przycisków **34 (>)** i **33 (<)** dla wybrania ekranu Tmpr/Effect.

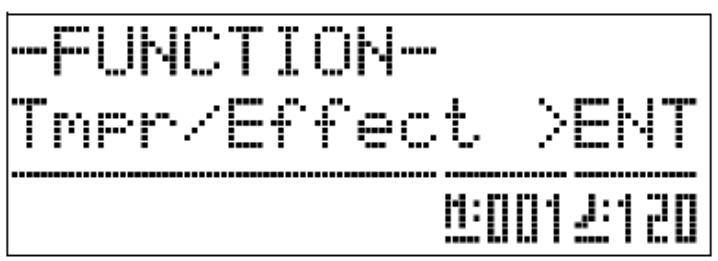

3. Nacisnąć przycisk 35 (ENTER).

Spowoduje to wyświetlenie ekranu wybierania ustawień w grupie Tmpr/Effect.

4. Korzystając z przycisków 34 (>) lub 33 (<) wybrać pokazany poniżej ekran wyrazistości brzmienia.

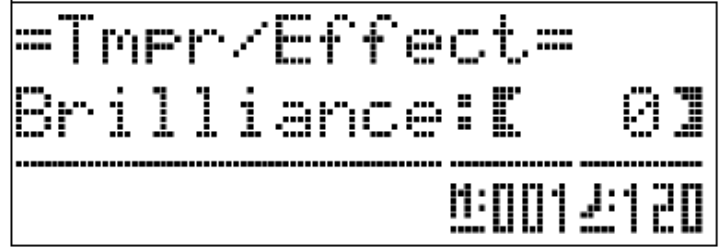

- 5. Skorzystać z przycisków 29 ( $\vee$ ,  $\wedge$ ), aby wyregulować wyrazistość aktualnie wybranego brzmienia. Wyrazistość brzmienia można wyregulować w zakresie od -3 poprzez 0 do +3.
	- : dźwięk bardziej miękki i gładki
	- : dźwięk bardziej jasny i ostry
- 6. Nacisnąć przycisk 28 (FUNCTION).

 Powoduje to wyjście z ekranu ustawiania wyrazistości brzmienia i zgaśnięcie lampki FUNCTION.

WSKAZÓWKA

• Szczegóły dotyczące korzystania z przycisku 28 (FUNCTION): patrz rozdział .lnne ustawienia" (strona 78).

#### Dodawanie do brzmienia efektu Reverb

1. Przytrzymując wciśnięty przycisk 28 (FUNCTION), nacisnąć przycisk 30(REVERB).

Spowoduje to wyświetlenie ekranu wyboru typu wybrzmienia.

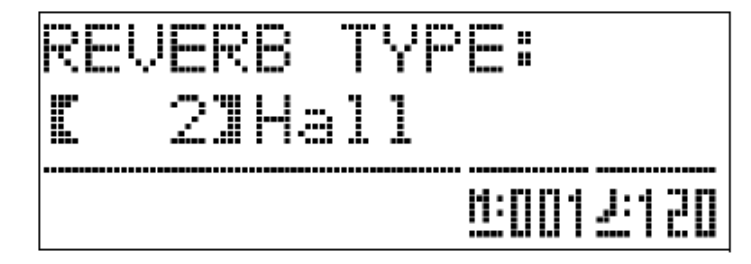

- 2. Skorzystać z przycisków **29 (∨**, ∧) dla wybrania żądanego typu wybrzmienia.
	- Instrument umożliwia wybranie jednego z pięciu typów efektu Reverb:
	- 0: OFF (brak wybrzmienia)
	- 1: Room (pokój)
	- 2: Hall (małe audytorium)
	- 3: Large Hall (duże audytorium)
	- 4: Stadium (stadion)
- 3. Nacisnąć przycisk 28 (FUNCTION). Powoduje to wyjście z ekranu wyboru wybrzmienia.

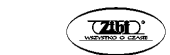

#### Dodawanie do brzmienia efektu Chorus

1. Przytrzymując wciśnięty przycisk 28 (FUNCTION), nacisnąć przycisk 31(CHORUS).

Spowoduje to wyświetlenie ekranu wyboru typu efektu Chorus

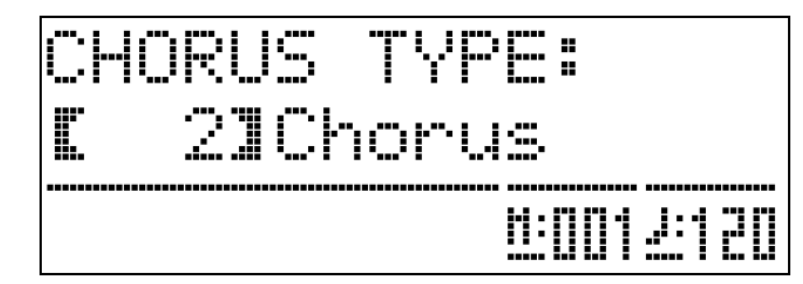

2. Skorzystać z przycisków **29 (∨**, ヘ) aby wybrać żądany typ efektu Chorus.

Poniżej przedstawiono pięć dostępnych ustawień typu efektu Chorus

- 0: OFF (brak efektu Chorus)
- 1: Light Chorus (lekki efekt)
- 2: Chorus (średni efekt)
- 3: Deep Chorus (silny efekt)
- 4: Flanger (efekt skrajnie silny)
- 3. Nacisnąć przycisk 28 (FUNCTION).

Powoduje to wyjście z ekranu wyboru typu efektu Chorus.

#### Regulowanie charakterystyki dźwięku instrumentu

Brzmienia Państwa instrumentu posiadają wbudowane elementy, które nadają im charakterystykę wybrzmienia typową dla pianina akustycznego. Każdy z tych elementów można regulować indywidualnie na czterech poziomach.

#### •ODPOWIEDŹ MŁOTECZKA

Regulacja opóźnienia pomiędzy czasem naciśnięcia klawisza, a zabrzmieniem dźwięku.

- Ustawienia:
- 1: Szybko
- 2: Grand Piano
- 3: Nieco wolniej
- 4: Wolno

#### •REZONANS STRUN

Regulacja charakterystyki wybrzmienia (rezonans strun) pianina akustycznego.

CASIO CELVIANO AP-650M  $\sqrt{2000}$  Str. 21 Str. 22  $\sqrt{2000}$  CASIO CELVIANO AP-650M

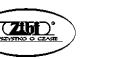

Str. 21

Możliwe jest wybranie ustawienia wybrzmienia odpowiedniego dla granej melodii lub osobistych preferencji.

#### Ustawienia:

- 1: Przytłumiony
- 2: Delikatnie przytłumiony
- 3: Wybrzmienie
- 4: Silne wybrzmienie
- •Symulator pokrywy

Regulacja wybrzmienia dźwięku w przypadku otwarcia pokrywy pianina Grand Piano.

#### Ustawienia:

- 1: Pokrywa zamknięta
- 2: Pokrywa otwarta częściowo
- 3: Pokrywa otwarta całkowicie
- 4: Pokrywa zdjęta

## WSKAZÓWKA

- Otwarcie lub zamknięcie pokrywy cyfrowego pianina nie wpływa na ustawienia symulatora pokrywy.
- 1. Przytrzymując wciśnięty przycisk 28 (FUNCTION) nacisnąć przycisk, który koresponduje z elementem, którego ustawienie ma zostać zmienione.

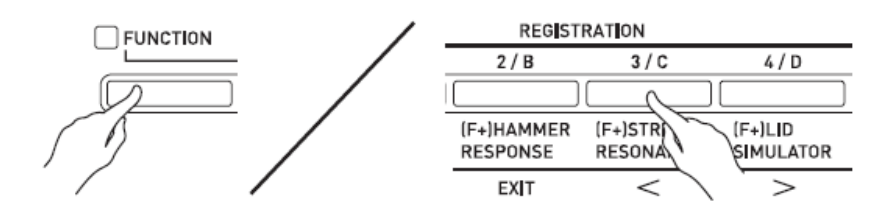

- 2. Skorzystać z przycisków 29 (V, A) aby wybrać żądane ustawienia.
- 3. Nacisnąć przycisk 28 (FUNCTION). Powoduje to wyjście z ekranu wyboru elementu.

## WSKAZÓWKA

• Dodatkowo do powyższych, brzmienia typu pianina posiadają również parametr KEY OFF SIMULATOR.

## • KEY OFF SIMULATOR

Powoduje zanikanie nut po zwolnieniu klawisza.

#### Korzystanie z metronomu

1. Nacisnąć przycisk 3 (METRONOME).

Powoduje to uruchomienie metronomu.

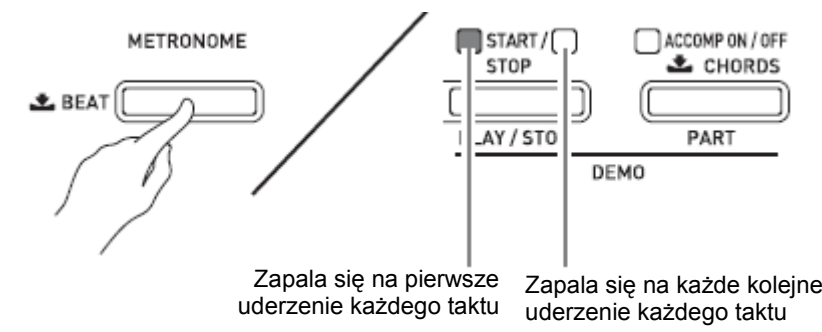

2. Nacisnąć ponownie przycisk 3 (METRONOME) aby zatrzymać metronom.

#### Zmienianie liczby uderzeń na takt

Instrument umożliwia wyspecyfikowanie dla metronomu od dwóch do sześciu uderzeń na takt. Początek każdego taktu jest sygnalizowany dźwiękiem dzwonka. Określenie dla tego ustawienia wartości 0 powoduje generowanie dźwięku zwykłego uderzenia, bez dźwięku dzwonka.

1. Przytrzymać wciśnięty przycisk 3 (METRONOME) do momentu, aż na wyświetlaczu pojawi się ekran liczby uderzeń na takt, jak pokazano poniżej:

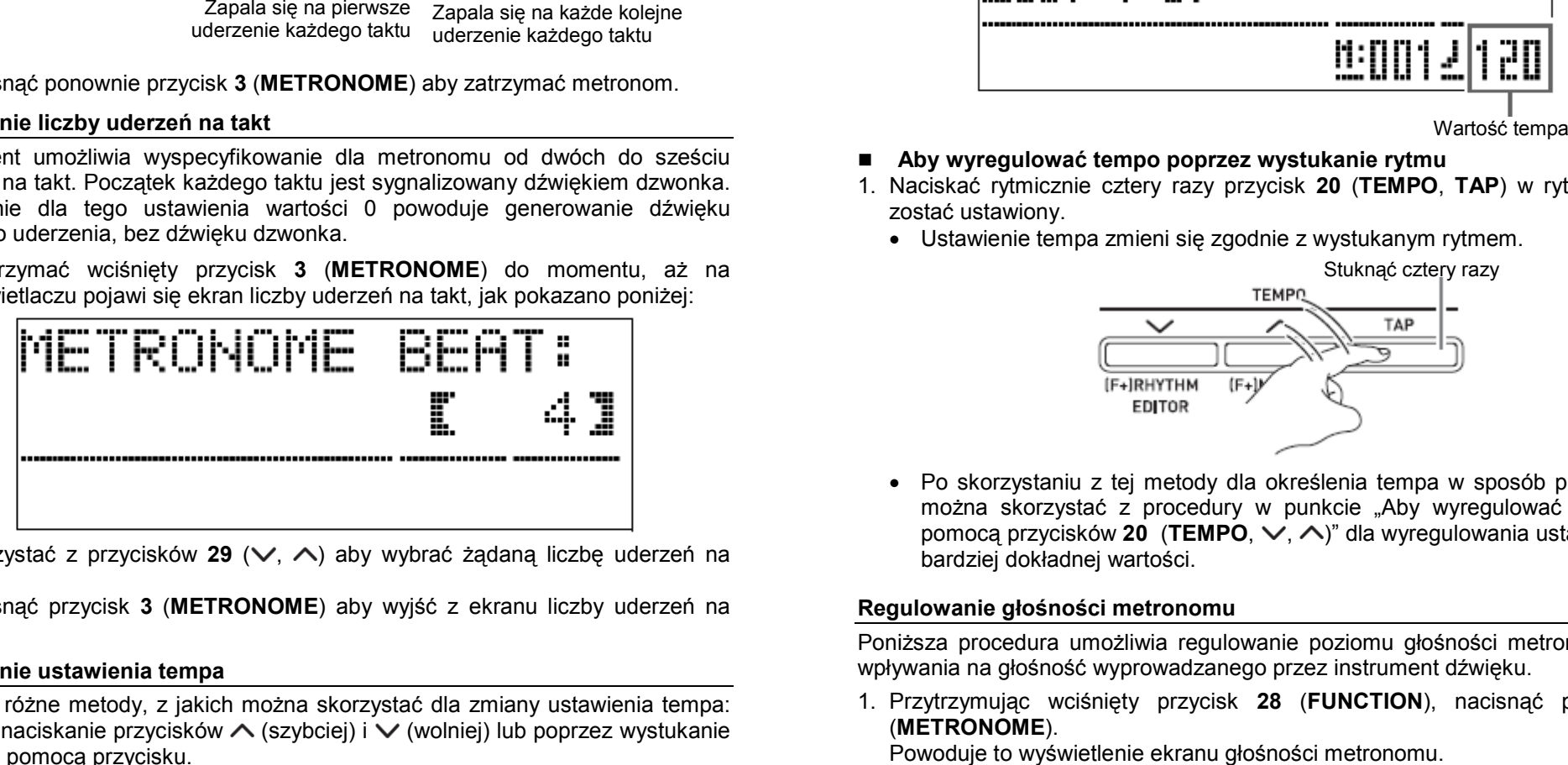

- 2. Skorzystać z przycisków 29 ( $\vee$ ,  $\wedge$ ) aby wybrać żądaną liczbę uderzeń na takt.
- 3. Nacisnąć przycisk 3 (METRONOME) aby wyjść z ekranu liczby uderzeń na takt.

#### Zmienianie ustawienia tempa

Są dwie różne metody, z jakich można skorzystać dla zmiany ustawienia tempa: poprzez naciskanie przycisków  $\land$  (szybciej) i  $\lor$  (wolniej) lub poprzez wystukanie rytmu za pomocą przycisku.

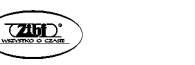

Str. 23

- Aby wyregulować tempo za pomocą przycisków  $\wedge$  i
- 1. Skorzystać z przycisków 20 (TEMPO ヘ, ∨) dla wyregulowania ustawienia<br>temno tempa.

 Każde naciśnięcie przycisku powoduje zwiększenie lub zmniejszenie wartości liczby uderzeń na minutę o jeden.

- Dłuższe przytrzymywanie wciśniętych przycisków powoduje szybsze przewijanie wartości.
- Wartość tempa można wyspecyfikować w zakresie od 20 do 255.

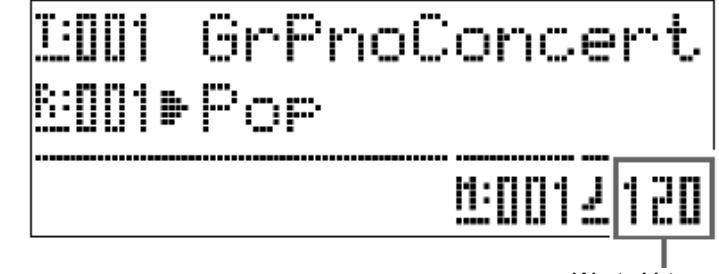

- Aby wyregulować tempo poprzez wystukanie rytmu<br>4 Nacialaá mtwisteis arteny remuniciala90 (FEMDO
- 1. Naciskać rytmicznie cztery razy przycisk 20 (TEMPO, TAP) w rytm jaki ma zostać ustawiony.
	- Ustawienie tempa zmieni się zgodnie z wystukanym rytmem.

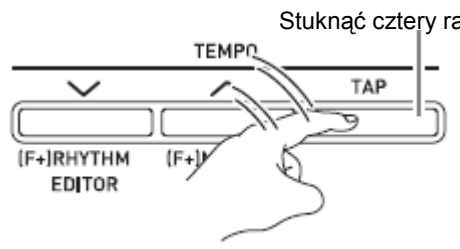

• Po skorzystaniu z tej metody dla określenia tempa w sposób przybliżony, można skorzystać z procedury w punkcie "Aby wyregulować tempo za pomocą przycisków 20 (TEMPO,  $\vee$ ,  $\wedge$ )" dla wyregulowania ustawienia do bardziej dokładnej wartości.

#### Regulowanie głośności metronomu

Poniższa procedura umożliwia regulowanie poziomu głośności metronomu, bez wpływania na głośność wyprowadzanego przez instrument dźwięku.

1. Przytrzymując wciśnięty przycisk 28 (FUNCTION), nacisnąć przycisk 3(METRONOME).

Powoduje to wyświetlenie ekranu głośności metronomu.

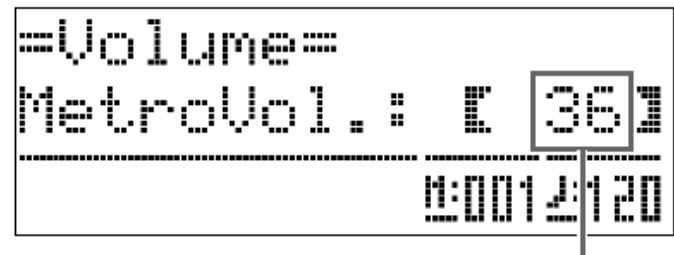

Głośność metronomu

- 2. Skorzystać z przycisków 29 (ン, ヘ) aby wyregulować głośność metronomu.
- 3. Nacisnąć przycisk 28 (FUNCTION). Powoduje to wyjście z ekranu głośności metronomu i zgaśnięcie lampki **FUNCTION**

#### WSKAZÓWKA

• Aby wyregulować głośność metronomu, można również skorzystać z procedury "Głośność metronomu" (strona 79).

Korzystanie z pedałów

Instrument jest wyposażony w trzy pedały: wybrzmienia, tłumienia i sostenuto.

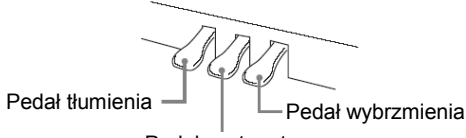

Pedał sostenuto

#### Funkcje pedałów

#### Pedał wybrzmienia

 Nadepnięcie pedału wybrzmienia powoduje pogłos i dłuższe wybrzmienie dźwięku.

• W przypadku wybrania brzmienia GRAND PIANO (CONCERT, MODERN, CLASSIC, MELLOW, BRIGHT), naciśnięcie tego pedału powoduje wybrzmienie nut (rezonans akustyczny), podobnie jak w przypadku pedału wybrzmienia pianina klasy grand piano. Instrument obsługuje również funkcję naciśnięcia pedału do połowy.

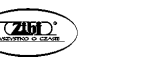

Pedał tłumienia

 Nadepnięcie pedału tłumienia powoduje wytłumienie dźwięków i lekkie zredukowanie ich głośności.

#### Pedał sostenuto

 Podobnie jak w przypadku pedału tłumienia, powoduje on pogłos i dłuższe wybrzmienie dźwięku. Różnicą w ich działaniu jest czas nadepnięcia. W przypadku pedału sostenuto, nadeptuje się go po zagraniu nut które mają wybrzmieć. Funkcja ta ma wpływ jedynie na nuty zagrane w czasie, gdy pedał jest nadepnięty.

#### Granie duetów fortepianowych

Tryb Duet umożliwia podzielenie klawiatury instrumentu pośrodku, dzięki czemu dwie osoby mogą grać duet. Dzięki temu można skonfigurować instrument na przykład w taki sposób, aby nauczyciel grał na lewej stronie, a uczeń naśladował go na prawej stronie klawiatury. Inna opcja jest następująca: jedna osoba gra na lewej stronie klawiatury partyturę dla lewej ręki, a druga osoba gra na prawej stronie klawiatury partyturę dla prawej ręki.

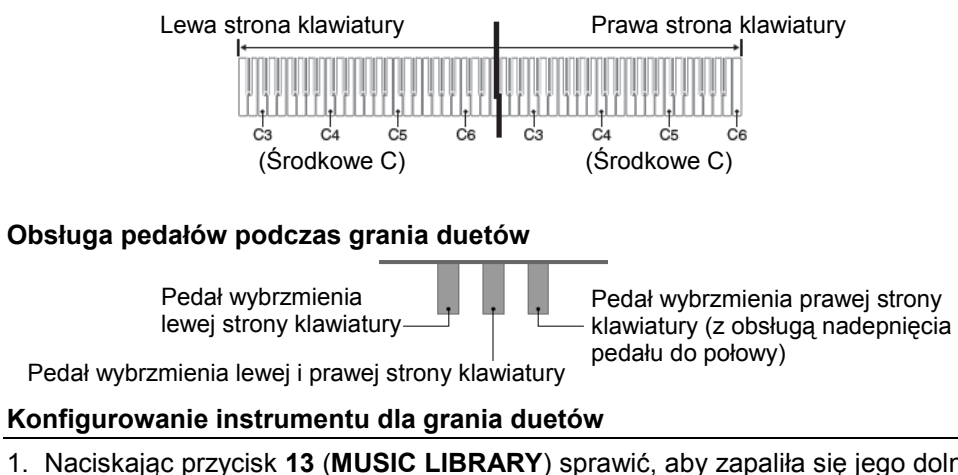

1. Naciskając przycisk 13 (MUSIC LIBRARY) sprawić, aby zapaliła się jego dolna lampka.

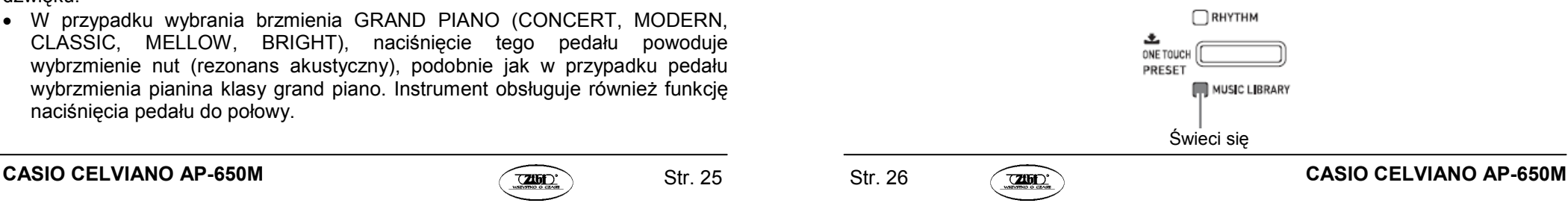

2. Przytrzymując wciśnięty przycisk 28 (FUNCTION), nacisnąć przycisk 36(SPLIT).

Powoduje to wyświetlenie ekranu załączania / wyłączania trybu Duet.

• W czasie wyświetlania tego ekranu, klawisze instrumentu są zablokowane.

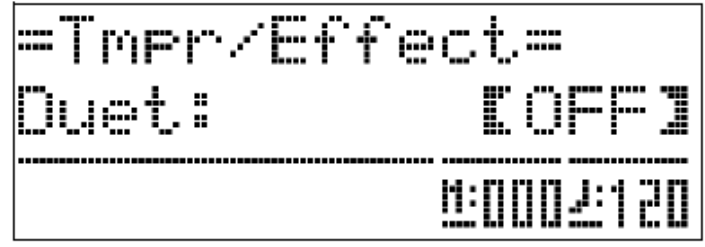

- 3. Nacisnąć przycisk **29** (∧) aby załączyć tryb Duet. Spowoduje to miganie lampki przycisku 36 (SPLIT).
- 4. Nacisnąć przycisk 28 (FUNCTION). Powoduje to wyjście z ekranu załączania / wyłączania trybu Duet i skonfigurowanie instrumentu dla grania duetów.
- 5. Aby wyłączyć tryb Duet, naciskając przycisk 36 (SPLIT) sprawić, aby lampka SPLIT zgasła.

#### WSKAZÓWKA

• Aby załączyć / wyłączyć tryb Duet, można również skorzystać z procedury "Tryb Duet" (strona 81).

#### Zmienianie oktaw dla klawiatur w trybie Duet

Poniższa procedura umożliwia zmienianie oktawy lewej i prawej strony klawiatury w trybie Duet.

1. Przytrzymując wciśnięty przycisk 28 (FUNCTION), nacisnąć przycisk 36(SPLIT).

 Powoduje to wyświetlenie ekranu załączania / wyłączania trybu Duet, pokazanego w kroku 2 procedury "Konfigurowanie instrumentu dla grania duetów" (strona 26). Jeśli tryb Duet jest aktualnie wyłączony, nacisnąć dla jego załączenia przycisk **29** (ヘ).

- 2. Z czterech klawiszy C po lewej stronie klawiatury, nacisnąć ten, który ma być środkowym C.
	- Spowoduje to zagranie nuty przyporządkowanej do C4 i zmianę oktawy lewej strony klawiatury.

Przykład: Aby zmienić konfigurację w taki sposób, żeby umieszczony najbardziej na lewo klawisz C był środkowym C, jak pokazano poniżej.

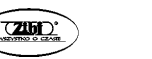

Str. 27

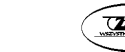

#### Umieszczony najbardziej na lewo klawisz C (naciśnięty)

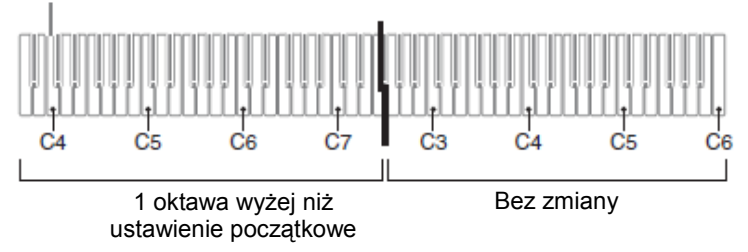

- 3. Tą samą procedurę jak w kroku 2 można użyć dla wybrania jednego z klawiszy C po prawej stronie klawiatury, dla przesunięcia również oktawy prawej strony klawiatury.
- 4. Nacisnąć przycisk 28 (FUNCTION).

 Powoduje to wyjście z ekranu załączania / wyłączania trybu Duet i zgaśnięcie lampki przycisku 28 (FUNCTION).

 Lewa i prawa strona klawiatury zostaną skonfigurowane zgodnie z dokonanymi ustawieniami.

#### WSKAZÓWKA

• Wyłączenie trybu Duet powoduje skasowanie ustawień użytkownika dotyczących przesunięcia oktawy i przywrócenie instrumentowi początkowych ustawień standardowych.

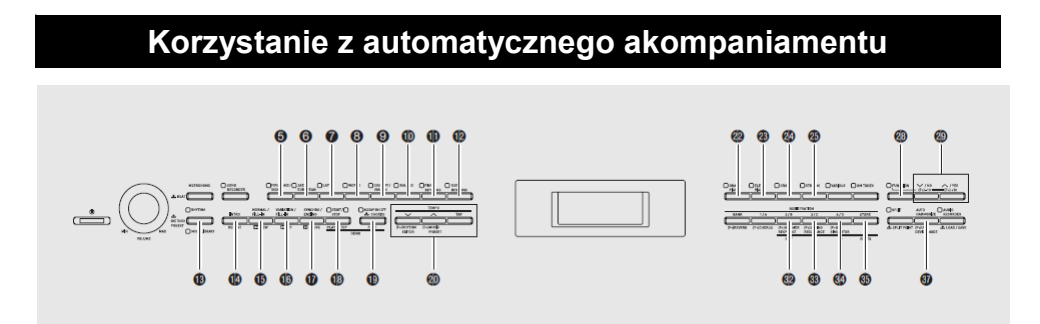

W przypadku korzystania z automatycznego akompaniamentu wybrać po prostu rytm akompaniamentu, a odpowiedni akompaniament (perkusja, gitara, itd.) zacznie być odtwarzany automatycznie po zagraniu akordu za pomocą lewej ręki. Efekt jest podobny do sytuacji, w której muzykowi towarzyszy grająca odpowiedni akompaniament grupa muzyczna.

Instrument posiada 180 wbudowanych schematów automatycznego akompaniamentu, które są podzielone na trzy grupy. Możliwe jest edytowanie wbudowanych rytmów dla tworzenia własnych oryginalnych rytmów (nazywanych "rytmami użytkownika"), które można następnie zapisać w czwartej grupie. Więcej informacji na ten temat: patrz "Lista rytmów" (strona 131).

#### Odtwarzanie automatycznego akompaniamentu

- 1. Naciskając przycisk 13 (RHYTM) sprawić, aby zapaliła się jego górna lampka. Powoduje to aktywację automatycznego akompaniamentu.
	- Naciskanie przycisku powoduje cykliczne przełączanie pomiędzy lampkami RHYTM i MUSIC LIBRARY.

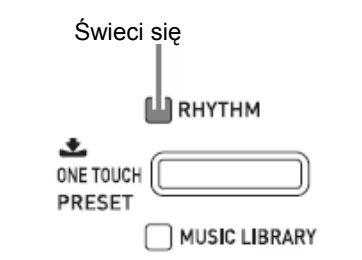

- 2. Skorzystać z "Listy rytmów" (strona 131) aby sprawdzić grupę i numer rytmu, który ma zostać wybrany.
- 3. Skorzystać z przycisków 5 do 12 (grupy rytmów) dla wybrania żądanej grupy. Przykład: Gdy wybrana jest grupa LATIN

CASIO CELVIANO AP-650M  $\sqrt{2000}$  Str. 29 Str. 30  $\sqrt{2000}$  CASIO CELVIANO AP-650M

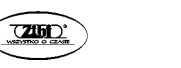

Str. 29

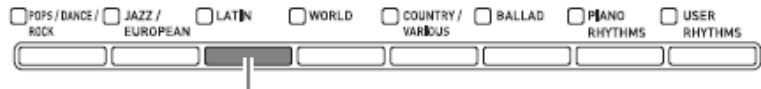

Świeci się

4. Skorzystać z przycisków 29 ( $\vee$ ,  $\wedge$ ) aby wybrać żądany rytm. Przykład: Gdy wybrany jest rytm "005 Samba 2".

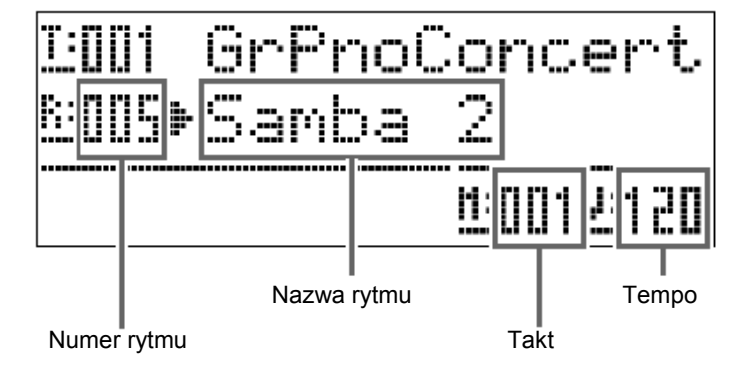

- 5. Skorzystać z przycisków 20 (TEMPO ン, ヘ) dla wyregulowania ustawienia<br>
temne tempa.
	- Jest to samo ustawienie tempa, jak w przypadku metronomu (strona 23).
	- Aby przywrócić rytmowi jego standardowe ustawienie tempa, nacisnąć równocześnie przyciski 20 (TEMPO , ).
- 6. Naciskając przycisk 19 (ACCOMP ON/OFF) sprawić, aby zapaliła się jego lampka.

 Powoduje to załączenie automatycznego akompaniamentu, czego efektem jest odtwarzanie wszystkich partytur akompaniamentu.

- Wyłączenie automatycznego akompaniamentu (lampka przycisku partytury ACCOMP nie świeci się), powoduje odtwarzanie tylko instrumentów perkusyjnych.
- Naciskanie przycisku 19 (ACCOMP ON/OFF) powoduje cykliczne załączanie i wyłączanie automatycznego akompaniamentu.

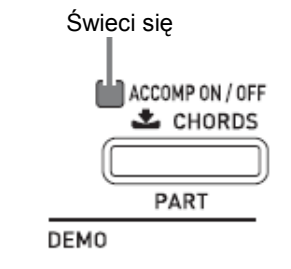

#### 7. Nacisnąć przycisk 17 (SYNCHRO/ENDING).

 Spowoduje to wprowadzenie automatycznego akompaniamentu w tryb "synchronicznego oczekiwania". Zagranie w trybie synchronicznego oczekiwania akordu spowoduje automatyczne uruchomienie odtwarzania automatycznego akompaniamentu.

 • Naciśnięcie przycisku 14 (INTRO) w czasie gdy automatyczny akompaniament znajduje się w stanie synchronicznego oczekiwania, powoduje wejście w stan oczekiwania. Naciśnięcie przycisku 16 (VARIATION) powoduje wejście w tryb oczekiwania wariacyjnego. Szczegóły dotyczące wariacyjnych schematów rytmicznych – patrz "Modyfikowanie schematów rytmicznych automatycznego akompaniamentu" (strona 34).

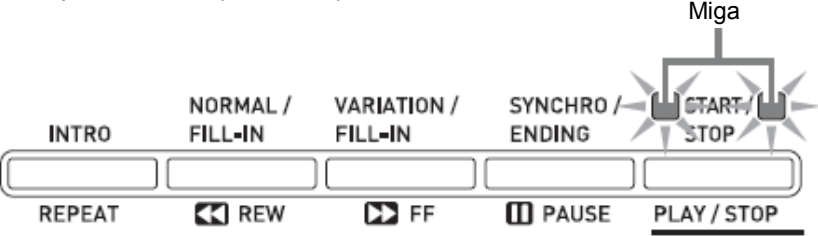

- 8. Zagrać żądany akord na klawiaturze akordowej (lewe klawisze klawiatury). Zagranie akordu powoduje uruchomienie odtwarzania automatycznego akompaniamentu.
	- Aby rozpocząć odtwarzanie partytury instrumentów perkusyjnych bez odtwarzania akordów, nacisnąć przycisk 18 (START/STOP). Przykład: Aby zagrać akord C.

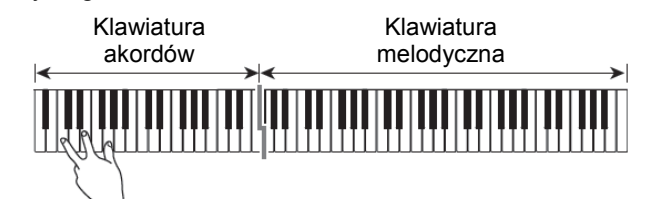

- 9. Zagrać inne akordy lewą ręką, grając równocześnie prawą ręką melodię.
	- Dla grania akordów można skorzystać z "CASIO Chord" lub innego trybu uproszczonego układu palców. Szczegóły: patrz "Wybieranie trybu grania akordów" (następny rozdział).
	- Możliwe jest skorzystanie z przycisków 15 (NORMAL) i 16 (VARIATION) dla modyfikowania schematów rytmicznych akompaniamentu. Szczegóły: automatycznego patrz "Modyfikowanie schematów rytmicznych akompaniamentu" (strona 34).

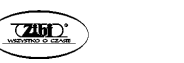

Str. 31

- 10. Po zakończeniu, nacisnąć ponownie przycisk 18 (START/STOP) aby zatrzymać automatyczny akompaniament.
	- Naciśnięcie przycisku 17 (SYNCHRO/ENDING) zamiast 18 (START/STOP) spowoduje przed zatrzymaniem automatycznego akompaniamentu zagranie kończącego schematu rytmicznego. Szczegóły dotyczące kończących schematów rytmicznych: patrz "Modyfikowanie schematów rytmicznych automatycznego akompaniamentu" (strona 34).

#### WSKAZÓWKA

• Poniższa procedura umożliwia regulowanie poziomu głośności ałośność automatycznego akompaniamentu, bez wpływania na wyprowadzanego przez instrument dźwięku. Szczegóły: patrz "Głośność automatycznego akompaniamentu" (strona 79).

#### WSKAZÓWKA

• Rozmiar klawiatury akordowej można zmienić poprzez skorzystanie z funkcji podziału dla przesunięcia punktu podziału (strona 17). Klawisze klawiatury na lewo od punktu podziału tworzą klawiaturę akordową.

#### Wybieranie trybu grania akordów

Instrument pozwala na wybranie jednego z pięciu trybów grania akordów.

- 1. FINGERED 1
- 2. FINGERED 2
- 3. FINGERED 3
- 4. CASIO CHORD
- 5. FULL RANGE
- 1. Przytrzymać wciśnięty przycisk 19 (ACCOMP ON/OFF) do momentu pojawienia się na wyświetlaczu ekranu wyboru trybu wprowadzania akordów.

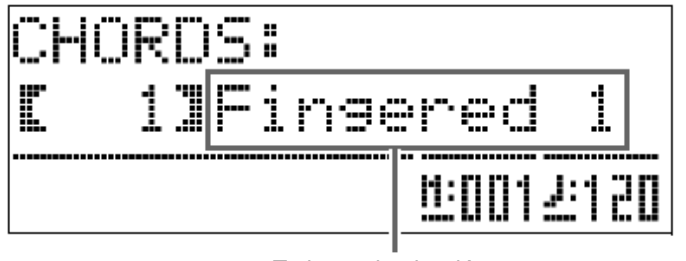

Tryb grania akordów

- 2. Skorzystać z przycisków 29 ( $\checkmark$ ,  $\checkmark$ ) aby wybrać żądany tryb grania akordów.
- 3. Nacisnąć przycisk 19 (ACCOMP ON/OFF).Powoduje to wyjście z ekranu ustawiania trybu grania akordów.

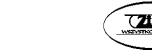

#### ■ FINGERED 1, 2 i 3

 W przypadku tych trzech trybów grania akordów, akordy są grane w obszarze klawiatury akompaniamentu, z wykorzystaniem ich normalnego układu palców. Niektóre formy akordów są uproszczone i można je grać za pomocą jednego lub dwóch klawiszy. Informacje dotyczące typów akordów jakie można grać oraz ich układu palców: patrz "Instruktaż układu palców" (strona 136).

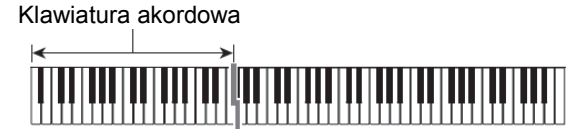

- FINGERED 1: Granie na klawiaturze składowych nut akordu.
- FINGERED 2: W przeciwieństwie do FINGERED 1, granie akordów sekstowych nie jest możliwe.
- FINGERED 3: W przeciwieństwie do FINGERED 1, możliwe jest granie akordów cząstkowych z najniższą nutą na klawiaturze jako nuta basowa.

#### ■ CASIO CHORD

 Tryb akompaniamentu CASIO CHORD pozwala na granie czterech typów akordów opisanych poniżej z wykorzystaniem z wykorzystaniem minimalnej liczby palców.

Klawiatura akordowa

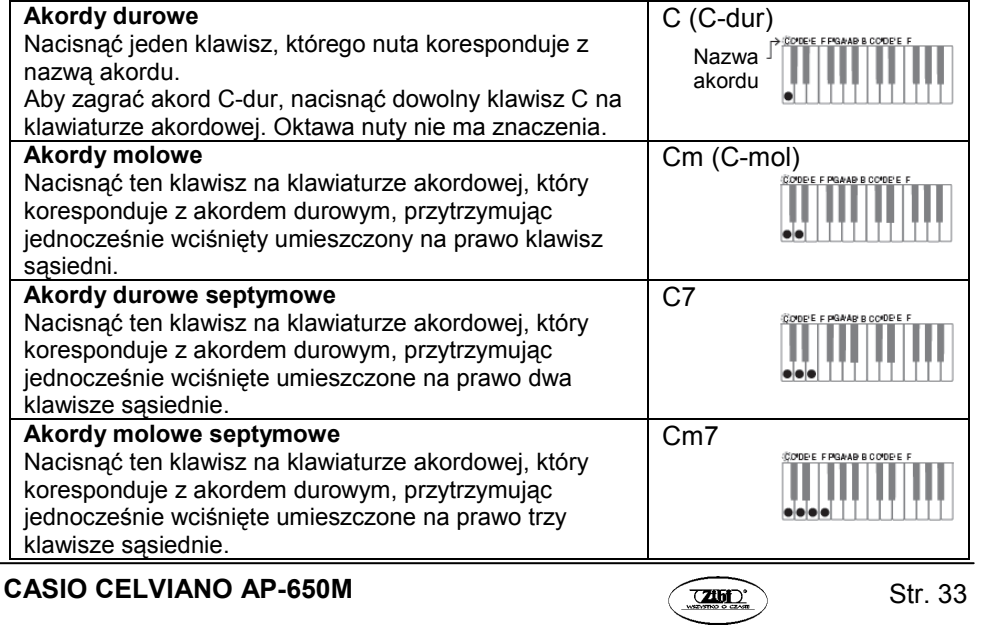

Podczas naciskania więcej niż jednego klawisza na klawiaturze akordowej, nie ma znaczenia, czy dodatkowe klawisze są białe czy czarne.

#### ■ FULL RANGE CHORD

 W trybie tym, cała klawiatura może służyć do grania zarówno akompaniamentu jak i melodii. Informacje dotyczące typów akordów jakie można grać oraz ich układu palców: patrz "Instruktaż układu palców" (strona 136).

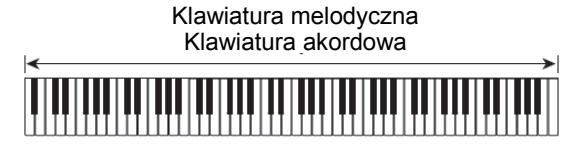

#### Modyfikowanie schematów rytmicznych automatycznego akompaniamentu

Dostępne jest sześć różnych schematów automatycznego akompaniamentu, które są pokazane poniżej. Podczas odtwarzania automatycznego akompaniamentu można przełączać pomiędzy różnymi schematami rytmicznymi; możliwe jest również modyfikowanie schematów rytmicznych. Skorzystać z przycisków od 14do 17 aby wybrać żądany schemat rytmiczny.

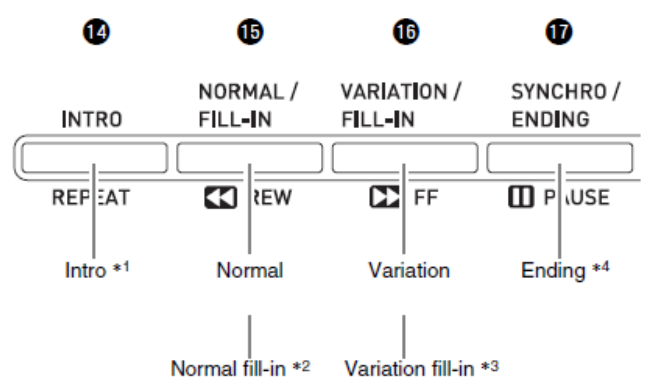

\*1) Nacisnąć ten przycisk na początku melodii.

 Po zakończeniu wprowadzającego schematu rytmicznego (intro), instrument kontynuuje odtwarzanie akompaniamentu z normalnym schematem rytmicznym. Naciśnięcie przycisku 16 (VARIATION/FILL-IN) przed naciśnięciem tego przycisku spowoduje odtworzenie po zakończeniu wprowadzającego schematu rytmicznego (intro) wariacyjnego schematu rytmicznego.

 \*2) Nacisnąć ten przycisk podczas odtwarzania normalnego schematu rytmicznego dla wstawienia wypełniającego schematu rytmicznego.

- \*3) Nacisnąć ten przycisk podczas odtwarzania wariacyjnego schematu schematu rytmicznego dla wstawienia wypełniającego wariacyjnego rytmicznego.
- \*4) Nacisnąć ten przycisk na końcu melodii. Spowoduje to odtworzenie kończącego schematu rytmicznego, po czym odtwarzanie automatycznego akompaniamentu zostaje zatrzymane.

#### Korzystanie z funkcji One-Touch Preset

Funkcja One-Touch Preset zapewnia szybki (poprzez naciśnięcie jednego przycisku) dostęp do ustawień brzmienia i tempa, które pasują do aktualnie wybranego schematu rytmicznego automatycznego akompaniamentu.

- 1. Przytrzymać wciśnięty przez co najmniej dwie sekundy przycisk 13 (RHYTHM). Spowoduje to takie skonfigurowanie brzmienia, tempa i innych ustawień, aby je dopasować do aktualnie wybranego schematu rytmicznego. W tym momencie, odtwarzanie automatycznego akompaniamentu przechodzi w tryb synchronicznego oczekiwania, co oznacza, że po zagraniu akordu instrument rozpocznie odtwarzanie automatycznego akompaniamentu.
- 2. Zagrać akord na klawiaturze. Spowoduje to uruchomienie odtwarzania automatycznego akompaniamentu.

#### WSKAZÓWKA

• Funkcja One-Touch Preset nie jest dostępna dla rytmów użytkownika (001 do 010 w grupie USER RHYTHMS).

#### Korzystanie z automatycznej harmonizacji

Automatyczna harmonizacja umożliwia dodatnie do granych prawą ręką nut melodii harmonii. Możliwe jest wybranie jednego z dwunastu ustawień automatycznej harmonizacji.

1. Naciskając przycisk 37 (AUTO HARMONIZE).

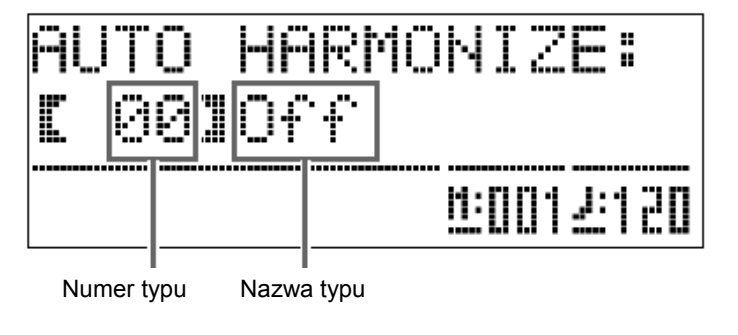

2. Skorzystać z przycisków 29 ( $\vee$ ,  $\wedge$ ) aby wybrać żądany typ automatycznej harmonizacii.

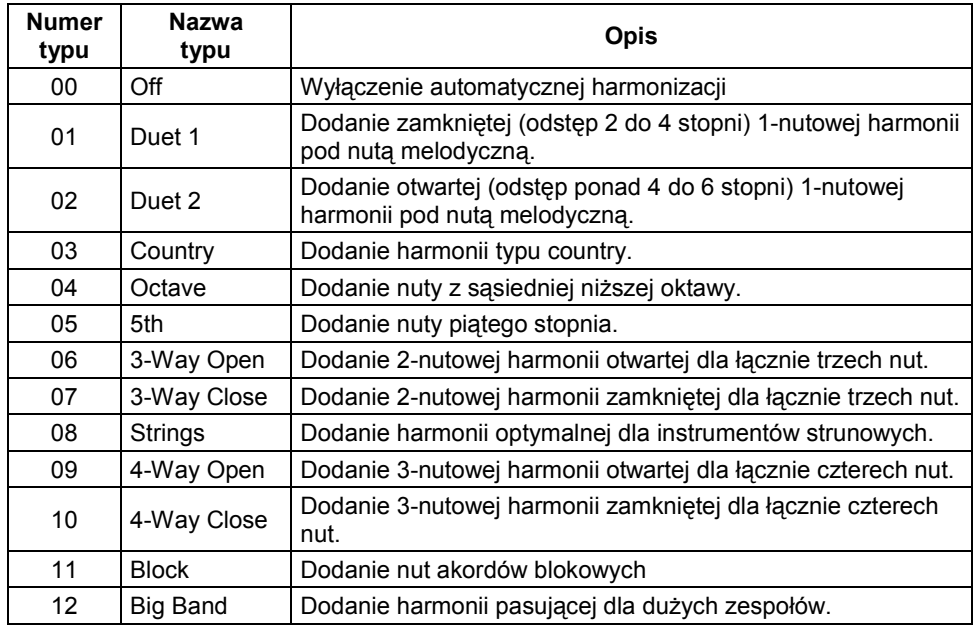

3. Nacisnąć przycisk 37 (AUTO HARMONIZE). Spowoduje to wyjście z ekranu automatycznej harmonizacji.

4. Podczas grania akordów, zagrać na klawiaturze partyturę melodyczną. Do granych nut melodii będzie dodawana harmonia, w oparciu o grane akordy

#### Tworzenie własnych oryginalnych rytmów

Instrument umożliwia edycję rytmów dla zmodyfikowania wbudowanych rytmów automatycznego akompaniamentu, w celu stworzenia własnego, oryginalnego rytmu użytkownika. Możliwe jest wybranie partytury (perkusja, basy, itd.) lub schematu rytmicznego (normalny, intro, itd.). Możliwe jest ich załączanie i wyłączanie, regulowanie poziomu głośności i wykonywanie innych operacji.

- 1. Wybrać numer rytmu automatycznego akompaniamentu, który ma zostać poddany edycji.
- 2. Nacisnąć równocześnie przyciski 28 (FUNCTION) i 20 (RHYTHMS EDITOR). Powoduje to wyświetlenie ekranu edytora rytmu.

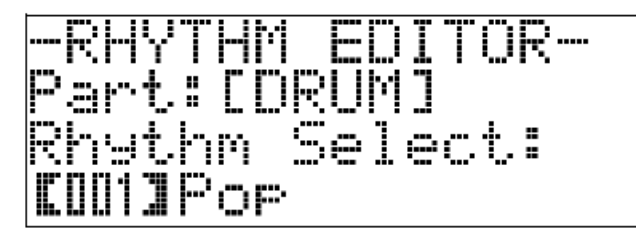

3. Skorzystać z przycisków schematów automatycznego akompaniamentu (od 14 do 17) dla wybrania schematu rytmicznego (normalny, wprowadzający schemat rytmiczny, kończący wprowadzający schemat rytmiczny, itd.) który ma zostać poddany edycji.

 Naciśnięty przycisk zostanie podświetlony, co sygnalizuje, że dany schemat rytmiczny jest edytowany.

 • Naciskanie przycisku 15 (NORMAL/FILL-IN) powoduje przełączanie pomiędzy normalnym (NORMAL) a wypełniającym (FILL-IN) schematem rytmicznym. Naciskanie przycisku 16 (VARIATION/FILL-IN) powoduje przełączanie pomiędzy wariacyjnym (VARIATION) a wypełniającym (FILL-IN) schematem rytmicznym. Wybranie danego wypełniającego schematu rytmicznego powoduje miganie jego przycisku.

Przykład: Po wybraniu wprowadzającego schematu rytmicznego (intro):

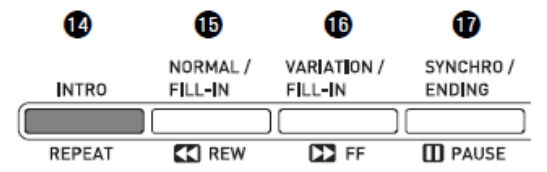

4. Skorzystać z przycisków partytur (od 5 do 12) dla wybrania partytury (perkusja, basy, itd.), która ma zostać poddana edycji.

 Nazwa wybranej partytury pojawi się na wyświetlaczu. Schematy rytmiczne są stworzone z ośmiu pokazanych poniżej partytur.

 • Naciskanie przycisków partytur (od 5 do 12) nie powoduje zmiany podświetlenia przycisków. Podświetlenie przycisków pokazuje, że określona partytura posiada odpowiednie dane akompaniamentu.

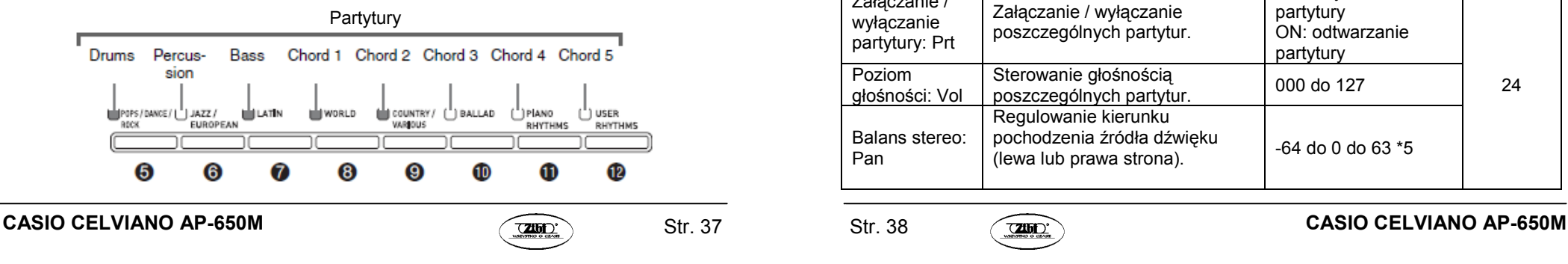

Przykład: Po wybraniu partytury basowej:

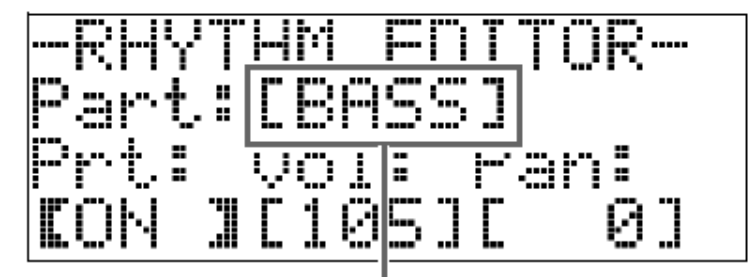

Nazwa partytury

5. Dokonać odpowiedniej edycji wybranej partytury.

- Poniższa tabela pokazuje parametry, jakie można zmieniać.
- Skorzystać z przycisków 33 (<) i 34 (>) dla wybrania parametru, po czym użyć przycisków **29** ( $\blacktriangledown, \blacktriangle$ ) aby zmienić jego ustawienie. Parametry można wybierać również za pomocą przycisków skrótów (patrz poniższa tabela).
- Równoczesne naciśnięcie przycisków 29 ( $\vee$ ,  $\wedge$ ) powoduje przywrócenie aktualnie wybranemu parametrowi jego standardowego ustawienia fabrycznego.
- Naciśnięcie podczas operacji edycji przycisku 18 (START/STOP) powoduje odtworzenie schematu rytmicznego z uwzględnieniem dokonanych do tego momentu zmian. Naciśnięcie przycisku 19 (ACCOMP ON/OFF) powoduje odtworzenie tylko partytury instrumentalnej.

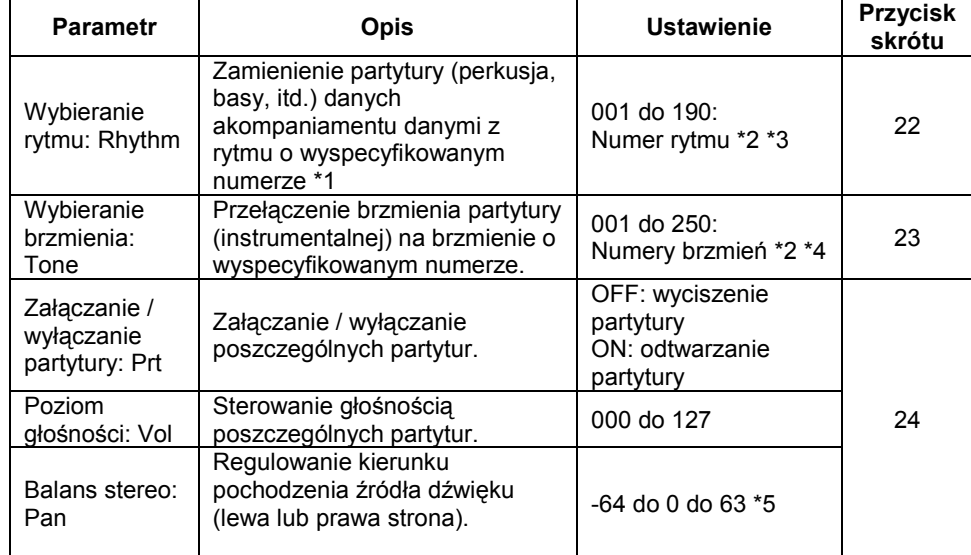

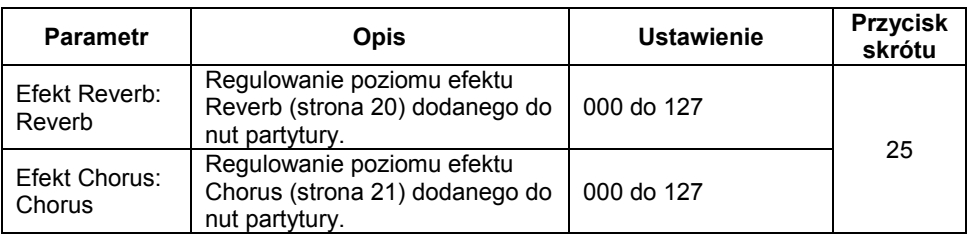

- \*1) Zamienienie partytury danych akompaniamentu powoduje skasowanie wszystkich, dokonanych do tej pory, zmian na bieżąco wybranych danych akompaniamentu.
- \*2) Kolejne numery od 001 (pierwszy rytm z pierwszej grupy) (POPS/DANCE/ROCK). Informacje dotyczące systemu numerowania są zamieszczone w rozdziałach "Lista brzmień" (strona 126) oraz "Lista rytmów (strona 131)".
- \*3) W przypadku wprowadzającego i kończącego schematu rytmicznego, wyspecyfikowanie rytmu dla jednej partytury (perkusja, basy, itd.) spowoduje automatyczne wyspecyfikowanie tego samego rytmu dla wszystkich pozostałych partytur schematu rytmicznego.
- \*4) Dla partytur bębnów i instrumentów perkusyjnych można wybrać tylko dźwięki zestawów bębnów (numery brzmień od 237 do 250). Dźwięków zestawów bębnów nie można wybrać dla partytur basowej oraz akordowych (od 1 do 5).
- \*5) Mniejsza wartość powoduje przesunięcie w lewo, podczas gdy większa wartość powoduje przesunięcie w prawo. Wartość "0" określa środek.
- 6. Powtarzać kroki od 3 do 5 dla zmienienia wszystkich żądanych schematów akompaniamentu i partytur.
- 7. Po zakończeniu edycji, wybrać żądane ustawienie tempa rytmu.
	- Ustawione tutaj tempo stanie się początkowym, standardowym tempem rytmu.
- 8. Nacisnąć przycisk 32 (EXIT).

 Spowoduje to wyświetlenie komunikatu potwierdzenia, pytającego użytkownika, czy chce zapisać zmiany.

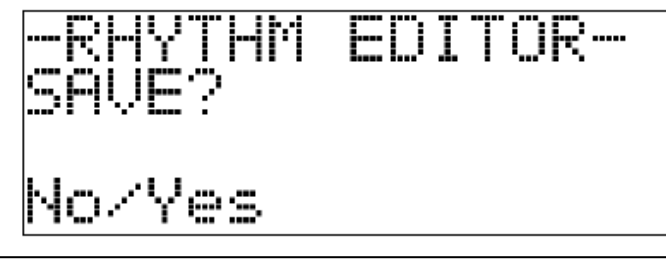

CASIO CELVIANO AP-650M  $\sqrt{2000}$  Str. 39 Str. 40  $\sqrt{2000}$  CASIO CELVIANO AP-650M

Str. 39

9. Nacisnąć przycisk 29 (YES).

 Powoduje to wyświetlenie ekranu umożliwiającego numeru i nazwy rytmu użytkownika.

 • Aby opuścić operację edycji bez dokonywania zapisu, zamiast przycisku 29(YES) nacisnąć przycisk 29 (NO).

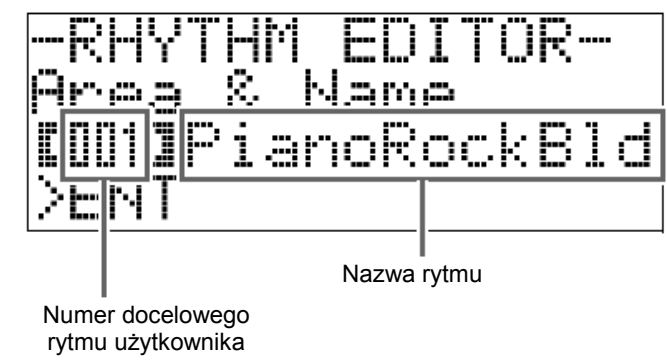

- 10. Określić numer rytmu użytkownika pod jakim ma zostać zapisany nowy rytm oraz nazwę rytmu.
	- Skorzystać z przycisków 33 (<) i 34 (>) dla przesunięcia kursora na numer rytmu użytkownika oraz znak nazwy rytmu który ma zostać zmieniony. Skorzystać z przycisków 29 ( $\vee$ ,  $\wedge$ ) aby wybrać żądaną cyfrę lub znak.
	- Dopuszczalne znaki określające nazwę rytmu są przedstawione w poniższej tabeli. Aby wprowadzić spację, nacisnąć równocześnie przyciski 29 (∨, ∧).

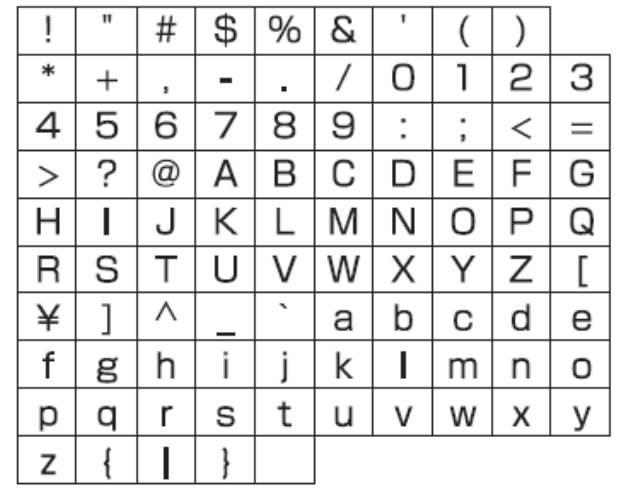

#### 11. Nacisnąć przycisk 35 (ENTER).

Powoduje to zapisanie danych.

 • Jeśli numer rytmu, pod którym są zapisywane dane, posiada już jakieś dane, na wyświetlaczu pojawi się komunikat (Replace? (Podmienić?)), dla potwierdzenia, czy użytkownik rzeczywiście chce zamienić istniejące dane na nowe.

#### WAŻNE !

• Zapisanie danych rytmu użytkownika do numeru rytmu użytkownika, który zawiera już dane, powoduje zamienienie istniejących danych nowymi danymi

#### WSKAZÓWKA

• Jeśli wielkość schematu rytmicznego akompaniamentu lub danych partytury instrumentalnej jest zbyt duża dla edycji, na wyświetlaczu pojawi się komunikat zapełnienia pamięci (Memory Full). Jeśli tak się zdarzy, wybrać do edycji innych schemat rytmiczny akompaniamentu lub partyturę instrumentalną.

## Odtwarzanie wbudowanych melodii

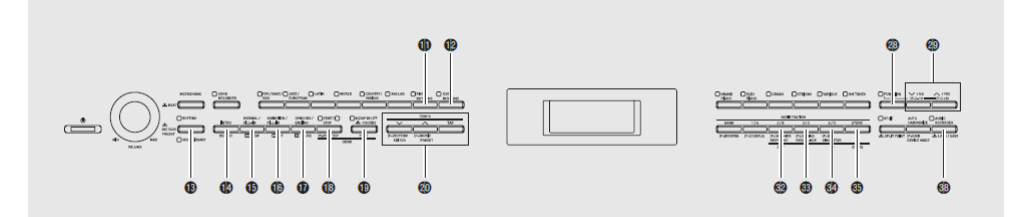

### Odtwarzanie melodii demonstracyjnych

Instrument ten jest wyposażony w 6 wbudowanych melodii demonstracyjnych, które demonstrują charakterystyczne cechy brzmień z każdej z 6 grup brzmień.

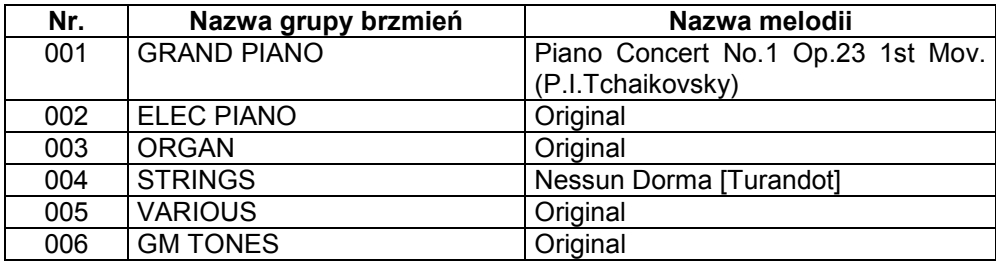

1. Przytrzymując wciśnięty przycisk 19 (PART), nacisnąć przycisk 18 (PLAY/STOP).

 Spowoduje to odtwarzanie po kolei melodii demonstracji brzmień, począwszy od melodii o numerze 1.

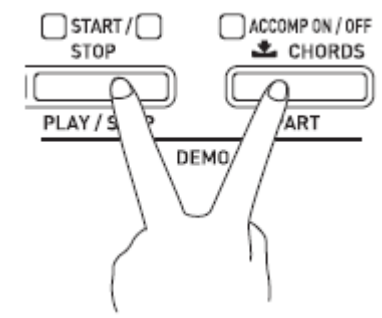

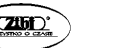

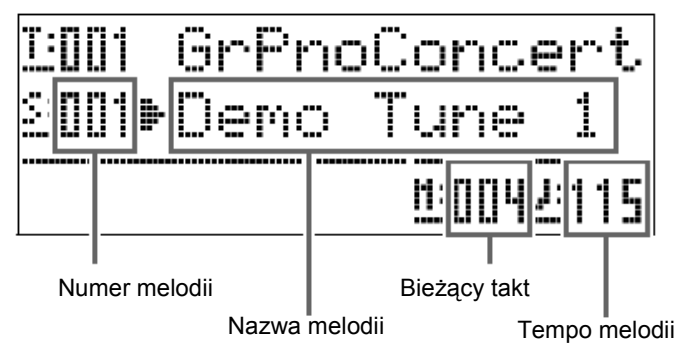

- Naciśnięcie podczas odtwarzania melodii demonstracyjnej przycisku grupy brzmień (od 22 do 27) powoduje przełączenie do melodii demonstracyjnej tej grupy. Melodie można również przewijać ręcznie za pomocą przycisków 29 (∨, ∧).
- 2. Nacisnąć przycisk 18 (PLAY/STOP)

Powoduje to zatrzymanie odtwarzania melodii demonstracyjnej.

 Odtwarzanie melodii demonstracyjnych jest kontynuowane w nieskończonej pętli do momentu jego zatrzymania poprzez naciśnięcie przycisku 18(PLAY/STOP).

#### WSKAZÓWKA

• Podczas odtwarzania melodii demonstracyjnych można wykonywać wyłącznie opisanej powyżej operacje.

#### Odtwarzanie określonej melodii z Biblioteki Muzycznej

Poniższa procedura umożliwia wybranie określonej melodii z Biblioteki Muzycznej (Music Library) celem jej odsłuchania lub ćwiczenia.

- 1. Naciskając przycisk 13 (MUSIC LIBRARY) sprawić, aby zapaliła się jego lampka.
	- Naciskanie przycisku powoduje cykliczne przełączanie pomiędzy górną a dolną lampką.

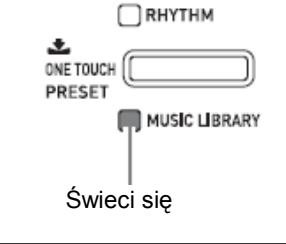

- 2. Znaleźć na liście melodii (strona 135) grupę oraz numer grupy dla żądanej melodii.
	- Melodie użytkownika znajdują się w grupie D.
- 3. Skorzystać z przycisków od 31 do 34 (grupy melodii A do D) dla wybrania żądanej grupy.
	- Aby wybrać melodię użytkownika, nacisnąć przycisk 34 (grupa D). Przykład: Aby wybrać grupę B.

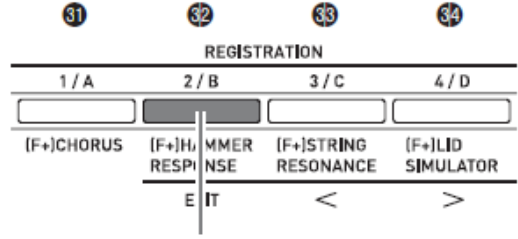

Świeci się

4. Skorzystać z przycisków 29 ( $\blacktriangledown$ ,  $\blacktriangle$ ) dla wybrania żądanej melodii. Przykład: Aby wybrać melodię "008 Gavotte".

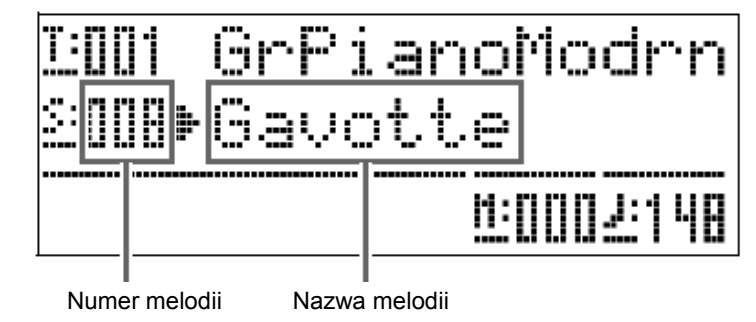

5. Nacisnąć przycisk 18 (PLAY/STOP).

Powoduje to rozpoczęcie odtwarzania melodii.

- Nacisnąć przycisk 16 (FF) dla wykonania operacji szybkiego przewinięcia melodii wprzód lub przycisk 15 (REW) dla wykonania operacji szybkiego przewinięcia melodii wstecz. Przytrzymanie przycisku powoduje szybszą operację przewijania melodii.
- Naciśnięcie przycisku 17 (PAUSE) powoduje wstrzymanie odtwarzania melodii. Ponowne naciśnięcie przycisku 17 (PAUSE) powoduje wznowienie odtwarzania melodii.

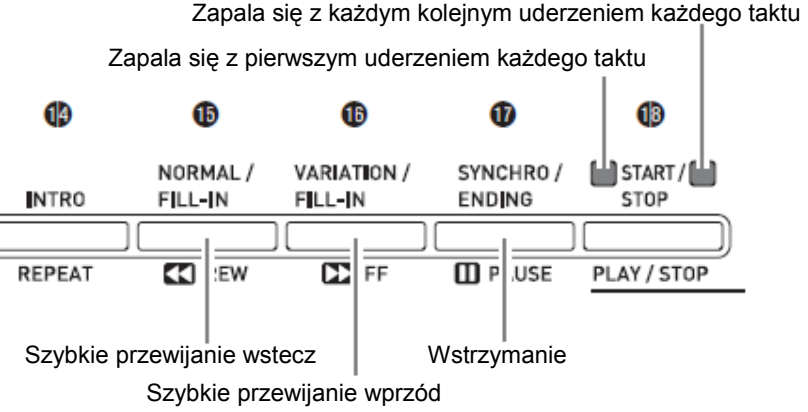

- 6. Nacisnąć ponownie przycisk 18 (PLAY/STOP). Powoduje to zatrzymanie odtwarzania melodii.
	- Odtwarzanie melodii kończy się również automatycznie po osiągnięciu jej końca. Aby skonfigurować instrument w taki sposób, aby melodia demonstracyjna była odtwarzana w nieskończonej pętli bez zatrzymania, wyłączyć funkcję "Powtarzanie melodii" (strona 81).

## Odtwarzanie melodii załadowanych z zewnętrznego źródła

Instrument umożliwia zaimportowanie danych melodii z ogólnie dostępnej w handlu pamięci USB lub komputera jako melodii użytkownika. Melodię tą można następnie wykorzystywać dla automatycznego akompaniamentu lub dla ćwiczeń.

- 1. Załadować dane melodii, które mają być odtwarzane do jednej z melodii użytkownika instrumentu.
	- Szczegóły dotyczące tego w jaki sposób załadować dane są opisane w rozdziałach "Załadowywanie danych z pamięci USB do pamięci instrumentu" (strona 89) oraz "Podłączanie do komputera" (strona 95).
- 

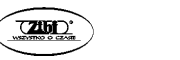

- Możliwe jest również bezpośrednie odtwarzanie danych z pamięci USB bez ich importowania do pamięci instrumentu. Szczegóły, patrz "Odtwarzanie melodii z pamięci USB" (strona 92).
- 2. Naciskając przycisk 34 wybrać grupę D.

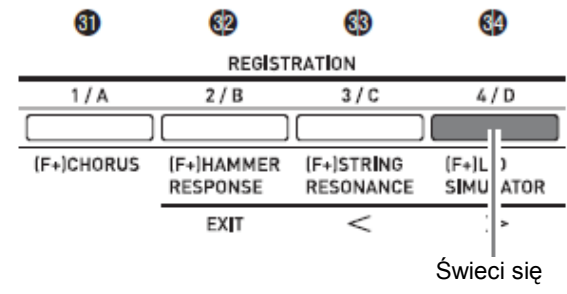

- 3. Naciskając przycisk 13 (MUSIC LIBRARY) sprawić, aby jego przycisk zapalił się.
	- Każde naciśnięcie przycisku powoduje cykliczne przełączanie pomiędzy górną a dolną lampką.

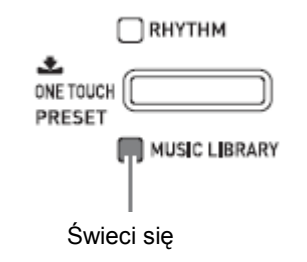

4. Skorzystać z przycisków **29 (▽, ヘ**) aby wybrać żądaną melodię użytkownika. Przykład: Gdy wybrana jest melodia 003

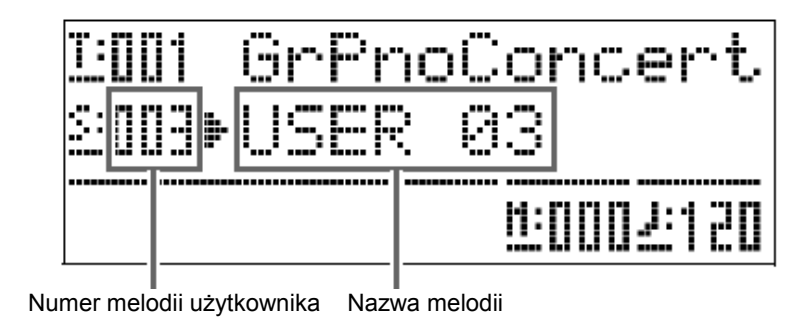

#### 5. Nacisnąć przycisk 18 (PLAY/STOP).

Powoduje to rozpoczęcie odtwarzania melodii.

- Nacisnąć przycisk 16 (FF) dla wykonania operacji szybkiego przewinięcia melodii wprzód lub przycisk 15 (REW) dla wykonania operacji szybkiego przewinięcia melodii wstecz. Przytrzymanie przycisku powoduje szybszą operację przewijania melodii.
- Naciśnięcie przycisku 17 (PAUSE) powoduje wstrzymanie odtwarzania melodii. Ponowne naciśnięcie przycisku 17 (PAUSE) powoduje wznowienie odtwarzania melodii.

Zapala się z każdym kolejnym uderzeniem każdego taktu

Zapala się z pierwszym uderzeniem każdego taktu

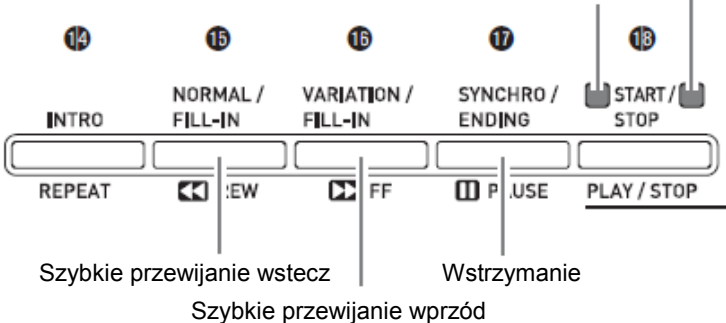

6. Nacisnąć ponownie przycisk 18 (PLAY/STOP).

Powoduje to zatrzymanie odtwarzania melodii.

 • Odtwarzanie melodii kończy się również automatycznie po osiągnięciu jej końca. Aby skonfigurować instrument w taki sposób, aby melodia demonstracyjna była odtwarzana w nieskończonej pętli bez zatrzymania, wyłączyć funkcję "Powtarzanie melodii" (strona 81).

#### Zmienianie tempa melodii

Tempo melodii można zmieniać za pomocą tej samej procedury, jak jest używana do regulowania tempa metronomu. Więcej informacji na ten temat: patrz rozdział "Zmienianie ustawienia tempa" (strona 23).

#### Granie na klawiaturze z wykorzystaniem tego samego brzmienia, które jest użyte w melodii

1. Przytrzymać wciśnięty przez co najmniej dwie sekundy przycisk 13 (MUSIC LIBRARY).

 Spowoduje to przyporządkowanie do klawiatury tego samego brzmienia, co brzmienie partytury dla prawej ręki bieżącej melodii.

## WSKAZÓWKA

 • Aby wyłączyć partyturę dla lewej ręki i grać na klawiaturze instrumentu z wykorzystaniem brzmienia partytury dla lewej ręki, można skorzystać z procedury opisanej w rozdziale "Ćwiczenie partytury dla lewej lub dla prawej ręki (wyłączanie partytur)".

## Regulowanie głośności melodii

Poniższa procedura umożliwia regulowanie poziomu głośności automatycznego akompaniamentu melodii, bez wpływania na głośność wyjściową instrumentu. Szczegóły: patrz rozdział "Głośność melodii" (strona 80).

## Ćwiczenie partytury dla lewej lub dla prawej ręki (wyłączanie partytur)

Instrument umożliwia wyłączenie partytury dla prawej ręki\*1 lub partytury dla lewej ręki\*2 melodii i granie tej partytury na klawiaturze podczas odtwarzania melodii.

- \*1 Dane melodii na kanale 4 (ustawienie stałe)
- \*2 Dane melodii na kanale 3 (ustawienie stałe)
- 1. Nacisnąć przycisk 19 (PART).

Spowoduje to pojawienie się na wyświetlaczu napisu "L-[ON] R-[ON]".

- 2. Skorzystać z przycisków **29 (シ, ヘ)** aby wyłączyć żądaną partyturę. Naciskać przycisk  $(\vee)$  dla załączania / wyłączania partytury dla lewej ręki. Naciskać przycisk (ヘ) dla załączania / wyłączania partytury dla prawej ręki.
- 3. Nacisnąć ponownie przycisk 19 (PART). Spowoduje to wyjście z ekranu załączania / wyłączania partytur.
- 4. Przytrzymać wciśnięty przez co najmniej 2 sekundy przycisk 13 (MUSIC LIBRARY).
- Spowoduje to przyporządkowanie do klawiatury tego samego brzmienia, co brzmienie wyłączonej partytury.
- 5. Nacisnąć przycisk 18 (START/STOP) aby rozpocząć odtwarzanie melodii. Wyłączona partytura nie jest odtwarzana, tak więc można ją grać na klawiaturze instrumentu.

### Generowanie odliczania na początku melodii

Instrument można skonfigurować w taki sposób, aby przed rozpoczęciem odtwarzania melodii wygenerował odliczanie, co ułatwia rozpoczęcie grania na klawiaturze w odpowiednim momencie. Szczegóły: patrz "Odliczanie" (strona 81).

#### Powtarzanie odtwarzania określonego fragmentu utworu

Instrument można skonfigurować w taki sposób, aby powtarzał fragment utworu, który ma zostać przećwiczony. Można na przykład wyspecyfikować powtarzanie odtwarzania od taktu 5 do taktu 8.

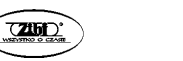

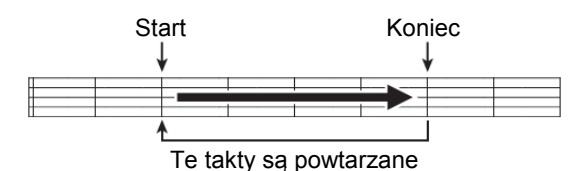

1. Nacisnąć przycisk 18 (PLAY/STOP).

Powoduje to rozpoczęcie odtwarzania melodii.

 2. W momencie, gdy odtwarzanie osiąga pierwszy takt fragmentu, który ma być powtarzany, nacisnąć przycisk 14 (REPEAT).

Odtwarzany właśnie takt stanie się "taktem startowym".

W tym momencie zaczyna migać lampka przycisku 14 (REPEAT).

3. W momencie, gdy odtwarzanie osiąga ostatni takt fragmentu, który ma być powtarzany, nacisnąć ponownie przycisk 14 (REPEAT).

Odtwarzany właśnie takt stanie się "taktem końcowym".

 Odtwarzanie z powtarzaniem wyspecyfikowanego fragmentu rozpoczyna się od razu po wybraniu taktu końcowego.

W tym momencie lampka przycisku 14 (REPEAT) zapala się światłem ciągłym (nie miga).

4. Kolejne naciśnięcie przycisku 14 (REPEAT) powoduje przywrócenie normalnego odtwarzania.

Powoduje to zgaśnięcie przycisku lampki 14 (REPEAT).

#### Odtwarzanie danych audio zapisanych w pamięci USB

Instrument umożliwia odtwarzanie danych audio (pliki WAV\*) na ogólnie dostępnej w handlu pamięci USB.

Więcej informacji na ten temat, patrz: "Pamięć USB" na stronie 84.

\* Kodowanie PCM liniowe, 16bit, 44.1 kHz, Stereo

#### Przygotowania

- Przygotować pamięć USB, która zawiera dane zapisane na nią z wykorzystaniem rejestratora instrumentu. Więcej informacji na ten temat, patrz "Rejestrowanie na pamięć USB (rejestrator audio)" na stronie 74.
- Możliwe jest również skorzystanie z komputera dla zapisania danych audio (pliki WAV) na pamięć USB celem ich odtworzenia. Więcej informacji na ten temat, patrz "Zapisywania standardowych danych audio (pliki WAV) na pamięć USB" na stronie 85.
- Wstawić do złącza USB instrumentu pamięć USB, która zawiera dane, jakie mają zostać odtworzone na instrumencie.
- 1. Nacisnąć przycisk 38 (AUDIO RECORDER).
	- Spowoduje to zapalenie się lampki przycisku.

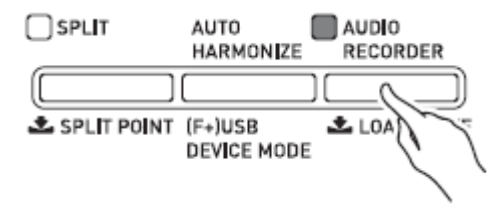

- 2. Przytrzymując wciśnięty przycisk 28 (FUNCTION), wcisnąć przycisk 38(AUDIO RECORDER).
	- Spowoduje to wyświetlenie ekranu wyboru pliku audio.
- 3. Skorzystać z przycisków 29 ( $\vee$ ,  $\wedge$ ) aby wybrać melodię.
	- Przycisk 29 ( $\land$ ) przewija poszczególne nazwy plików melodii (WAV01, WAV02, itd.) w górę. Przycisk **29 (∨**) przewija poszczególne nazwy plików melodii wstecz.
- 4. Nacisnąć przycisk 32 (EXIT).
- 5. Nacisnąć przycisk 18 (PLAY/STOP).
	- Spowoduje to rozpoczęcie odtwarzania wybranej melodii.
- 6. Aby zatrzymać melodię, nacisnąć ponownie przycisk 18 (PLAY/STOP).
	- Aby wyjść z rejestratora audio, nacisnąć przycisk 38 (AUDIO RECORDER). Spowoduje to zgaszenie lampki ponad przyciskiem AUDIO RECORDER.

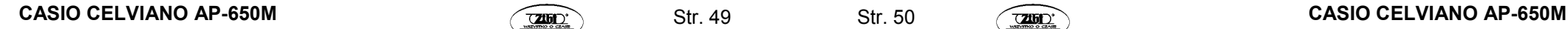

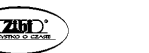

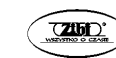

#### Ustawienia Muzyczne

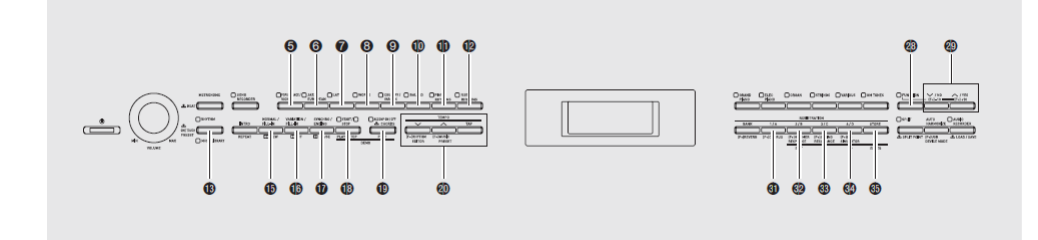

Funkcja Ustawień Muzycznych optymalizuje poprzez naciśnięcie jednego przycisku brzmienie, rytm, akordy i inne ustawienia dla określonych gatunków muzycznych i melodii.

 Dodatkowo w stosunku do gotowych (wbudowanych) Ustawień Muzycznych, instrument umożliwia tworzenie własnych, oryginalnych ustawień (tzw. Ustawienia Muzyczne użytkownika).

Wbudowanych Ustawień Muzycznych jest łącznie 300. Są one podzielone na 3 grupy (1, 2, 3). Czwarta grupa (4) jest przeznaczona na Ustawienia Muzyczne użytkownika.

• Więcej informacji: patrz "Lista Ustawień Muzycznych" (strona 133).

#### Wybieranie Ustawień Muzycznych

1. Przytrzymując wciśnięty przycisk 28 (FUNCTION), nacisnąć przycisk 20(MUSIC PRESET).

Powoduje to miganie lampki 19 (ACCOMP ON/OFF) i pojawienie się ekranu Ustawień Muzycznych.

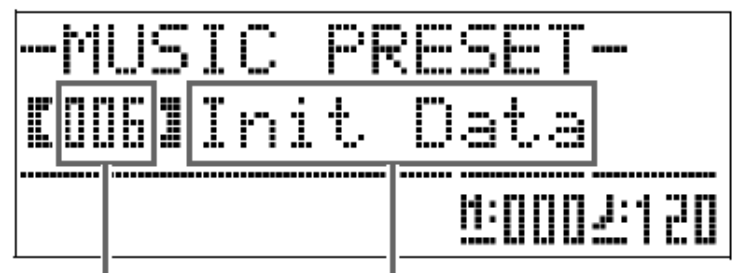

Numer ustawienia muzycznegoNazwa ustawienia muzycznego

2. Skorzystać z przycisków 31 do 34 (przyciski grup Ustawień Muzycznych) dla wybrania grupy, po czym skorzystać z przycisków 29 (V, A) aby wybrać żądane Ustawienie Muzyczne.

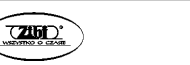

Spowoduje to skonfigurowanie instrumentu (brzmienie, rytm, itd.) na podstawie wybranego Ustawienia Muzycznego.

Poniżej wyszczególniono ustawienia objętą funkcją Ustawień Muzycznych:

- Brzmienia (główne, nałożone, podziału (dolny zakres)) (strona 13)
- Balans nakładania brzmień (strona 14)
- Przesunięcie oktawy (strona 17)
- Efekt Reverb (strona 20)
- Efekt Chorus (strona 21)
- Rytm (strona 36)
- Tempo (strona 35)
- Automatyczna harmonizacja (strona 35)
- 3. Nacisnąć przycisk 18 (START/STOP) dla uruchomienia odtwarzania automatycznego akompaniamentu z progresją akordów na podstawie Ustawień Muzycznych. Zagrać na klawiaturze melodię.
	- Ustawiona progresja akordów jest powtarzana do momentu jej zatrzymania poprzez ponowne naciśnięcie przycisku 18 (START/STOP).
	- Naciśnięcie przycisku 19 (ACCOMP ON/OFF) tak, aby lampka ACCOMP ON/OFF świeciła się (nie migała) lub nie świeciła się, powoduje wyłączenie progresji akordów na podstawie Ustawień Muzycznych i odtwarzanie normalnego schematu rytmicznego automatycznego akompaniamentu.
	- Naciskanie przycisku 19 (ACCOMP ON/OFF) powoduje cykliczne przełączanie jak poniżej:

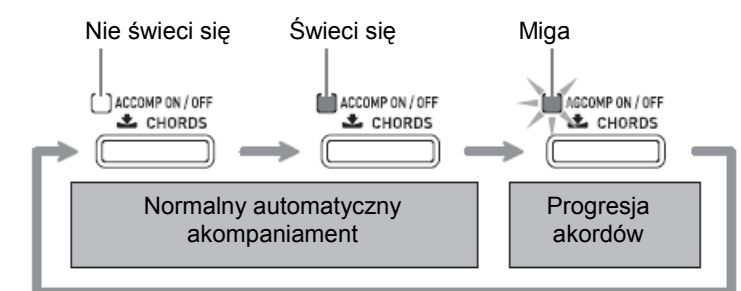

- Aby zmienić rytm, skorzystać z przycisków od 5 do 12 (grupa rytmów) aby wybrać grupę rytmów, a następnie skorzystać z przycisków 29 ( $\checkmark$ ,  $\checkmark$ ) aby wybrać numer rytmu.
- Aby zmienić brzmienie, skorzystać z przycisków od 22 do 27 (grupa brzmień) aby wybrać grupę brzmień, a następnie skorzystać z przycisków 29 ( $\vee$ ,  $\wedge$ ) aby wybrać numer brzmienia.
- 4. Aby wyjść z funkcji Ustawień Muzycznych, przytrzymując wciśnięty przycisk 28(FUNCTION), nacisnąć przycisk 20 (MUSIC PRESET).

#### Tworzenie własnego oryginalnego Ustawienia Muzycznego

Wbudowany edytor Ustawień Muzycznych umożliwia tworzenie własnych, oryginalnych Ustawień Muzycznych (tzw. Ustawień Muzycznych użytkownika). W grupie 4 można przechować do 50 Ustawień Muzycznych użytkownika.

- 1. Wybrać Ustawienia Muzyczne do edycji, celem stworzenia własnych, oryginalnych Ustawień Muzycznych.
- 2. Zmienić numer brzmienia, numer rytmu i inne ustawienia Ustawień Muzycznych, w zależności od potrzeb.
	- Skonfigurowane tutaj ustawienia zostaną zapisane jako Ustawienia Muzyczne użytkownika. Ustawienia jakie można konfigurować i zapisywać dla Ustawień Muzycznych są opisane w kroku 2 procedury "Wybieranie Ustawień Muzycznych" (strona 51).
- 3. Nacisnąć równocześnie przyciski 28 (FUNCTION) i 20 (RHYTHM EDITOR). Powoduje to wyświetlenie ekranu umożliwiającego wybranie żądanego typu operacji edycji.

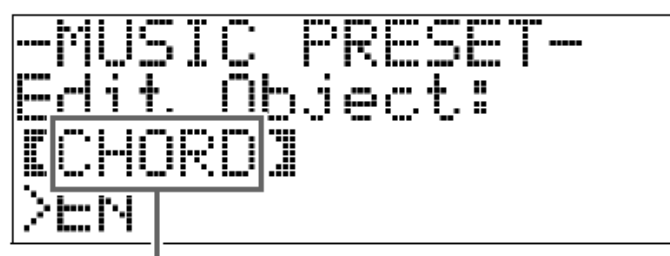

Typ operacji edycji

4. Zmienić parametry Ustawień Muzycznych.

#### 4.1. Aby zmienić progresję akordów.

Naciskając przycisk 29 (V) spowodować wyświetlenie napisu "CHORD", po czym nacisnąć przycisk 35 (ENTER) dla przejścia do ekranu edycji progresji akordów. Następnie, wykonać operację edycji opisaną w punkcie "Aby zmodyfikować progresję akordową" (strona 55). Po zakończeniu operacji edycji, nacisnąć przycisk 32 (EXIT) aby przywrócić ekran wybierania typu operacji edycji (powyżej).

4.2. Aby zmienić schematy automatycznego akompaniamentu.

Naciskając przycisk 29 (A) spowodować wyświetlenie napisu "Parameter", po czym nacisnąć przycisk 35 (ENTER) dla przejścia do ekranu edycji parametrów automatycznego akompaniamentu. Następnie, wykonać operację edycji opisaną w punkcie "Aby zmodyfikować  $59.$ parametry automatycznego akompaniamentu" (strona

Po zakończeniu operacii edvcii, nacisnać przycisk 32 (EXIT), aby przywrócić ekran wybierania typu operacji edycji (powyżej).

- 5. Po zmianie wszystkich żądanych parametrów, nacisnąć przycisk 32 (EXIT).
	- Spowoduje to wyświetlenie ekranu z pytaniem dotyczącym zapisania ustawień użytkownika.
- 6. Nacisnąć przycisk 29 (YES).

 Spowoduje to wyświetlenie ekranu wybierania numeru oraz nazwy Ustawienia Muzycznego dla zapisania zmodyfikowanych danych.

 • Jeśli zmodyfikowane dane nie mają zostać zapisane, zamiast przycisku 29(YES) nacisnąć przycisk 29 (NO).

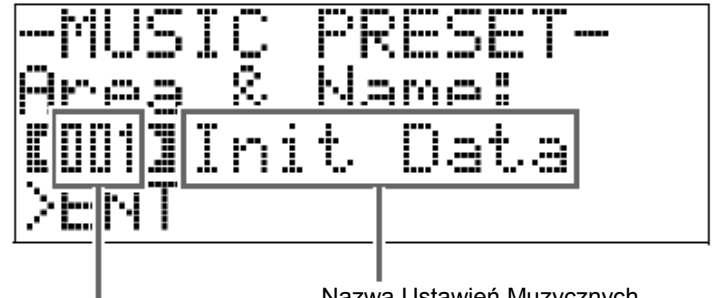

Nazwa Ustawień Muzycznych

Numer Ustawień Muzycznych dla zapisania danych

- 7. Skorzystać z przycisków 29 (∨, ∧) aby wybrać numer Ustawień Muzycznych, pod którym mają zostać zapisane zmienione dane.
- 8. Wprowadzić nazwę dla Ustawienia Muzycznego. Skorzystać z przycisków 33 ( $\leq$ ) i 34 ( $\geq$ ) dla przesunięcia kursora na znak, który ma zostać zmieniony, po czym skorzystać z przycisków 29 ( $\checkmark, \checkmark$ ) aby zmienić znak. Dopuszczalne znaki są przedstawione w poniższej tabeli.
	- Aby wprowadzić spację, nacisnąć równocześnie przyciski 29 ( $\vee$ ,  $\wedge$ ).

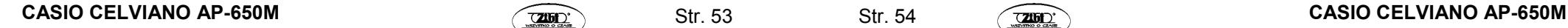

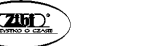

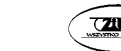

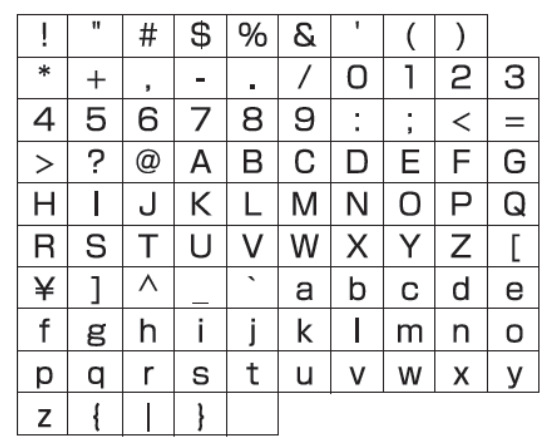

#### 9. Nacisnąć przycisk 35 (ENTER).

Powoduje to zapisanie danych.

 • Jeśli numer Ustawienia Muzycznego, pod którym są zapisywane dane, posiada już jakieś dane, na wyświetlaczu pojawi się komunikat (Replace? (Podmienić?)), dla potwierdzenia, czy użytkownik rzeczywiście chce zamienić istniejące dane na nowe. Nacisnąć przycisk <sup>29</sup> (YES), aby dokonać nadpisania danych lub 29 (NO), aby anulować operację zapisu.

## Aby zmodyfikować progresję akordów

1. Na ekranie wyboru operacji edycji wybrać "CHORD" (strona 53), po czym nacisnąć przycisk 35 (ENTER) dla wyświetlenia ekranu edycji progresji akordów (patrz poniżej).

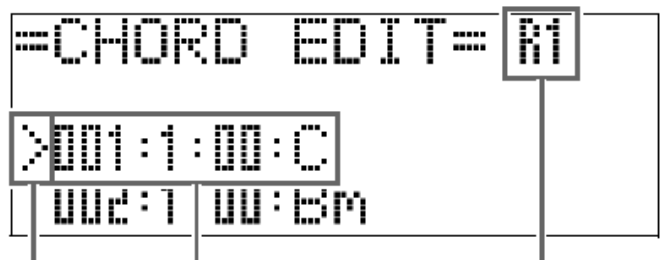

(2) Kursor (1) Zależności czasowe i akord (3) Rozdzielczość

(1) Krok 1 (zależności czasowe i akord)

 Zależności czasowe progresji akordów są wyrażone jako seria trzech wartości oddzielonych dwukropkami (na przykład 001:1:00), co wskazuje na takt \*1 (001), uderzenie (1) i tik (00) \*2. Taka seria trzech wartości odnosi się łącznie do "kroku".

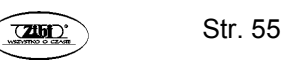

Powyższy ekran pokazuje pierwsze dwa kroki (001, 002) Ustawienia Muzycznego. Korzystanie z przycisków 15 (REW) i 16 (FF) umożliwia przewijanie i przeglądanie innych kroków.

\*1: Do maksymalnie 999 taktów

\*2: Każde uderzenie to 12 tików, jak pokazano poniżej

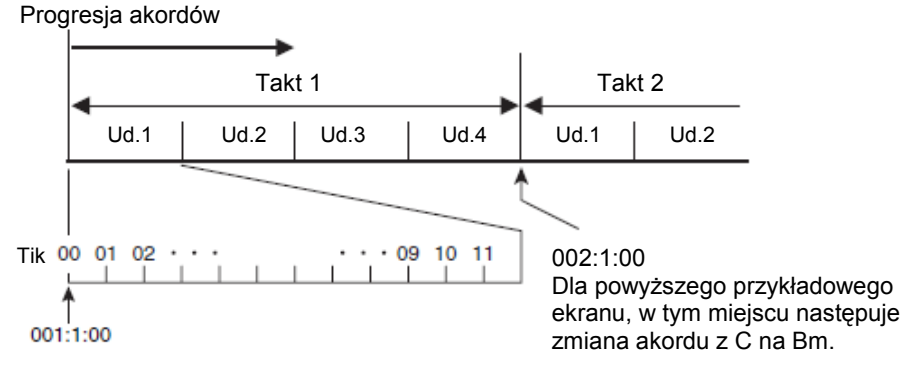

#### (2) Kursor

Określa krok, który jest aktualnie wybrany do edycji.

(3) Rozdzielczość

 Rozdzielczość to jednostka używana podczas edytowania zależności czasowych kroku. Rozdzielczością początkową jest R1 (jeden takt), jednak możliwe jest wybranie R4 (1 uderzenie = 4 ćwierćnuty), aby określić akordy dla każdego uderzenia. Skorzystać z przycisków partytur instrumentu (od 20 do 27) aby wybrać jedną z ośmiu poniższych rozdzielczości.

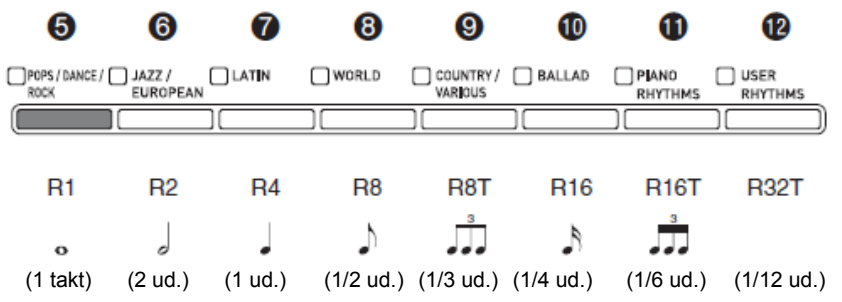

- 2. Skorzystać z przycisków 15 (REW) i 16 (FF) aby przesunąć kursor (2) na ekranie edycji progresji akordów do kroku, który ma zostać wybrany.
- 3. Zmienić według potrzeby zawartość wybranego kroku.
	- 3-1. Wybrać tryb grania akordów i skorzystać z klawiatury akordowej dla grania akordów.

 Zagranie akordu powoduje automatycznie przesunięcie się kursora do następnego kroku.

- Aby przejść do następnego kroku bez zmieniania bieżącego akordu, nacisnąć przycisk 17 (PAUSE).
- Jeśli rozdzielczość (3) jest krótsza niż czas do następnego kroku, do Ustawienia Muzycznego zostanie wstawiony nowy krok (bez akordu), który jest równy czasowi rozdzielczości. Zagranie akordu dla nowego kroku spowoduje zarejestrowanie kroku jako partytura Ustawienia Muzycznego, a kursor przejdzie do następnego kroku \*. Operację tę można wykorzystać dla wstawienia nowego kroku pomiędzy krokiem bieżącym a następnym.
	- \* Skorzystanie z przycisków 15 (REW) i 16 (FF) dla przesunięcia kursora bez wprowadzenia akordu powoduje skasowanietymczasowo wprowadzonego kroku.
- 3-2. Skorzystać z przycisków 29 ( $\vee$ ,  $\wedge$ ) aby zmienić zależności czasowe kroku (takt:uderzenie:tik).

 Każde naciśnięcie jednego z przycisków powoduje zmianę zależności czasowej zgodnie z rozdzielczością.

- Zakres wartości, które można wyspecyfikować dla zależności czasowych kroku, jest ograniczony poprzez kroki znajdujące się przed i po bieżącym kroku.
- Zależności czasowe pierwszego kroku (001:1:00) są stałe i nie można ich zmieniać. Również finalny krok to zawsze jeden takt, niezależnie od rozdzielczości.

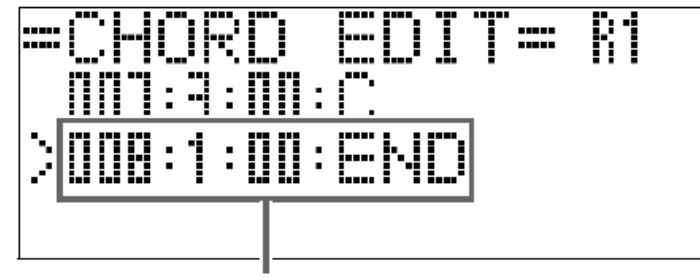

Ostatni krok

- 3-3. Aby skasować krok, nacisnąć równocześnie oba przyciski 29 ( $\vee$ ,  $\wedge$ ).
	- Skasowanie pierwszego i ostatniego kroku nie jest możliwe.
- 4. Powtarzać powyższe kroki dla zmodyfikowania wszystkich żądanych kroków.
	- Aktualnie edytowane Ustawienia Muzyczne można odtworzyć poprzez naciśnięcie przycisku 18 (START/STOP).
- Poniższa tabela opisuje inne możliwe operacje edycji Ustawień Muzycznych. Nacisnąć przycisk 28 (FUNCTION) i skorzystać z przycisków 33 ( $\leq$ ) i 34 ( $\geq$ ) dla wybrania żądanej operacji edycji; wykonać żądaną operację, po czym nacisnąć przycisk 35 (ENTER) aby zatwierdzić zmiany i powrócić do ekranu edycji progresji akordów.
- Aby wyjść z operacji edycji i porzucić wszelkie zmiany, nacisnąć przycisk 32 (EXIT).

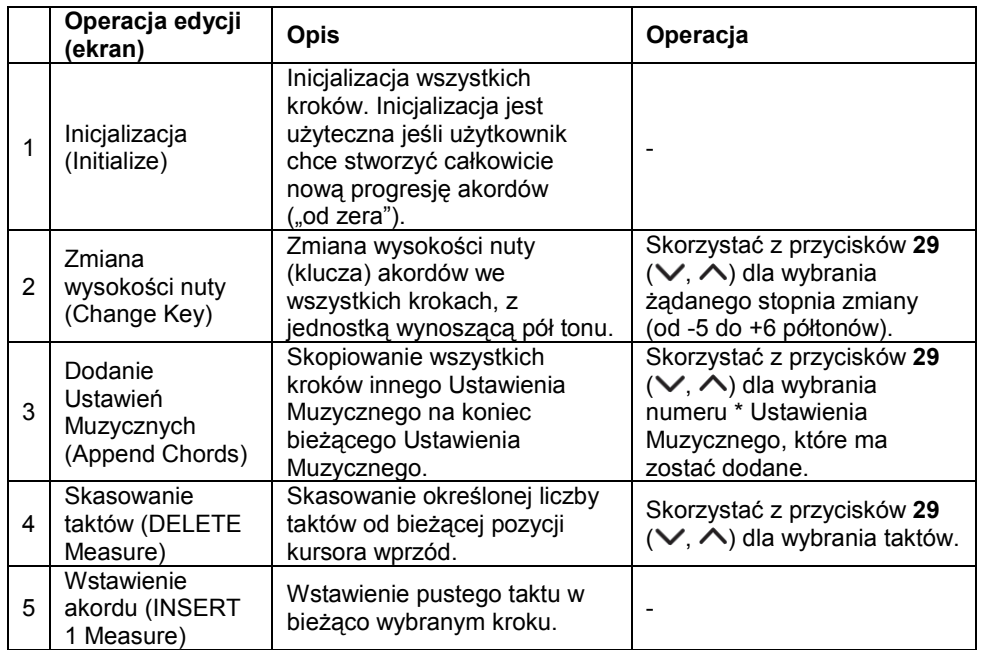

- Ustawienia Muzyczne w grupach 2, 3 i 4 są ponumerowane kolejno, po numerach z grupy 1, które zaczynają się od 1. Szczegóły dotyczące kolejności numerowania Ustawień Muzycznych są opisane w rozdziale "Lista Ustawień Muzycznych" (strona 133).
- 5. Po zakończeniu wszystkich operacji edycji, nacisnąć przycisk 32 (EXIT) aby powrócić do ekranu wyboru operacji edycji.

#### WSKAZÓWKA

• Pojedyncze ustawienie muzyczne może zawierać do około 2000 akordów. Jeśli operacja edycji powoduje przekroczenie limitu liczby akordów, na wyświetlaczu pojawia się komunikat "Memory Full" ("Pamięć Pełna") i dalsza edycja staje się niemożliwa.

#### $\blacksquare$ Aby zmodyfikować parametry automatycznego akompaniamentu

1. Będąc na ekranie wyboru operacji edycji, wybrać "Paremeter", po czym nacisnąć przycisk 35 (ENTER) w celu wyświetlenia ekranu edycji parametrów automatycznego akompaniamentu, jak pokazano poniżej.

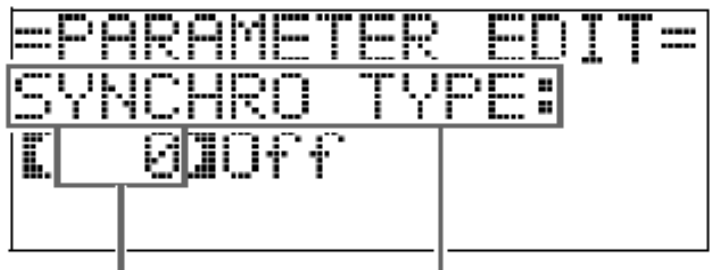

Ustawienie Parametr

2. Skorzystać z przycisków 33  $(<)$  i 34  $(>)$  dla wybrania parametru, po czym z przycisków **29** (❤, ᄉ) aby zmienić jego ustawienie.

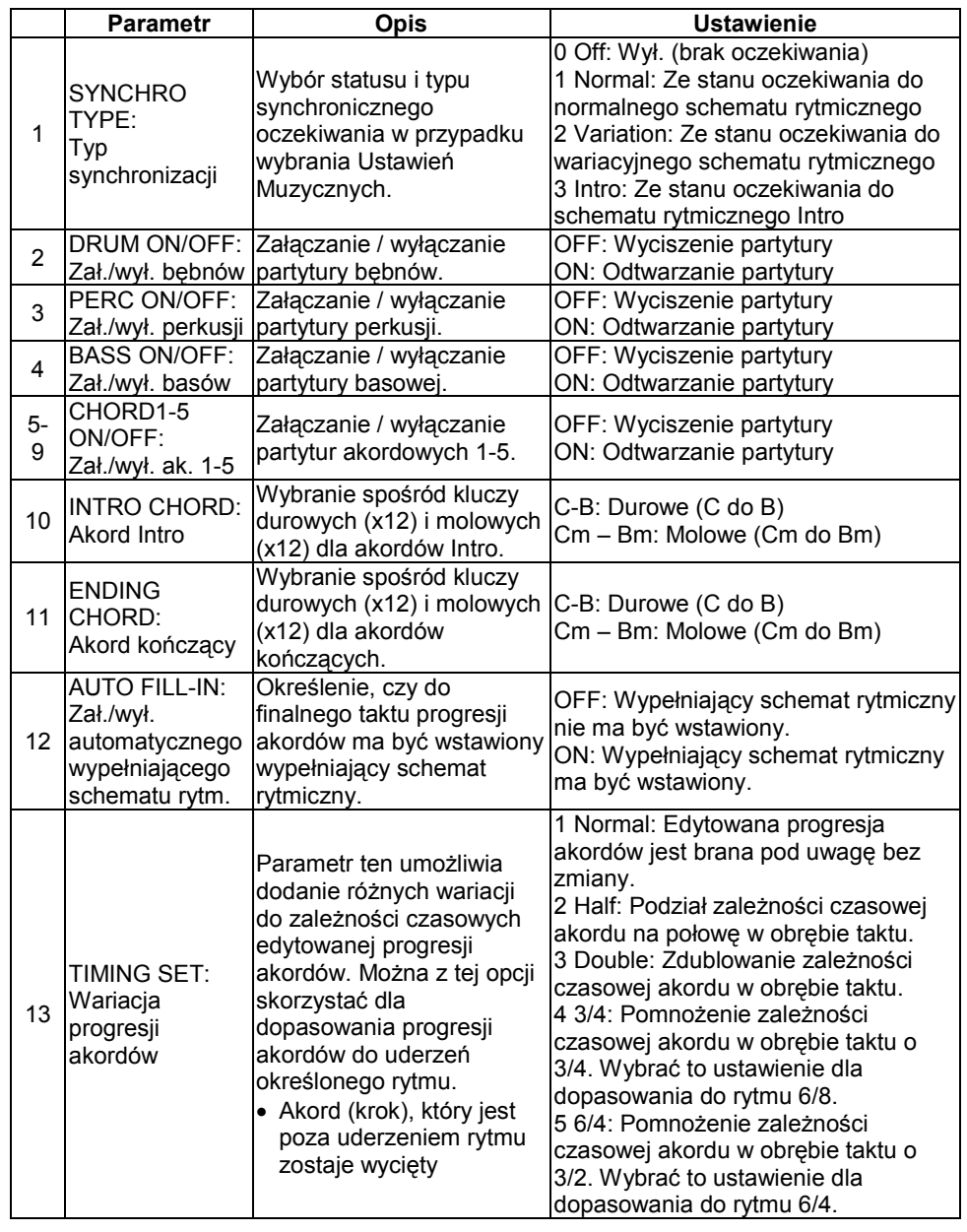

3. Po zakończeniu wszystkich operacji edycji, nacisnąć przycisk 32 (EXIT), aby powrócić do ekranu wyboru operacji edycji.

![](_page_30_Picture_8.jpeg)

## Rejestrowanie ustawień brzmień i rytmów

![](_page_31_Figure_1.jpeg)

Pamięć rejestracji pozwala na zapisywanie ustawień instrumentu (brzmienie, rytm, itd.) oraz ich szybkie przywoływanie w razie potrzeby.

 Pamięć rejestracji ułatwia realizowanie bardziej złożonych wystąpień estradowych, które zawierają złożone utwory wymagające częstych zmian brzmienia i rytmu.

W pamięci rejestracji można mieć w danym momencie do 96 ustawień. Do rejestrowania ustawień służą przyciski 30 (BANK) oraz 31 (REGISTRATION 1) do 34 (REGISTRATION 4).

![](_page_31_Picture_5.jpeg)

• Każde naciśnięcie przycisku 30 (BANK) powoduje cykliczne przełączanie pomiędzy kolejnymi numerami banków od 1 do 24.

• Naciśnięcie przycisku od 31 do 34 powoduje wybranie odpowiedniego obszaru w aktualnie wybranym banku.

#### Dane ustawień 8-2

![](_page_31_Picture_233.jpeg)

- $\blacksquare$  Typy danych rejestracji
- Ustawienia brzmień
- Numery brzmień (główne, nałożone, podziału (dolny zakres))
- Nakładanie brzmień (zał./wył.)
- Balans nałożenia brzmień
- Podział klawiatury (zał./wył.)
- Punkt podziału
- Przesunięcie oktawy
- Wyrazistość
- **Reverb**
- Chorus
- Transpozycja
- Czułość klawiatury
- Ustawienia automatycznego akompaniamentu (tylko obszary od 1 do 4)
- Numer rytmu
- Akompaniament (zał./wył.)
- Tryb grania akordów
- Stan synchronicznego oczekiwania
- Tempo
- Głośność automatycznego akompaniamentu
- Automatyczna harmonizacja

![](_page_31_Picture_32.jpeg)

![](_page_31_Picture_34.jpeg)

#### Zapisywanie danych rejestracyjnych

- 1. Skonfigurować ustawienia instrumentu (brzmienie, rytm, itp.), które mają zostać zapisane.
- 2. Naciskając przycisk 30 (BANK), wybrać bank, w którym ma zostać zapisana rejestracja.

Przykład: Bank 4

![](_page_32_Picture_4.jpeg)

3. Następnie, przytrzymując ponownie wciśnięty przycisk 35 (STORE), skorzystać z przycisków od 31 do 34 dla wybrania obszaru. Dane zostaną zapisane w wyspecyfikowanym banku i obszarze.

![](_page_32_Figure_6.jpeg)

Przykład: bank 4, obszar 1

![](_page_32_Figure_8.jpeg)

1. Naciskając przycisk 30 (BANK) wybrać bank, który zawiera ustawienie jakie ma zostać przywołane.

![](_page_32_Figure_11.jpeg)

2. Skorzystać z przycisków od 31 do 34 aby wybrać obszar, którego ustawienia mają zostać przywołane.

 Spowoduje to skonfigurowanie instrumentu danymi rejestracyjnymi znajdującymi się w wyspecyfikowanym banku i obszarze.

Przykład: Przywoływane są dane rejestracyjne z banku 4, obszar 1

![](_page_32_Figure_15.jpeg)

## ■ Zapisywanie danych rejestracji na urządzeniu zewnętrznym

W rozdziale "Podłączanie do komputera" (strona 95) zamieszczono szczegóły dotyczące tego w jaki sposób transferować próbkowane dane na komputer celem ich dłuższego przechowania.

![](_page_32_Picture_19.jpeg)

#### Nagrywanie granych na klawiaturze melodii

![](_page_33_Figure_1.jpeg)

Graną na klawiaturze instrumentu muzykę można nagrywać. W pamięci instrumentu można zapisać do pięciu melodii (dla późniejszego odtwarzania). Melodię można podzielić na partytury (w odniesieniu do instrumentu, lewej lub prawej ręki, itd.) i rejestrować każdą partyturę z osobna. Możliwe jest nawet korzystanie z funkcji "punch-in recording" dla zmodyfikowania określonych partytur w istniejących nagraniach.

 Jeśli do złącza USB instrumentu podłączona jest pamięć USB (ogólnie dostępna w handlu), dane audio są rejestrowane i odtwarzane z pamięci USB (rejestrator audio).

### Nagrywanie pojedynczej melodii

Poniżej przedstawiono kroki, które należy wykonać dla nagrania lub odtworzenia z pamięci pojedynczej melodii.

1. Nacisnąć dwa razy przycisk 4 (SONG RECORDER), tak aby jego lampka zaczęła migać.

Powoduje to włączenie rejestratora i wejście w tryb rejestracji.

 • Naciskanie przycisku 4 (SONG RECORDER) powoduje przełączanie poszczególnych trybów jak pokazano poniżej:

![](_page_33_Figure_9.jpeg)

- 2. Skonfigurować brzmienie, rytm i inne ustawienia, z których chcesz korzystać.
	- Skonfigurowane w tym miejscu ustawienia będą ujęte jako partytura danych zarejestrowanej melodii.
- CASIO CELVIANO AP-650M CASIO CELVIANO AP-650M

![](_page_33_Picture_13.jpeg)

**Str. 66** 

• Szczegóły dotyczące tego, co jest ujęte w danych zarejestrowanej melodii: patrz "Ścieżka systemowa" (strona 68).

#### 3. Zagrać coś na klawiaturze instrumentu. Rejestracja rozpoczyna się od razu po zagraniu czegokolwiek na klawiaturze.

• Jeśli odtwarzany jest automatyczny akompaniament, będzie on ujęty w zarejestrowanych danych.

#### 4. Po zakończeniu, nacisnąć przycisk 18 (START/STOP).

Spowoduje to miganie lampki 4 (SONG RECORDER), a następnie jej zapalenie światłem ciągłym, co oznacza wejście w tryb odtwarzania.

 • W przypadku korzystania z automatycznego akompaniamentu, sesję rejestracji można zakończyć również poprzez naciśnięcie przycisku 17 (ENDING).

![](_page_33_Figure_21.jpeg)

- 5. Aby odtworzyć to co zostało nagrane, nacisnąć ponownie przycisk 18(START/STOP).
	- Każde naciśnięcie przycisku 18 powoduje cykliczne uruchamianie i zatrzymywanie rejestracji.
- 6. Aby wyłączyć rejestrator, nacisnąć przycisk 4 (SONG RECORDER), tak aby jego lampka zgasła.

Nie świeci się: rejestrator wyłączony

![](_page_33_Figure_26.jpeg)

#### WSKAZÓWKI

- Pojemność pamięci wynosi około 10.000 nut na melodię. Jeśli pozostała pojemność pamięci wynosi 100 nut lub mniej, lampka przycisku 4 (SONG RECORDER) miga z dużą częstotliwością. Całkowite zapełnienie pamięci powoduje automatyczne zatrzymanie rejestracji.
- Powtarzanie, szybkie przewijanie wprzód, szybkie przewijanie wstecz, wstrzymywanie i zmienianie tempa podczas odtwarzania funkcjonują w taki sam sposób, jak podczas odtwarzania melodii użytkownika. Więcej informacji na ten temat można przeczytać w rozdziale "Odtwarzanie melodii załadowanej z zewnętrznego źródła" (strona 45).

• Dane melodii zapisane aktualnie w pamięci rejestratora można w dowolnym momencie odsłuchać poprzez naciśnięcie przycisku 4 (SONG RECORDER) dla wejścia w tryb odtwarzania, a następnie naciśnięcie przycisku 18(START/STOP).

#### WAŻNE !

- Nowe nagranie zamienia (kasuje) poprzednio zarejestrowaną zawartość.
- W przypadku odcięcia zasilania podczas rejestracji, wszystko co zostało zarejestrowane do tego momentu ulega utracie. Proszę uważać, aby nie wyłączyć przypadkowo zasilania podczas operacji rejestracji.

#### Nagrywanie lub odtwarzanie wielu melodii

W pamięci można zapisać do pięciu melodii (ponumerowanych od 1 do 5). Następnie, możliwe jest wybranie określonej melodii do odtworzenia.

1. Skorzystać z przycisku 4 (SONG RECORDER) dla cyklicznego przełączania pomiędzy poszczególnymi trybami rejestratora melodii, do momentu aż zapali się lampka ponad przyciskiem SONG RECORDER. Jest to tryb odtwarzania rejestratora melodii.

![](_page_34_Figure_7.jpeg)

2. Przytrzymując wciśnięty przycisk 28 (FUNCTION), nacisnąć przycisk 4 (SONG RECORDER).

Powoduje to wyświetlenie ekranu wyboru melodii.

![](_page_34_Figure_10.jpeg)

- 3. Skorzystać z przycisków 29 ( $\blacktriangledown$ ,  $\blacktriangle$ ) aby wybrać żądany numer melodii.
- 4. Nacisnąć przycisk 32 (EXIT) aby wyjść z ekranu wyboru melodii.
- 5. Aby dokonać rejestracji na aktualnie wybraną melodię, nacisnąć przycisk 4 (SONG RECORDER). Aby odtworzyć aktualnie wybraną melodię, nacisnąć przycisk 18 (START/STOP).

![](_page_34_Picture_15.jpeg)

Str. 67

6. Jeśli realizowana jest rejestracja, kontynuować od kroku 2 procedury "Nagrywanie lub odtwarzanie pojedynczych melodii" (strona 65).

#### Nagrywanie na określoną ścieżkę (partytura)

Instrument umożliwia rejestrowanie indywidualnie określonych instrumentów, partytur dla lewej i prawej ręki, lub innych partytur, a następnie łączenie ich do finalnej melodii.

# ■ Co to jest ścieżka?<br>∟Ósiażka" → ta – zaniestn

"Ścieżka" to zarejestrowana oddzielnie część melodii. Rejestrator tego instrumentu zapewnia łącznie 17 ścieżek, które są podzielone na dwa opisane poniżej typy.

## • Ścieżka systemowa

Dodatkowo w stosunku do granych na klawiaturze instrumentu nut i innych danych dotyczących występu, ścieżka systemowa ujmuje również szeroki zakres informacji o ustawieniach dla melodii, włącznie z: załączenie/wyłączenie nakładania brzmień, załączenie/wyłączenie podziału klawiatury, tempo, ustawienia automatycznego akompaniamentu, załączenie/wyłączenie efektu Reverb, itd. Podczas rejestrowania do pamięci rejestratora melodii z jedną ścieżką, jak opisano w rozdziałach "Nagrywanie lub odtwarzanie pojedynczych melodii" (strona 65) lub "Nagrywanie lub odtwarzanie wielu melodii" (strona 67), wszystko jest rejestrowane na ścieżkę systemową.

## • Ścieżki od 1 do 16

Ścieżki te można użyć do rejestrowania nut, jak również operacji na pedałach, i ustawiania brzmień. Ścieżki te można kombinować ze ścieżką systemową, i nawzajem ze sobą, dla stworzenia finalnej melodii.

# ■ Dane ścieżki<br>Danitainwedztew

Poniżej przedstawiono dane które można rejestrować na każdym typie ścieżki.

#### Ścieżka systemowa, ścieżki od 01 do 16

Grane na klawiaturze nuty, ustawienie brzmienia (główne), operacje na pedałach.

#### Tylko ścieżka systemowa

 Nakładanie brzmień, podział klawiatury, przesunięcie oktawy, efekt Reverb, efekt Chorus, temperament, tempo, odtwarzany automatyczny akompaniament, automatyczna harmonizacja, funkcja "One-Touch Preset", Ustawienia Muzyczne \*1, dane rejestracyjne \*2.

\*1) Tylko przywoływanie

 \*2) Poziom głośności automatycznego akompaniamentu i ustawienie transpozycji przywoływanych danych nie są ujęte w nagraniu.

- 1. Nagrać pierwszą partyturę na ścieżkę systemową.
	- Skorzystać z procedury opisanej w rozdziałach "Nagrywanie lub odtwarzanie pojedynczych melodii" (strona 65) lub "Nagrywanie lub odtwarzanie wielu melodii" (strona 67) dla dokonania rejestracji na ścieżkę systemową.
- 2. Skorzystać z przycisku 4 (SONG RECORDER) dla cyklicznego przełączania trybów rejestratora. do momentu aż zacznie migać lampka SONG RECORDER (tryb rejestracji).

![](_page_35_Figure_3.jpeg)

3. Przytrzymując wciśnięty przycisk 28 (FUNCTION), nacisnąć przycisk 4 (SONG RECORDER).

Powoduje to wyświetlenie ekranu wyboru ścieżki.

Skorzystać z przycisków 29 ( $\vee$ ,  $\wedge$ ) aby wybrać następną ścieżkę, na którą ma być dokonywana rejestracja (T01 do T16).

Po wybraniu ścieżki, nacisnąć przycisk 32 (EXIT) aby wyjść z ekranu wyboru ścieżki.

![](_page_35_Picture_322.jpeg)

![](_page_35_Picture_9.jpeg)

- 4. Wybrać brzmienie dla partytury, która ma zostać zarejestrowana na ścieżkę.
- 5. Nacisnąć przycisk 18 (START/STOP).

 Spowoduje to uruchomienie odtwarzania tego co zostało nagrane na ścieżkę systemową i rozpoczęcie rejestracji na bieżąco wybraną ścieżkę. Zagrać żądaną melodię dla dokonania rejestracji na bieżącej ścieżkę z podkładem odtwarzanym ze ścieżki systemowej.

6. Aby zatrzymać rejestrację, nacisnąć ponownie przycisk 18 (START/STOP). Powoduje to wejście w tryb odtwarzania. Nacisnąć ponownie przycisk 18 (START/STOP) dla odtworzenia właśnie nagranej ścieżki. Naciskanie przycisku 18 (START/STOP) powoduje cykliczne uruchamianie i zatrzymywanie odtwarzania.

![](_page_35_Picture_15.jpeg)

Str. 69

- Poniższa procedura pozwala na załączanie (odtwarzanie aktywne) i wyłączanie (odtwarzanie zablokowane) określonych ścieżek. Umożliwia to odsłuchiwanie podczas nagrywania nowej ścieżki tylko żądanej wcześniej nagranej ścieżki (ścieżek).
	- (1) Przytrzymując wciśnięty przycisk 28 (FUNCTION), nacisnąć przycisk 4 (SONG RECORDER).

Powoduje to wyświetlenie ekranu wyboru ścieżki.

- (2) Nacisnąć jeden raz przycisk 34 ( $\geq$ ). Powoduje to wyświetlenie ekranu załączania / wyłączania ścieżek.
- (3) Skorzystać z przycisków 29 (V, A) aby wybrać żądaną ścieżkę, po czym naciskając przycisk 35 (ENTER) spowodować jej załączenie lub wyłączenie.
- 7. Powtarzać w miarę potrzeb kroki od 2 do 6, do momentu zarejestrowania wszystkich ścieżek.

#### Kasowanie zarejestrowanych danych

Poniższe procedury umożliwiają skasowanie całej zarejestrowanej melodii lub określonej ścieżki zarejestrowanej melodii.

#### Kasowanie zarejestrowanej melodii

1. Skorzystać z przycisku 4 (SONG RECORDER) dla cyklicznego przełączania trybów rejestratora. do momentu aż lampka SONG RECORDER będzie się świecić (tryb odtwarzania).

Świeci się: tryb odtwarzania

![](_page_35_Figure_27.jpeg)

2. Przytrzymując wciśnięty przycisk 28 (FUNCTION), nacisnąć przycisk 4 (SONG RECORDER).

Powoduje to wyświetlenie ekranu wyboru zarejestrowanej melodii.

- 3. Skorzystać z przycisków 29 ( $\vee$ ,  $\wedge$ ) aby wybrać zarejestrowaną melodię do skasowania.
- 4. Przytrzymać wciśnięty przycisk 4 (SONG RECORDER) do momentu pojawienia się na wyświetlaczu napisu "Sure?".
- 5. Nacisnąć przycisk 29 (YES) aby skasować zarejestrowaną melodię.
	- Aby anulować operację kasowania, nacisnąć przycisk <sup>29</sup> (NO).

#### Kasowanie ścieżki zarejestrowanej melodii

- 1. Wykonać kroki od 1 do 3 procedury "Kasowanie zarejestrowanej melodii" dla wybrania zarejestrowanej melodii, zawierającej ścieżkę, która ma zostać skasowana.
- 2. Nacisnąć przycisk **34** ( $\geq$ ). Powoduje to wyświetlenie ekranu wyboru ścieżki.
- 3. Skorzystać z przycisków **29 (ン, ヘ**) aby wybrać ścieżkę do skasowania.
- 4. Przytrzymać wciśnięty przycisk 4 (SONG RECORDER) do momentu pojawienia się nas wyświetlaczu napisu "Sure?".
- 5. Nacisnąć przycisk 29 (YES) aby skasować ścieżkę.
	- Aby anulować operację kasowania, nacisnąć przycisk <sup>29</sup> (NO).

#### Powtórne rejestrowanie partytury zarejestrowanej melodii (rejestracja "Punch-in")

Rejestracja "Punch-in" umożliwia powtórne zarejestrowanie określonej partytury zarejestrowanej ścieżki, celem jej poprawienia.

![](_page_36_Figure_9.jpeg)

- 1. Włączyć rejestrator, wejść w tryb nagrywania i wybrać ścieżkę, która zawiera fragment do powtórnego zarejestrowania.
	- Patrz krok 3 procedury "Nagrywanie na określoną ścieżkę (partytura)" (strona 68).
- 2. Przytrzymać wciśnięty przycisk 4 (SONG RECORDER) do momentu pojawienia się na wyświetlaczu ekranu rejestracji "Punch-in".

![](_page_36_Picture_13.jpeg)

![](_page_36_Picture_304.jpeg)

- 3. Nacisnąć przycisk 18 (START/STOP). Spowoduje to odtwarzanie wybranej ścieżki.
- 4. Gdy odtwarzanie osiągnie punkt, w którym należy dokonać powtórnej rejestracji, zagrać odpowiednie nuty i wykonać inne potrzebne operacje. Spowoduje to automatyczne uruchomienie rejestracji "Punch-in", która będzie kontynuowana do poniższego kroku 5.
	- Uruchomienie rejestracji "Punch-in" jest powodowane również przez dowolne z poniższych działań: operacja na pedałach; naciśnięcie przycisku 4 (SONG RECORDER) \*1; zmiana ustawienia brzmienia, zmiana ustawienia rytmu lub tempa \*2.
		- \*1) Nacisnąć przycisk 4 (SONG RECORDER) aby rozpocząć rejestrację Punch-in bez wprowadzania nuty czy zmiany ustawień.
		- \*2) Tylko ścieżka systemowa
	- Podczas odtwarzania w trybie "Punch-in" można korzystać z przycisków 15 (REW), 16 (FF) i 17 (PAUSE) dla szybszego przeskakiwania do określonego fragmentu, który ma zostać ponownie zarejestrowany.
- 5. Aby zatrzymać rejestrację "Punch-in", nacisnąć ponownie przycisk 18(START/STOP).

 Wszystko na ścieżce co następuje za punktem w którym naciśnięto przycisk 18 (START/STOP) pozostaje bez zmian.

- Aby skasować wszystkie dane na ścieżce następujące za fragmentem, który został zarejestrowany ponownie za pomocą rejestracji "Punch-in", zamiast naciśnięcia w powyższym punkcie przycisku 18 (START/STOP), nacisnąć przycisk 4 (SONG RECORDER).
- Aby anulować rejestrację "Punch-in" i zachować oryginalne (nie zmienione) dane ścieżki, przytrzymać wciśnięty przycisk 4 (SONG RECORDER) do momentu wyjścia z ekranu rejestracji "Punch-in".

#### Określanie lokalizacji rejestracji "Punch-in" (automatyczna rejestracja "Punch-in")

Poniższa procedura umożliwia wyspecyfikowanie określonego zakresu dla rejestracji "Punch-in".

![](_page_36_Figure_28.jpeg)

- 1. Włączyć rejestrator, wejść w tryb nagrywania.
	- Przytrzymując wciśnięty przycisk 28 (FUNCTION), nacisnąć przycisk 4 (SONG RECORDER). Spowoduje to wyświetlenie ekranu ustawień.

```
Str. 72
```
- 2. Korzystając z przycisków 33 (<) i 34 (>) wyświetlić "AutoPu.IN", po czym skorzystać z przycisków **29** (❤, ᄉ) aby wybrać takt początkowy.
- 3. Korzystając z przycisków **33** (**<**) i **34** (**>**) wyświetlić "AutoPu.OUT", po czym skorzystać z przycisków **29** (❤, ヘ) aby wybrać takt końcowy.
	- Po wybraniu taktu początkowego i taktu końcowego, nacisnąć przycisk 32(EXIT) aby wyjść z ekranu ustawień rejestracji.
- 4. Wybrać ścieżkę, która zawiera zakres taktów, które mają zostać powtórnie zarejestrowane.
	- Patrz krok 3 procedury "Nagrywanie na określoną ścieżkę (partytura)" (strona 68).
- 5. Nacisnąć przycisk 29 (ヘ) aby załączyć rejestrację "Punch-in".
- 6. Nacisnąć przycisk 18 (START/STOP) aby uruchomić odtwarzanie.
	- Rejestracja "Punch-in" rozpocznie się od taktu początkowego i zatrzyma automatycznie na takcie końcowym.
	- Zagrać odpowiednie nuty i wykonać w razie potrzeby inne operacje.
- Wykonywanie rejestracji Punch-in dla obszarów mniejszych niż jeden<br>↓↓↓↓ takt

Skorzystać z poniższej procedury dla wyspecyfikowania obszaru rejestracji Punch-in który zawiera część taktu.

Przykład: Aby zarejestrować ponownie od uderzenia 3 taktu 2 do uderzenia 1 taktu 4.

![](_page_37_Figure_12.jpeg)

Aby nagrać ponownie ten fragment

- 1. Uruchomić odtwarzanie melodii, która zawiera fragment do ponownej rejestracji.
- 2. W momencie, gdy odtwarzanie osiąga początek fragmentu, który ma zostać ponownie zarejestrowany, nacisnąć przycisk 14 (REPEAT).
- 3. W momencie, gdy odtwarzanie osiąga koniec fragmentu, który ma zostać ponownie zarejestrowany, nacisnąć ponownie przycisk <sup>14</sup> (REPEAT).
- 4. Nacisnąć przycisk 18 (START/STOP), aby zatrzymać odtwarzanie.
- 5. Włączyć rejestrator i wybrać ścieżkę, która zawiera fragment do powtórnego zarejestrowania.
	- Informacje dotyczące wybierania ścieżki: patrz krok 3 procedury "Nagrywanie na określoną ścieżkę (partytura)" (strona 68).
- 6. Przytrzymać wciśnięty przycisk 4 (SONG RECORDER) do momentu pojawienia się na wyświetlaczu ekranu rejestracji "Punch-in".

```
CASIO CELVIANO AP-650M \sqrt{2000} Str. 73 Str. 74 \sqrt{2000} CASIO CELVIANO AP-650M
```
![](_page_37_Picture_22.jpeg)

- 7. Nacisnąć przycisk 29 (ヘ) aby załączyć rejestrację "Punch-in".
- 8. Nacisnąć przycisk 14 (REPEAT) aby załączyć powtarzanie.
- 9. Nacisnąć przycisk 18 (START/STOP). Powoduje to rozpoczęcie odtwarzania trybu Punch-in od taktu przed lokalizacją (punktem początkowym) wyspecyfikowaną w punkcie 2 (powyżej).
	- Rejestracja Punch-in jest uruchamiana automatycznie gdy odtwarzanie osiągnie punkt początkowy i kończy się automatycznie gdy odtwarzanie osiągnie lokalizację wyspecyfikowaną w kroku 3 (punkt końcowy).

#### Rejestracja na pamięć USB (rejestrator audio)

Wszystko co jest grane na instrumencie jest rejestrowane na pamięć USB jako dane audio (pliki WAV\*). Podczas grania na instrumencie w czasie odtwarzania zapisanych w pamięci melodii danych, na pamięć USB rejestrowane są zarówno melodia odtwarzana z pamięci jak i to co jest aktualnie grane na klawiaturze. \* Kodowanie PCM liniowe, 16 bit, 44.1 kHz, Stereo

#### Pojemność rejestracji

- 99 plików (nr 01 do nr 99)
- Maksymalnie około 25 minut nagrania na plik

#### Rejestrowane dane

- Rejestrowane jest wszystko, co jest grane na klawiaturze instrumentu.
- Rejestracja poszczególnych partytur nie jest możliwa.

#### Zapis rejestrowanych danych

Każdej nowej rejestracji danych audio na pamięć USB zostaje przyporządkowana automatycznie nowa nazwa plik, tak więc istniejące dane nie zostają nadpisane.

#### Rejestracja gry na klawiaturze (rejestrator audio)

#### PRZYGOTOWANIA

- Przed rozpoczęciem korzystania z pamięci USB, proszę się upewnić, że została ona sformatowana w instrumencie. Więcej informacji na ten temat, patrz: "Pamięć USB" na stronie 84.
- 1. Wstawić do złącza karty pamięci instrumentu pamięć USB.
- 2. Nacisnąć dwa razy przycisk 38 (AUDIO RECORDER).
- Spowoduje to miganie lampki AUDIO RECORDER.

![](_page_38_Figure_0.jpeg)

- 3. Rozpocząć granie czegokolwiek na klawiaturze instrumentu.
- Spowoduje to rozpoczęcie rejestracji na pamięć USB. W kilka sekund po rozpoczęciu rejestracji na wyświetlaczu pojawia się komunikat "A.Rec Start".

## WSKAZÓWKA

- W czasie, gdy lampka przycisku AUDIO RECORDER jest zapalona światłem ciągłym lub miga, nie wyciągać pamięci USB ze złącza. Postępowanie takie powoduje przerwanie rejestracji i może spowodować uszkodzenie danych.
- 4. Aby zatrzymać rejestrację, nacisnąć przycisk 38 (AUDIO RECORDER).
	- Lampka przycisku AUDIO RECORDER przestanie migać i zapali się światłem ciągłym, co oznacza, że rejestracja audio została zakończona.
	- W tym momencie można nacisnąć przycisk 18 (PLAY/STOP), aby odtworzyć to, co właśnie zostało zarejestrowane. Aby zatrzymać odtwarzanie, należy nacisnąć przycisk 18 (PLAY/STOP).
	- Aby wyjść z trybu rejestratora audio, nacisnąć przycisk 38 (AUDIO RECORDER), aby jego lampka zgasła.

#### Rejestrowanie gry na klawiaturze instrumentu podczas odtwarzania danych z pamięci melodii (rejestrator audio)

#### 1. Nacisnąć przycisk 4 (SONG RECORDER).

• Spowoduje to zapalenie się lampki przycisku SONG RECORDER.

![](_page_38_Picture_12.jpeg)

2. Nacisnąć dwa razy przycisk 4 (SONG RECORDER), aby jego lampka zaczęła migać.

![](_page_38_Figure_14.jpeg)

- 3. Nacisnąć przycisk 18 (PLAY/STOP).
	- Spowoduje to rozpoczęcie odtwarzania bieżącej zawartości pamięci melodii. Zagrać coś z podkładem tej melodii na klawiaturze instrumentu.
- 4. Aby zatrzymać rejestrację, nacisnąć przycisk 38 (AUDIO RECORDER).
	- Lampka przycisku AUDIO RECORDER przestanie migać i zapali się światłem ciągłym, co oznacza, że rejestracja audio została zakończona.
	- Aby wyjść z trybu rejestratora audio, nacisnąć przycisk 38 (AUDIO RECORDER), aby jego lampka zgasła.

#### Odtwarzanie danych zarejestrowanych na pamięci USB

- 1. Nacisnąć przycisk 38 (AUDIO RECORDER).
	- Powoduje to zapalenie się lampki przycisku AUDIO RECORDER.

![](_page_38_Figure_23.jpeg)

2. Przytrzymać wciśnięty przycisk 28 (FUNCTION), nacisnąć przycisk 38 (AUDIO RECORDER).

Spowoduje to wyświetlenie ekranu wyboru pliku.

- 3. Skorzystać z przycisków 29 ( $\vee$ ,  $\wedge$ ) aby wybrać melodię.
	- Przycisk 29 ( $\vee$ ) przewija zarejestrowane melodie w zależności od najnowszej (ostatnio zarejestrowanej) do najstarszej.
	- Przycisk 29 ( $\wedge$ ) przewija zarejestrowane melodie od najstarszej do najnowszej.
- 4. Nacisnąć przycisk 32 (EXIT).
- 5. Nacisnąć przycisk 18 (PLAY/STOP).
- 6. Aby zatrzymać melodię, nacisnąć ponownie przycisk 18 (PLAY/STOP).
	- Aby wyjść z trybu rejestratora audio, nacisnąć przycisk 38 (AUDIO RECORDER). Spowoduje to zgaśnięcie lampki ponad przyciskiem AUDIO<br>PECOPDER **RECORDER**

#### Kasowanie plików Audio z pamięci USB

Pliki można kasować tylko pojedynczo.

#### WAŻNE !

- Poniższa procedura powoduje skasowanie wszystkich danych z wybranej ścieżki. Proszę zauważyć, że operacji kasowania nie można cofnąć. Przed wykonaniem poniższych kroków upewnić się, że rzeczywiście dane w pamięci instrumentu nie są już potrzebne.
- 1. Nacisnąć przycisk 38 (AUDIO RECORDER).
	- Powoduje to zapalenie się lampki przycisku AUDIO RECORDER.
- 2. Przytrzymać wciśnięty przycisk 28 (FUNCTION), nacisnąć przycisk 38 (AUDIO RECORDER).

Spowoduje to wyświetlenie ekranu wyboru pliku.

- 3. Skorzystać z przycisków 29 ( $\vee$ ,  $\wedge$ ) aby wybrać melodię która ma zostać skasowana.
	- Przycisk 29  $(\vee)$  przewija zarejestrowane melodie w zależności od najnowszej (ostatnio zarejestrowanej) do najstarszej.
	- Przycisk 29  $($   $\wedge$  ) przewija zarejestrowane melodie od najstarszej do najnowszej.
- 4. Przytrzymać wciśnięty przycisk 38 (AUDIO RECORDER) do momentu pojawienia się na wyświetlaczu napisu "Sure?" ("Na pewno?").
- 5. Aby skasować dane, nacisnąć przycisk 29 (YES). Spowoduje to skasowanie wybranych danych rejestratora audio.
	- Aby anulować operację kasowania, nacisnąć przycisk <sup>29</sup> (NO).

## WSKAZÓWKA

 • Numer pliku, który został skasowany, pozostaje nie używany. Nagranie nowego pliku spowoduje wykorzystanie numeru następnego w stosunku do numeru pliku skasowanego.

![](_page_39_Figure_16.jpeg)

Opisane w poniższym rozdziale ustawienia można wykorzystać dla wyregulowania stroju i czułości klawiatury, skonfigurowania ustawień pedałów i MIDI oraz skonfigurowania innych parametrów dla dopasowania instrumentu do określonych potrzeb użytkownika.

#### Konfigurowanie ustawień

#### 1. Nacisnąć przycisk 28 (FUNCTION).

 Powoduje to zapalenie się lampki FUNCTION i pojawienie się na wyświetlaczu ekranu funkcji (patrz poniższa tabela).

![](_page_39_Figure_21.jpeg)

- 2. Skorzystać z przycisków 33 ( $\leq$ ) i 34 ( $\geq$ ) dla wybrania jednego z pokazanych w poniższej tabeli parametrów (1 do 8).
	- Parametry od 4 do 8 to w rzeczywistości grupy parametrów. Po wybraniu grupy, nacisnąć przycisk 35 (ENTER), a następnie skorzystać z przycisków 33 ( $\leq$ ) i 34 ( $\geq$ ) dla wybrania żądanego parametru.
	- Dostęp do parametrów jest możliwy również z wykorzystaniem przycisków skrótów po naciśnięciu przycisku 28 (FUNCTION) (bez potrzeby wchodzenia do menu). Kolumna "Przycisk skrótu" w poniższej tabeli pokazuje przyciski skrótów dla każdego parametru.
- 3. Skorzystać z przycisków 29 (ン, ヘ) aby zmienić ustawienie aktualnie wybranego parametru.
	- Aby powrócić do ekranu funkcji, nacisnąć przycisk 32 (EXIT) lub 28(FUNCTION).

![](_page_39_Picture_28.jpeg)

Str. 77

CASIO CELVIANO AP-650M  $\sqrt{2000}$  Str. 77 Str. 78  $\sqrt{2000}$  CASIO CELVIANO AP-650M

#### WSKAZÓWKI

- Przytrzymanie wciśniętego przycisku 28 (FUNCTION) podczas naciskania przycisków 29 ( $\vee$ ,  $\wedge$ ) w kroku 3 powoduje przewijanie ustawień z krokiem wynoszącym 10.
	- Przycisk 28 (FUNCTION) można wykorzystać również do szybszego przewijania wartości podczas zmieniania numeru brzmienia, numeru rytmu oraz innych przewijalnych ustawień.
	- Przytrzymywać wciśnięty przycisk 28 (FUNCTION) podczas naciskania przycisku 29 (V, ヘ) dla szybkiego przewijania wartości. Zwolnienie najpierw przycisku 28 (FUNCTION) może spowodować niezamierzoną zmianę innego ustawienia.

![](_page_40_Picture_388.jpeg)

\* 18-11 w tej kolumnie oznacza: "Przytrzymując wciśnięty przycisk 18, nacisnąć przycisk 11"

4 4-3: Głośność melodii SongVol. Regulacja poziomu głośności odtwarzania melodii użytkownika bez zmieniania głośności brzmienia klawiatury. 00 do 42 28-13\* 4-4: Głośność metronomu MetroVol. Patrz strona 24. 00 do 42 28-3\* 5 Grupa temperamentu / efektów 5-1: Temperament Tmpr/Effect 26 Temper. Zmiana temperamentu klawiatury i automatycznego akompaniamentu ze standardowego równego na inny strój, nadający się bardziej dla grania muzyki klasycznej, itp. • Naciśnięcie klawisza klawiatury podczas wyświetlania ekranu temperamentu powoduje przyjęcie naciśniętego klawisza jako bazowej nuty temperamentu. Wyłączyć to ustawienie \*1 - 5-2: Temperament akompaniamentu Accomp Tmpr dla grania schematów rytmicznych automatycznego akompaniamentu z wykorzystaniem standardowego równego temperamentu (00), niezależnie od ustawienia temperamentu wybranego aktualnie za pomocą parametru Temperament  $(5-1)$ . Stretch Wyostrza wysokie nuty i Off (Wył.), On (Zał.) - 5-3: Rozciągnięty strój spłaszcza niskie nuty, czego efektem jest rozciągnięcie stroju. Wyłączyć to ustawienie aby grać z normalnym (nie rozciągniętym) strojem. Off (Wył.), On (Zał.) - 5-4: Wyrazistość | Brilliance | Patrz strona 19. | -3 do 0 do 3 | -

. Parametr Wyświet- Opis Ustawienia Przycisk<br>Bizcz lacz Opis Ustawienia Przycisk skrótu \*

Str. 80

Nr.

![](_page_41_Picture_279.jpeg)

![](_page_41_Picture_280.jpeg)

![](_page_41_Picture_5.jpeg)

![](_page_42_Picture_277.jpeg)

\* 28-13 w tej kolumnie oznacza: "Przytrzymując wciśnięty przycisk 28, nacisnąć przycisk 13"

#### \*1)

#### <Temperamenty>

 00: Równy / 01: Czysty durowy / 02: Czysty molowy / 03: Pitagorejski / 04: Kirnberger / 05: Werckmeister / 06: Średnio-tonowy / 07: Rast / 08: Bayati / 09: Hijaz / 10: Saba / 11: Dashti / 12: Chahargah / 13: Segah / 14: Gurjari Todi / 15: Chandrakauns / 16: Charukeshi <Nuty podstawowe>

C do B (12 typów)

![](_page_42_Picture_6.jpeg)

Państwa instrument umożliwia korzystanie z następujących operacji na pamięci USB.

- Formatowanie pamięci USB
- Zapisywanie danych na pamięci USB
	- Dane melodii nagrane za pomocą rejestratora melodii tego instrumentu są zapisywane na pamięć USB jako pliki MIDI (SMF format 0).
	- Na pamięć USB można również zapisywać (i odczytywać z niej) z komputera standardowe dane audio (pliki WAV).
	- Możliwa jest również bezpośrednia rejestracja na pamięć USB granej na instrumencie melodii. Szczegóły patrz "Rejestracja na pamięć USB (rejestrator audio)" (strona 74).
	- Na pamięci USB można również przechowywać zmodyfikowane dane automatycznego akompaniamentu.
- Wczytywanie danych z pamięci USB do pamięci instrumentu.
	- Do pamięci instrumentu jako melodia użytkownika można załadowywać z pamięci USB pliki MIDI oraz pliki w formacie CASIO.
- Kasowanie danych z pamięci USB
- Łatwe odtwarzanie danych melodii z pamięci USB
- Typy danych

![](_page_42_Picture_278.jpeg)

![](_page_42_Picture_21.jpeg)

![](_page_42_Picture_22.jpeg)

![](_page_43_Picture_248.jpeg)

\* Możliwy jest zapis jako standardowy pliki MIDI (SMF format 0).

Zapisywanie standardowych danych audio (pliki WAV) na pamięć **USB** 

Wykonanie operacji zapisu z wykorzystaniem rejestratora instrumentu powoduje utworzenie na pamięci USB folderu AUDIO. W folderze audio przechowywane są pliki WAV o automatycznie przyporządkowanych nazwach od TAKE01.WAV do TAKE99.WAV. Możliwe jest również podłączenie pamięci USB do komputera i zmiana nazw plików danych audio (WAV) na format "TAKEXX>WAV"\*, a następnie przeniesienie ich do foldera AUDIO. Dzięki temu będzie możliwe odtwarzanie tych plików na instrumencie.

\* XX=01 do 99

#### Środki ostrożności dotyczące pamięci USB oraz złącza pamięci USB

### WAŻNE !

- •Proszę przestrzegać ostrzeżeń zamieszczonych w dokumentacji pamięci USB.
- Proszę unikać korzystania z pamięci USB w poniższych warunkach. Warunki takie mogą spowodować uszkodzenie składowanych na pamięci USB danych.
- Obszary narażone na działanie wysokiej temperatury, wysokiej wilgotności lub powodujących korozję gazów.
- Obszary narażone na silne ładunki elektrostatyczne lub szumy cyfrowe.
- W żadnym wypadku nie wyciągać pamięci USB ze złącza, podczas gdy instrument realizuje operację zapisu lub odczytu. Postępowanie takie może spowodować uszkodzenie danych na pamięci USB jak również uszkodzenie samego złącza.
- W żadnym wypadku nie wstawiać do złącza pamięci USB niczego innego niż pamięć USB. Postępowanie takie sprawia ryzyko błędnego działania.
- Pamięć USB może się po dłuższym działaniu rozgrzać. Jest to normalne i nie świadczy o błędnym działaniu.

• Ładunek elektrostatyczny doprowadzony do złącza pamięci USB z ręki użytkownika lub pamięci USB może spowodować błędne działanie instrumentu. Jeśli tak się zdarzy, wyłączyć zasilanie instrumentu i włączyć je ponownie.

#### Prawa autorskie

 Użytkownik ma prawo korzystania z dokonanych nagrań dla osobistego użytku. Jakiekolwiek kopiowanie plików audio bez zgody właściciela ich praw autorskich jest zabronione i podlega międzynarodowym uwarunkowaniom prawnym. Ściśle zabronione jest również udostępnianie takich plików w Internecie lub ich dystrybuowanie do osób trzecich. Firma CASIO COMPUTER CO., LTD. nie ponosi żadnej odpowiedzialności za jakiekolwiek stosowanie tego instrumentu powodujące łamanie praw autorskich.

#### Podłączanie pamięci USB i jej rozłączanie od instrumentu

#### WAŻNE !

• W żadnym wypadku nie podłączać do złącza pamięci USB niczego innego niż pamięć USB.

# Aby podłączyć pamięć USB

- 1. Jak pokazano na poniższej ilustracji, wstawić pamięć USB do złącza pamięci USB instrumentu.
	- Ostrożnie wcisnąć pamięć USB tak daleko, jak to tylko możliwe. Podczas umieszczania pamięci USB nie wywierać zbyt dużej siły.

![](_page_43_Figure_23.jpeg)

Aby wyciągnąć pamięć USB

1. Upewnić się, że instrument nie realizuje żadnej operacji wymiany danych, po czym wyciągnąć pamięć USB prostym ruchem.

#### Formatowanie pamięci USB

#### WAŻNE !

- Przed pierwszym użyciem pamięci USB proszę ją sformatować w instrumencie.
- Przed sformatowaniem pamięci USB upewnić się, że nie znajdują się na niej żadne wartościowe dane.
- Operacja formatowania realizowana przez instrument to tzw. formatowanie szybkie. Aby całkowicie skasować wszystkie dane w pamięci USB, sformatować ją w komputerze lub w innym urządzeniu.

#### <Dopuszczalne pamięci USB>

 Instrument ten umożliwia korzystanie z pamięci USB sformatowanych w systemie plików FAT32. Jeśli Państwa pamięć USB jest formatowana w innym systemie plików, skorzystać z funkcji formatowania systemu operacyjnego Windows dla jej przeformatowania na FAT32. Nie korzystać z funkcji szybkiego formatowania.

- 1. Wstawić do złącza pamięci USB żądaną pamięć USB, która ma zostać sformatowana.
- 2. Nacisnąć przycisk 28 (FUNCTION).
- 3. Nacisnąć przycisk 38 (AUDIO RECORDER).
- 4. Nacisnąć przycisk 34 (>) dla przejścia do ekranu "MediaFormat".
- 5. Nacisnąć przycisk 35 (ENTER).

Spowoduje to wyświetlanie komunikatu potwierdzenia "Sure?" ("Na pewno?").

- Aby anulować operację formatowania, nacisnąć przycisk 29 (NO) lub 32(EXIT).
- 6. Nacisnąć przycisk 29 (YES).
	- Podczas realizowania operacji formatowania na wyświetlaczu obecny jest napis "Please Wait". W czasie wyświetlania tego komunikatu nie wykonywać żadnej operacji na instrumencie. Po zrealizowaniu operacji formatowania, na wyświetlaczu pojawia się napis "Complete".

#### Zapisywanie danych instrumentu na pamięć USB

Skorzystać z poniższej procedury dla zapisania zarejestrowanych na instrumencie danych na pamięć USB.

- Melodię rejestratora melodii można przekonwertować na standardowe pliki MIDI (SMF format 0) oraz je zapisać.
- Melodie użytkownika (załadowane z Internetu itd.) nie można zapisać na pamięć USB.

![](_page_44_Picture_21.jpeg)

Str. 87

- 1. Wstawić do złącza pamięci USB instrumentu pamięć USB.
- 2. Wybrać żądane dane do zapisania na pamięci USB.

![](_page_44_Picture_334.jpeg)

\*1 Więcej informacji dotyczących typów danych patrz strona 84.

 \*2 Wszystkie dane rejestracyjne (24 banki x 4 obszary) są zapisywane w jednym pliku.

- 3. Przytrzymać wciśnięty przycisk 38 (AUDIO RECORDER) do momentu, aż na wyświetlaczu pojawi się "LOAD" dla wybranych danych.
	- Aby anulować w dowolnym momencie operację zapisu/odczytu, nacisnąć przycisk 32 (EXIT).
- 4. Naciskając przycisk 34 (>) przejść na ekran "SAVE" dla wybranych danych.
	- W przypadku zapisywania melodii rejestratora do standardowego pliku MIDI (SMF), nacisnąć ponownie przycisk 34 (>) tak, aby wyświetlić "SMF" po prawej stronie ekranu.
- 5. Skorzystać z przycisków 29 ( $\vee$ ,  $\wedge$ ), aby wybrać numer pliku (01 do 99), który ma zostać przyporządkowany do danych podczas ich zapisywania na pamięć USB.
	- Numer pliku to dwa ostatnie znaki z nazwy pliku \* jaka pojawia się na wyświetlaczu. Poprzez jego zmianę w zakresie od 01 do 99 dla każdego zapisu, na pamięci USB można zapisać do 99 plików danych tego samego typu.
		- \* Pierwsze sześć znaków nazwy pliku wskazuje typ danych jak pokazano poniżej. Znaki te są stałe i nie można ich zmieniać.

![](_page_44_Picture_335.jpeg)

6. Nacisnąć przycisk 35 (ENTER).

 • Podczas realizowania operacji zapisu na wyświetlaczu obecny jest napis "Please Wait". W czasie wyświetlania tego komunikatu nie wykonywać żadnej operacji na instrumencie. Po zrealizowaniu operacji zapisu danych, na wyświetlaczu pojawia się napis "Complete".

• Jeśli na pamięci USB jest już plik o tej samej nazwie, na wyświetlaczu pojawi się komunikat "Replace?" ("Zamienić?") pytający, czy stary plik ma zostać zastąpiony nowym. Aby nadpisać dane, nacisnąć przycisk 29 (YES). Aby anulować operację zapisu nacisnąć przycisk 29 (NO).

#### $\blacksquare$ Lokalizacja danych (plików) na pamięci USB

Powyższa procedura zapisuje dane instrumentu w folderze na pamięci USB. Folder danych w których zapisywane są dane zależy od typu danych.

![](_page_45_Picture_310.jpeg)

- Powyższe foldery są tworzone automatycznie podczas formatowania pamięci USB w instrumencie (strona 87).
- Proszę zauważyć, że plików które nie znajdują się w folderach danych nie można załadowywać, kasować, ani zmieniać ich nazw za pomocą tego instrumentu. Nie jest również możliwe przywoływanie, kasowanie czy odtwarzanie jakichkolwiek plików umieszczonych w podfolderach wewnątrz powyższych folderów.

## Załadowywanie danych z pamięci USB do pamięci instrumentu

Poniższa procedura umożliwia załadowywanie danych z pamięci USB do pamięci instrumentu.

#### WAŻNE !

- Proszę się upewnić, że dane jakie mają zostać załadowane znajdują się w jednym z folderów danych opisanych w procedurze w jednym z poprzednich podrozdziałów. Proszę zauważyć, że w przypadku umieszczenia danych w folderze danych muzycznych tylko do odtwarzania (np. folder PLAY), pliku nie będzie można załadować do pamięci instrumentu.
- 1. Wstawić do złącza USB instrumentu pamięć USB.
- 2. Wybrać dane do załadowania.

![](_page_45_Picture_311.jpeg)

\* Więcej informacji dotyczących typów danych patrz strona 84.

- 3. Przytrzymać wciśnięty przycisk 38 (AUDIO RECORDER) do momentu pojawienia się na wyświetlaczu ekranu "LOAD" dla wybranych danych.
	- Operacje załadowywania/zapisu można przerwać w dowolnym momencie poprzez naciśnięcie przycisku 32 (EXIT).
- 4. Skorzystać z przycisków 29 ( $\vee$ ,  $\wedge$ ), aby wybrać żądany plik.
- 5. Nacisnąć przycisk 35 (ENTER).
	- Podczas realizowania operacji załadowywania danych na wyświetlaczu obecny jest napis "Please Wait". W czasie wyświetlania tego komunikatu nie wykonywać żadnej operacji na instrumencie. Po zrealizowaniu operacji załadowywania danych, na wyświetlaczu pojawia się napis "Complete".
	- Jeśli na pamięci USB jest już plik o tej samej nazwie, na wyświetlaczu pojawi się komunikat "Replace?" ("Zamienić?") pytający, czy stary plik ma zostać zastąpiony nowym. Aby nadpisać dane, nacisnąć przycisk 29 (YES). Aby anulować operację zapisu nacisnąć przycisk 29 (NO).

#### Kasowanie danych na pamięci USB

Skorzystać z poniższej procedury dla skasowania danych (plików) na pamięci USB.

- 1. Wstawić do złącza pamięci USB instrumentu pamięć USB.
- 2. Nacisnąć przycisk 28 (FUNCTION).
- 3. Nacisnąć przycisk 38 (AUDIO RECORDER).
- 4. Nacisnąć przycisk 34 (>) dla przejścia do ekranu "FileDelete".
- 5. Nacisnąć przycisk 35 (ENTER). Spowoduje to wyświetlanie ekranu wyboru danych do skasowania.
- 6. Skorzystać z przycisków **29 (▽, ⌒)**, aby wybrać żądany plik.
- 7. Nacisnąć przycisk 35 (ENTER). Spowoduje to wyświetlenie komunikatu potwierdzenia "Sure?" ("Na pewno?").

![](_page_45_Picture_30.jpeg)

- Aby anulować operację kasowania, nacisnąć przycisk <sup>29</sup> (NO) lub <sup>32</sup> $(EXIT)$ .
- 8. Nacisnąć przycisk 29 (YES).
	- Podczas realizowania operacji kasowania na wyświetlaczu obecny jest napis "Please Wait". W czasie wyświetlania tego komunikatu nie wykonywać żadnej operacji na instrumencie. Po zrealizowaniu operacji kasowania, na wyświetlaczu pojawia się napis "Complete".

## Zmienianie nazwy pliku na pamięci USB

Skorzystać z poniższej procedury, aby zmienić nazwę pliku na pamięci USB.

- 1. Wstawić do złącza pamięci USB instrumentu pamięć USB.
- 2. Nacisnąć przycisk 28 (FUNCTION).
- 3. Nacisnąć przycisk 38 (AUDIO RECORDER).
- 4. Nacisnąć przycisk 34 (>) dla przejścia do ekranu "FileRename".
- 5. Nacisnąć przycisk 35 (ENTER). Spowoduje to wyświetlanie ekranu umożliwiającego zmianę nazwy pliku.
- 6. Skorzystać z przycisków **29 (∨**, ヘ), aby wybrać żądany plik.
- 7. Skorzystać z przycisków 33 (<) i 34 (>) dla przesunięcia migającego kursora na znak, który ma zostać zmieniony. Po czym skorzystać z przycisków **29** ( $\checkmark,$  $\wedge$ ), aby zmienić znak.
	- Poniżej przedstawiono znaki jakie można wybrać.

![](_page_46_Picture_13.jpeg)

- 8. Po dokonaniu wymaganej zmiany pliku, nacisnąć przycisk 35 (ENTER). Spowoduje to wyświetlenie komunikatu potwierdzenia "Sure?" ("Na pewno?").
	- Aby anulować operację zmiany nazwy pliku, nacisnąć przycisk 29 (NO) lub 32 (EXIT).
- 9. Nacisnąć przycisk 29 (YES).
	- Podczas realizowania operacji zmiany nazwy pliku na wyświetlaczu obecny jest napis "Please Wait". W czasie wyświetlania tego komunikatu nie wykonywać żadnej operacji na instrumencie. Po zrealizowaniu operacji zmiany nazwy pliku, na wyświetlaczu pojawia się napis "Complete".

CASIO CELVIANO AP-650M  $\sqrt{2000}$  Str. 91 Str. 92  $\sqrt{2000}$  CASIO CELVIANO AP-650M

![](_page_46_Picture_388.jpeg)

Str. 91

#### Odtwarzanie melodii z pamięci USB

Poniższa procedura umożliwia odtwarzanie melodii użytkownika (strona 45) zapisanej na pamięci USB bez jej załadowywania do pamięci instrumentu.

# ■ Foldery na pamięci USB

Formatowanie pamięci USB za pomocą instrumentu spowoduje automatyczne utworzenie na pamięci USB foldera o nazwie PLAY. Wewnątrz foldera PLAY tworzone są również automatycznie cztery foldery nazwane A, B, C i D. Umieścić dane melodii, jaka ma zostać odtworzona na instrumencie w jednym z czterech podfolderów wewnątrz foldera PLAY. Foldery te można skorzystać dla pogrupowania danych muzycznych ze względu na członka rodziny, typ muzyki lub według innych kategorii. Aby wybrać folder, skorzystać z przycisków od 31 do 34 (A do D).

![](_page_46_Picture_389.jpeg)

- 1. Zapisać dane muzyczne do odtworzenia w jednym z folderów na pamięci USB.
- 2. Wstawić do złącza pamięci USB instrumentu pamięć USB.
- 3. Przytrzymując wciśnięty przycisk 28 (FUNCTION), nacisnąć przycisk 38 (AUDIO RECORDER).
- 4. Nacisnąć jeden z przycisków wyboru foldera (31 do 34), aby wybrać żądany folder pamięci USB (Folder A do Folder D). Powoduje to wyświetlenie numeru melodii oraz nazwy melodii.
- 5. Skorzystać z przycisków 29 ( $\vee$ ,  $\wedge$ ), aby wybrać żądaną melodię.
- 6. Nacisnąć przycisk 18 (PLAY/STOP). Spowoduje to rozpoczęcie odtwarzania.
	- Każde naciśnięcie przycisku 18 (PLAY/STOP) powoduje rozpoczęcie i zatrzymanie odtwarzania.
	- Operacje szybkiego przewijania w przód, szybkiego przewijania wstecz, zmiany tempa itp., są takie same jak w przypadku odtwarzania melodii użytkownika w pamięci instrumentu. Szczegóły, patrz "Odtwarzanie melodii załadowanych z zewnętrznego źródła" (strona 45).
- 7. Aby wyjść z trybu odtwarzania pamięci USB, przytrzymać wciśnięty przycisk 28 (FUNCTION) podczas naciskania przycisku 38 (AUDIO RECORDER).

![](_page_46_Picture_35.jpeg)

#### Odtwarzanie wszystkich melodii z foldera

Skorzystać z poniższej procedury dla wybrania jednego z czterech folderów na pamięci USB i odtworzenia wszystkich znajdujących się w tym folderze plików.

1. Przytrzymując wciśnięty przycisk 19 (PART), nacisnąć przycisk 18(PLAY/STOP).

Spowoduje to rozpoczęcie odtwarzania melodii demonstracyjnej (strona 42).

2. Przytrzymując wciśnięty przycisk 28 (FUNCTION), nacisnąć przycisk 38 (AUDIO RECORDER).

 Spowoduje to przełączenie z odtwarzania melodii demonstracyjnej na odtwarzanie z pamięci USB.

- Podczas odtwarzania, można skorzystać z przycisków 31 do 34 (Folder A do Folder D) dla przejścia do innego foldera.
- Aby zatrzymać odtwarzanie, nacisnąć przycisk 18 (START/STOP).

#### Komunikaty błędów

W przypadku wystąpienia problemu, na wyświetlaczu pojawia się jeden z poniższych komunikatów błędów.

![](_page_47_Picture_301.jpeg)

![](_page_47_Picture_302.jpeg)

Str. 93

Komunikat Przyczyna Wymagane działanie Not SMF01 Próba odtworzenia danych melodii w formacie SMF 2. Size Over | Dane na pamięci USB są za duże do Instrument ten umożliwia odtwarzanie wyłącznie formatów SMF 0 i SMF 1. Instrument ten umożliwia odtwarzanie odtwarzania. plików z danymi melodii o maksymalnym rozmiarze 320 kilobajtów. WrongDat 1. Pamięć USB jest uszkodzona. 2. Pamięć USB zawiera dane nie akceptowalne przez Państwa instrument. Convert W pamięci instrumentu nie ma wystarczająco miejsca na przekonwertowanie melodii rejestratora na format SMF i jej zapisanie na pamięci USB. Format 1. Bieżący format pamięci USB nie Zredukować rozmiar danych melodii. Przykład: skasować niepotrzebne ścieżki. iest kompatybilny z tym instrumentem. 2. Pamięć USB jest uszkodzona. 1. Sformatować pamięć USB w instrumencie. 2. Skorzystać z innej pamięci USB. Media R/W | Dane na pamieci USB sa uszkodzone. File Name | Próba zmiany nazwy pliku na Skorzystać z innej pamięci USB. pamięci USB na nazwę pliku jaka jest już używana przez inny plik na Zmienić nazwę na inną.

![](_page_47_Picture_14.jpeg)

tej pamięci.

#### Podłączanie instrumentu do komputera

Instrument można podłączyć do komputera, w celu wymiany z nim danych MIDI. Możliwe jest wysyłanie danych muzycznych granych melodii z instrumentu do oprogramowania muzycznego uruchomionego na komputerze, albo wysyłanie danych MIDI z komputera na instrument celem ich odtworzenia.

## Minimalne wymagania systemowe komputera

Poniżej pokazano minimalne wymagania systemowe komputera dla wysyłania i odbierania danych MIDI. Upewnić się, że komputer spełnia te wymagania, przed podłączeniem do niego instrumentu.

• System operacyjny

Windows® XP (SP2 lub nowszy) \*1 Windows Vista \*2 Windows® 7 \*3 Mac OS® X (10.3.9, 10.4.11, 10.5.X, 10.6.X, 10.7.X)

- \*1: Windows XP Home Edition Windows XP Professional (32-bit)
- \*2: Windows Vista (32-bit)
- \*3: Windows 7 (32-bit, 64-bit)
- Port USB

### WAŻNE !

• W żadnym wypadku nie podłączać instrumentu do komputera, który nie spełnia powyższych wymagań. Postępowanie takie może spowodować problemy z komputerem.

### Podłączanie instrumentu do komputera

## WAŻNE !

- Upewnić się, że kroki poniższej procedury zrealizowano dokładnie. Błędne podłączenie instrumentu do komputera może uniemożliwić wysyłanie i odbieranie danych.
- 1. Wyłączyć zasilanie instrumentu, po czym uruchomić komputer.
- Nie uruchamiać jeszcze oprogramowania muzycznego na komputerze!
- 2. Po uruchomieniu komputera, skorzystać z ogólnie dostępnego w handlu przewodu USB do jego podłączenia do instrumentu.

```
CASIO CELVIANO AP-650M CASIO CELVIANO AP-650M
```
Str. 95

Złącze typu BZłącze typu APrzewód USB (typu A-B)Port USB komputera

- 3. Włączyć zasilanie instrumentu.
- Jeśli jest to pierwsze podłączenie instrumentu do komputera, na komputerze zostanie zainstalowany automatycznie sterownik wymagany dla prawidłowego wysyłania i odbierania danych.
- 4. Uruchomić oprogramowanie muzyczne na komputerze.
- 5. Skonfigurować ustawienia oprogramowania muzycznego dla wybrania jednego z poniższych jako urządzenie MIDI. CASIO USB-MIDI: (Dla Windows Vista, Windows 7, Mac OS X) USB Audio Device: (dla Windows XP)
- Informacje dotyczące tego, w jaki sposób wybrać urządzenie MIDI, są przedstawione w dokumentacji użytkownika stanowiącej wyposażenie używanego oprogramowania muzycznego.

## WAŻNE !

• Przed uruchomieniem oprogramowania muzycznego na komputerze, najpierw włączyć zasilanie instrumentu.

### WSKAZÓWKI

- Jeśli podłączenie instrumentu do komputera zakończyło się powodzeniem, pozostawienie podłączonego przewodu USB podczas włączania/wyłączania instrumentu lub komputera nie stanowi problemu.
- Państwa instrument jest zgodny z formatem General MIDI Level 1 (GM).
- Szczegółowe informacje dotyczące danych technicznych i podłączeń dotyczących wysyłania i odbierania danych MIDI przez ten instrument są zamieszczone na stronie: http://world.casio.com

#### Port USB instrumentu

#### Korzystanie z MIDI

#### Co to jest MIDI?

Litery MIDI to skrót pochodzący od określenia "Musical Instrument Digital Interface", co stanowi uznawany na całym świecie standard sygnałów cyfrowych oraz złącz, umożliwiających wymianę danych muzycznych pomiędzy instrumentami muzycznymi i komputerami wyprodukowanymi przez różnych producentów. Szczegółowe informacje dotyczące specyfikacji MIDI tego instrumentu są zamieszczone na stronie: http://world.casio.com (dokument "MIDI Implementation").

#### WSKAZÓWKI

- Instrument umożliwia zmianę ustawień MIDI (m.in. kanał wysyłania danych MIDI).
- Skorzystać z dostępnego opcjonalnie lub ogólnie dostępnego w handlu przewodu MIDI dla podłączenia złącz MIDI instrumentu do innego instrumentu, celem wymieniania danych MIDI.

#### Transferowanie danych melodii pomiędzy instrumentem, a komputerem

Skorzystać z opisanych w poniższym rozdziale procedur dla transferowania z instrumentu zmodyfikowanych danych automatycznego akompaniamentu, danych rejestratora, oraz innych danych na komputer (celem ich zarchiwizowania). Możliwe jest również transferowanie z komputera na instrument standardowych plików MIDI (SMF) oraz danych automatycznego akompaniamentu pobranych ze strony WWW firmy CASIO.

## ■  $\;$  Typy danych które można transferować

Typy danych jakie można wymieniać pomiędzy instrumentem a komputerem są takie same, jak te, które można zapisywać na pamięci USB z pamięci instrumentu\*.

 \* Melodii rejestratora nie można konwertować na dane SMF celem ich składowania na komputerze.

#### WAŻNE !

• Wyłączenie instrumentu w czasie zapisywania lub załadowywania danych może spowodować skasowanie wszystkich danych w pamięci instrumentu (zarejestrowane melodie, itp.). Proszę uważać, aby nie wyłączyć zasilania przypadkowo podczas operacji zapisywania lub załadowywania danych. Jeśli dane zostaną skasowane, po ponownym włączeniu zasilania instrument potrzebuje więcej czasu na pełne uruchomienie.

![](_page_49_Picture_14.jpeg)

Str. 97

instrumentu do komputera" (strona 95).

komputerem.

3. Przytrzymując wciśnięty przycisk 28 (FUNCTION), nacisnąć przycisk 37 (USB DEVICE MODE).

2. Wykonać kroki od 1 do 3 procedury opisanej w rozdziale "Podłączanie

1. Wyciągnąć pamięć USB ze złącza pamięci USB instrumentu (strona 86).

 Powoduje to wejście instrumentu w tryb składowania, który umożliwia wymienianie danych z podłączonym komputerem. Zaczyna migać lampka przycisku 28 (FUNCTION) a na wyświetlaczu pojawia się poniższy ekran:

 • Jeśli w złączu pamięci USB instrumentu znajduje się pamięć USB, nie będzie możliwe transferowanie danych pomiędzy instrumentem a

![](_page_49_Figure_18.jpeg)

- Aby wyjść w dowolnym momencie z trybu składowania, nacisnąć przycisk 28 (FUNCTION). Jest to jedyna operacja na przyciskach, która jest możliwa w czasie, gdy instrument znajduje się w trybie składowania.
- Do trybu składowania nie można wejść w czasie trwania jednej z akompaniament. poniższych operacji: metronom, automatyczny odtwarzanie melodii, rejestrator (załączony), edycja automatycznego akompaniamentu, edycja Ustawień Muzycznych, transferowanie danych pomiędzy instrumentem a kartą pamięci.
- 4. Jeśli Państwa komputer pracuje pod systemem operacyjnym Windows XP, kliknąć podwójnie na ikonie "Mój komputer".

 Na liście "Urządzeń z wymiennymi nośnikami pamięci" powinni Państwo zobaczyć folder reprezentujący pamięć instrumentu lub zawartość pamięci USB wstawionej do złącza pamięci USB instrumentu (patrz poniżej).

- \* Windows Vista, Windows 7: Kliknąć podwójnie na ikonie "Komputer". Mac OS: Pominąć krok 4 i kliknąć podwójnie na ikonie "PIANO" na pulpicie komputera Macintosh.
- 5. Kliknąć podwójnie na ikonie "PIANO".

 Na ekranie monitora komputera powinno się teraz pojawić pięć folderów danych, każdy z nich dla osobnego typu danych.

![](_page_49_Picture_26.jpeg)

![](_page_50_Figure_0.jpeg)

6. W odniesieniu do poniższej tabeli, otworzyć ten folder, który koresponduje z typem danych, jakie mają zostać przetransferowane.

![](_page_50_Picture_235.jpeg)

Typy danych i zawartości są takie same, jak te które można zapisywać na pamięci USB z pamięci instrumentu lub wczytywać z pamięci USB do pamięci instrumentu.

- 7. Według standardowych ustawień systemu operacyjnego Windows, rozszerzenia nazw plików (.MID, .CM2, itd.) nie są wyświetlane. Aby załączyć wyświetlanie nazw plików, zrealizować poniższą procedurę.
	- (1) Otworzyć jeden z powyższych folderów.
	- (2) Wykonać jedną z poniższych operacji dla wyświetlenia informacji o folderze:
		- Windows XP: W menu [Narzędzia] kliknąć [Opcje folderów].
		- Windows Vista, Windows 7: Po lewej stronie okna foldera, kliknąć [Organizuj], a następnie wybrać [Opcje folderów i wyszukiwania].
	- (3) W oknie informacji o folderze, kliknąć zakładkę [View].

![](_page_50_Picture_11.jpeg)

- (4) Na liście [Ustawienia zaawansowane] wyczyścić okienko wyboru przy [Ukryj rozszerzenia znanych nazw plików], po czym kliknąć przycisk [OK].
- 8. Po otwarciu foldera z danymi, wykonać jedną z poniższych operacji dla przetransferowania danych.
	- 8-1. Dla przetransferowania danych z pamięci instrumentu na komputer, wykonać żądaną operację na komputerze aby skopiować dane z otwartego w kroku 6 foldera instrumentu do innej lokalizacji na komputerze.
	- 8-2. Dla załadowania danych z komputera do pamięci instrumentu, najpierw skopiować żądane dane do załadowania do otwartego wcześniej foldera danych. Następnie, zmienić nazwę pliku jak pokazano w kolumnie "Nazwa pliku" \* w kroku 6 tej procedury.
		- \* Wartość przyporządkowana dla "nn" w nazwie pliku określa w tym przypadku numer użytkownika (rytm użytkownika, melodia użytkownika, zarejestrowana melodia, ustawienia użytkownika), jaki ma zostać przyporządkowany do danych.

Przykład: Zmiana nazwy pliku załadowanych danych melodii na BIDSNG04.CM2 w folderze MUSICLIB spowoduje utworzenie melodii użytkownika o numerze 004.

- 9. Nacisnąć przycisk 28 (FUNCTION) aby wyjść z trybu składowania.
	- W przypadku korzystania z komputera Macintosh, przeciągnąć folder PIANO do kosza, po czym nacisnąć przycisk instrumentu 28 (FUNCTION)

#### Korzystanie z danych automatycznego akompaniamentu pobranych ze strony WWW firmy CASIO

Ze strony "Internet Data Expansion System" (szukaj na http://music.casio.com) akompaniamentu, a następnie można pobrać dane automatycznego przetransferować je do pamięci instrumentu.

#### WSKAZÓWKA

• Ponieważ dane akompaniamentu zostały stworzone dla innych modeli, podczas ich odtwarzania na tym instrumencie mogą Państwo doświadczyć pewnych odstępstw od normy.

![](_page_50_Picture_24.jpeg)

![](_page_50_Picture_25.jpeg)

#### Prawa autorskie

Prawa twórców i właścicieli praw autorskich muzyki, obrazów, programów komputerowych, baz danych i innych danych są chronione przez prawo autorskie. Użytkownik może reprodukować takie dzieła dla osobistego lub niekomercyjnego użytku. Dla jakiekolwiek innego celu, wszelkiego typu reprodukowanie (włącznie z konwersją formatu danych), modyfikowanie, transferowanie, dystrybucja przez sieć lub jakiekolwiek inne użycie bez zgody właściciela praw autorskich wystawia użytkownika na roszczenia w aspekcie szkód i złamania praw autorskich. Reprodukcja i jakiekolwiek inne użycie dzieł chronionych prawem autorskim mogą być realizowane wyłącznie w zgodzie z odpowiednim prawem.

## **Przygotowania**

#### Montaż stojaka

Przed rozpoczęciem montażu stojaka, najpierw sprawdzić, czy w opakowaniu znajdują się wszystkie pokazane poniżej elementy.

 • W wyposażeniu stojaka nie ma żadnych narzędzi potrzebnych do jego zmontowania. Proszę się wyposażyć w duży wkrętak krzyżowy.

![](_page_51_Figure_6.jpeg)

 $^{\circ}$ 

**W** 

**Company** 

D)

 $\overline{1}$ 

 $\mathbf{1}$ 

#### WAŻNE!

- Nie używać jakichkolwiek innych śrub niż te, które znajdują się w wyposażeniu stojaka. Postępowanie takie stwarza ryzyko uszkodzenia stojaka i/lub instrumentu.
- Śruby są umieszczone w foliowym woreczku, wewnątrz opakowania transportowego.
- Jeśli czegokolwiek brakuje, skontaktować się z lokalnym sprzedawcą instrumentu CASIO.

#### **OSTRZEŻENIA**

- Stojak powinien być montowany przez 2 osoby.
- Stojak powinien być montowany na płaskiej powierzchni. •
- Nie usuwać taśmy zabezpieczającej pokrywę klawiatury do momentu całkowitego zakończenia montażu. Usunięcie taśmy może spowodować otwieranie się i zamykanie pokrywy klawiatury podczas montażu, stwarzające niebezpieczeństwo przycięcia palców.
- Proszę uważać aby nie przyciąć sobie palców pomiędzy różnymi częściami stojaka podczas jego montowania.
- 1. Poluzować pasek(1) który mocuje przewód pedału do tyłu poprzeczki (D) i wyciągnąć przewód pedału z poprzeczki.

![](_page_52_Figure_10.jpeg)

- 2. Przymocować panele boczne (A) i (B) do poprzeczki (D). Zabezpieczyć panele za pomocą czterech śrub (E).
	- Podczas mocowania części (2), wsunąć konsole (3) do zagłębień poprzeczki (D). Jeśli konsole (3) nie zostaną wstawione do końca zagłębień poprzeczki (D), śruby (E) nie będą miały prawidłowego dostępu do otworów śrub w konsolach (3), co może spowodować uszkodzenie gwintów śrub.
	- Zakryć łby śrub za pomocą zatyczek (I).

![](_page_52_Picture_14.jpeg)

- 3. Wsunąć panel tylni (C) do rowków (4) paneli bocznych.
	- Przed wsunięciem panela tylnego (C) na miejsce upewnić się, że szeroko rozstawione otwory znajdują się po lewej stronie (patrząc od przodu stojaka), a wąsko rozstawione po prawej stronie.

![](_page_52_Figure_17.jpeg)

![](_page_52_Picture_19.jpeg)

- 4. Skorzystać z dwóch śrub (H) aby przymocować górne krawędzie (lewą i prawą) tylniego panela (C) do konsol 5 paneli bocznych (A) i (B).
	- W miejscu oznaczonym jako 6, przed skręceniem śruby (H), nasunąć na nią klips (G).

![](_page_53_Picture_2.jpeg)

5. Następnie przymocować dół panela tylnego (C) za pomocą sześciu śrub (F).

![](_page_53_Figure_4.jpeg)

6. Wyregulować położenie śruby regulacyjnej (7) dla zapewnienia podparcia w taki sposób, aby poprzeczka (D) nie uginała się w dół po nadepnięciu pedału.

![](_page_53_Figure_6.jpeg)

#### WAŻNE!

• Nadepnięcie pedałów bez wyregulowania śruby regulacji wysokości (7) może spowodować w rezultacie uszkodzenie poprzeczki (D). Przed rozpoczęciem obsługi pedałów upewnić się, że śruba regulacji wysokości (7) została odpowiednio wyregulowana.

7. Ustawić instrument na stojaku.

#### WAŻNE!

• Aby nie przygnieść sobie palców pomiędzy instrumentem a stojakiem, chwycić instrument za boki (a nie za końce) w miejscach oznaczonych na poniższej ilustracji gwiazdkami ( $\star$ ).

Str. 106

![](_page_53_Picture_15.jpeg)

![](_page_54_Figure_0.jpeg)

• W tym momencie, śruby (8) u spodu instrumentu powinny się zahaczyć o wycięcia w konsolach stojaka (9).

![](_page_54_Picture_2.jpeg)

8. Najpierw, skorzystać z dwóch śrub (J) dla przymocowania tyłu instrumentu do stojaka. Następnie, korzystając z dwóch śrub (J), aby zabezpieczyć przód instrumentu.

CASIO CELVIANO AP-650M  $\overline{CAD}$  Str. 107 Str. 108  $\overline{CAD}$  CASIO CELVIANO AP-650M

![](_page_54_Picture_5.jpeg)

![](_page_54_Picture_7.jpeg)

![](_page_54_Picture_8.jpeg)

## WAŻNE!

- Śruby (J) zabezpieczają instrument przed spadnięciem ze stojaka. W żadnym wypadku nie korzystać z instrumentu jeśli wcześniej nie zostaną wkręcone śruby (J).
- 9. Przykleić klip mocujący (M) przewodu zasilającego obok złącza zasilania (DC 24V).

![](_page_54_Figure_12.jpeg)

#### Jak podłączyć przewody

1. Wstawić wtyczkę znajdującą się w wyposażeniu instrumentu zasilacza do złącza zasilania instrumentu (DC 24V).

![](_page_55_Picture_2.jpeg)

#### Korzystanie z klipsa

• Aby przymocować klips

 Jak pokazano na ilustracji, nacisnąć w punkcie (a), aby wcisnąć końcówkę klipsa do szczeliny. Nacisnąć silniej do momentu, aż końcówka klipsa ulegnie zablokowaniu.

![](_page_55_Picture_6.jpeg)

![](_page_55_Picture_8.jpeg)

![](_page_55_Picture_10.jpeg)

• Aby zwolnić klips Jak pokazano na ilustracji, nacisnąć w punkcie (b) w kierunku pokazanym strzałką.

![](_page_55_Picture_12.jpeg)

- 2. Ustawiając wtyczkę przewodu pedałów jak pokazano na ilustracji, podłączyć ją od spodu instrumentu do złącza pedałów.
	- Zabezpieczyć przewód pedałów za pomocą klipsa (G).

![](_page_55_Picture_15.jpeg)

3. Podłączyć przewód zasilający, znajdującego się w wyposażeniu instrumentu zasilacza do gniazda domowej sieci elektrycznej, jak pokazano na poniższej ilustracii.

![](_page_56_Figure_1.jpeg)

#### Jak zamocować podpórkę do nut i haczyk do słuchawek

1. Zamocować podpórkę do nut poprzez jej wstawienie w umieszczoną u góry instrumentu szczelinę.

![](_page_56_Picture_4.jpeg)

- 2. Zamocować haczyk do słuchawek
	- 2.1. Wstawić haczyk do słuchawek (K) do dwóch otworów u spodu instrumentu.
	- 2.2. Przymocować haczyk korzystając ze śruby (L).

![](_page_56_Figure_8.jpeg)

## 1. Otwieranie i zamykanie pokrywy instrumentu

#### WAŻNE!

- Podczas otwieranie i zamykania pokrywy instrumentu korzystać z dwóch rąk. Proszę uważać, aby nie przytrzasnąć sobie palców.
- Nie otwierać pokrywy zbyt szeroko. Postępowanie takie sprawia ryzyko uszkodzenia pokrywy oraz instrumentu.
- Podczas otwierania lub zamykania pokrywy stać z przodu stojaka po prawej stronie.

![](_page_56_Picture_14.jpeg)

![](_page_56_Picture_15.jpeg)

![](_page_56_Picture_17.jpeg)

#### Aby otworzyć pokrywę

1. Podnieść pokrywę jak pokazano na ilustracji.

![](_page_57_Picture_2.jpeg)

• Pokrywa jest wyposażona we wspornik (pokazany na ilustracji za pomocą gwiazdki (\*), przymocowany do jej wewnętrznej powierzchni. Upewnić się, że wspornik jest całkowicie postawiony.

#### Aby zamknąć pokrywę

- 1. Delikatnie unieść pokrywę.
- 2. Korzystając z palców lewej ręki popchnąć wspornik (pokazany na ilustracji za pomocą gwiazdki (★)), równocześnie powoli i ostrożnie obniżając pokrywę.

![](_page_57_Figure_7.jpeg)

• Wspornik zabezpiecza przed przypadkowym zamknięciem pokrywy. Jeśli wspornik przestanie się poruszać, jeszcze raz popchnąć go (\*), równocześnie powoli i ostrożnie obniżając pokrywę.

![](_page_57_Picture_9.jpeg)

![](_page_57_Picture_10.jpeg)

![](_page_57_Picture_13.jpeg)

#### Zasilanie

Instrument ten jest zasilany poprzez podłączenie do standardowego gniazdka sieci elektrycznej.

 Podczas dłuższego nie używania instrumentu, wyłączyć jego zasilanie i rozłączyć przewód zasilający od sieci elektrycznej.

#### Korzystanie z zasilacza

Korzystać wyłącznie z zasilacza (Standard JEITA z bolcem uziemiającym) znajdującego się w fabrycznym wyposażeniu tego instrumentu. Korzystanie z innego zasilacza może spowodować błędne działanie instrumentu.

#### Zasilacz przewidziany dla tego instrumentu: AD-E24500LW

 • Skorzystać z przewodu zasilającego znajdującego się w wyposażeniu instrumentu.

#### п. O zasilaczu znajdującym się w wyposażeniu instrumentu

Aby uniknąć uszkodzenia przewodu zasilającego i zasilacza, proszę przestrzegać poniższych zaleceń.

- W żadnym wypadku nie ciągnąć za przewód ze zbytnią siłą.
- W żadnym wypadku nie ciągnąć za przewód z dużą częstotliwością.
- W żadnym wypadku nie skręcać przewodu w miejscu jego wejścia do wtyczki lub złącza.
- Przed rozpoczęciem przenoszenia instrumentu, rozłączyć zasilacz od gniazdka sieci elektrycznej.
- Ułożyć przewód zasilający w pętlę, jednak w żadnym wypadku nie owijać go dookoła zasilacza.

#### WAŻNE!

- W żadnym wypadku nie podłączać zasilacza znajdującego się w wyposażeniu tego instrumentu do jakiegokolwiek innego urządzenia poza tym instrumentem. Postępowanie takie stwarza ryzyko błędnego działania.
- Przed podłączaniem lub rozłączaniem zasilacza upewnić się, że instrument jest wyłączony.
- Po bardzo długim używaniu zasilacz rozgrzewa się. Jest to normalne i nie świadczy o jego błędnym działaniu.
- Zasilacz należy utrzymywać z etykietą skierowaną w dół. Jeśli etykieta na zasilaczu jest skierowana w górę, zasilacz jest podatny na zakłócenia elektromagnetyczne.

#### Podłączanie słuchawek

#### WAŻNE!

- W przypadku podłączania do instrumentu słuchawek, najpierw należy skorzystać z pokrętła VOLUME dla ustawienia głośności na niskim poziomie. Żądany poziom głośności można ustawić później, po dokonaniu podłączenia.
- Instrument automatycznie dostraja wyjście dźwięku, celem jego optymalizacji dla słuchawek (gdy słuchawki są podłączone) lub dla wbudowanych głośników (gdy słuchawki nie są podłączone).

![](_page_58_Picture_23.jpeg)

Podłaczyć ogólnie dostępne w handlu słuchawki do złącz PHONES instrumentu. Powoduje to odcięcie wyprowadzania dźwięku przez głośniki, co oznacza możliwość ćwiczenia nawet w nocy, bez przeszkadzania innym domownikom. Proszę pamiętać, aby podczas korzystania ze słuchawek nie ustawiać głośności na zbyt wysoki poziom (w celu uchronienia słuchu przed uszkodzeniem).

#### WSKAZÓWKI

- Proszę się upewnić, że wtyczka słuchawek została wstawiona do samego końca gniazda PHONES. W przeciwnym wypadku istnieje możliwość, że dźwięk instrumentu będzie słyszalny tylko w jednej słuchawce.
- Jeśli wtyczka stosowanych słuchawek nie pasuje gniazda PHONES, skorzystać z ogólnie dostępnego w handlu adaptera.
- W przypadku korzystania ze słuchawek, które wymagają korzystania z adaptera, po rozłączeniu słuchawek rozłączyć również adapter. W przeciwnym wypadku, granie na klawiaturze instrumentu nie będzie powodowało wyprowadzania dźwięku.

![](_page_58_Picture_30.jpeg)

#### Podłączanie wyposażenia audio lub wzmacniacza

Podłączenie instrumentu do wzmacniacza zapewnia uzyskanie przez zewnętrzne głośniki silniejszego i czystszego dźwięku.

#### WAŻNE!

- Instrument automatycznie dostraja wyjście dźwięku, celem jego optymalizacji dla słuchawek (gdy słuchawki są podłączone) lub dla wbudowanych głośników (gdy słuchawki nie są podłączone). Powoduje to również zmianę w jakości dźwięku wyprowadzanego ze złącz instrumentu LINE OUT R i L/MONO.
- W przypadku podłączania do instrumentu wyposażenia audio lub wzmacniacza, najpierw należy skorzystać z pokrętła VOLUME dla ustawienia głośności na niskim poziomie. Żądany poziom głośności można ustawić później, po dokonaniu podłączenia.
- Podczas podłączania do instrumentu wyposażenia audio lub wzmacniacza, każdorazowo zapoznać się z instrukcją obsługi podłączanego urządzenia.

![](_page_59_Figure_6.jpeg)

#### Odtwarzanie wyjścia z wyposażenia zewnętrznego przez głośniki instrumentu (1)

Skorzystać z ogólnie dostępnych przewodów dla podłączenia zewnętrznego wyposażenia audio do złącz instrumentu LINE IN, jak pokazano na ilustracji (1). Złącze LINE IN R wprowadza dźwięki poprzez prawy głośnik instrumentu, podczas gdy złącze LINE IN L/MONO wprowadza dźwięki poprzez lewy głośnik instrumentu. Podłączenie tylko do złącza LINE IN L/MONO powoduje wyprowadzanie takiego samego dźwięku przez oba głośniki. Do użytkownika należy zakupienie przewodów połączeniowych kompatybilnych z podłączanym urządzeniem.

![](_page_59_Picture_10.jpeg)

#### Podłączanie instrumentu do wyposażenia audio (2)

Skorzystać z ogólnie dostępnych przewodów dla podłączenia zewnętrznego wyposażenia audio do złącz LINE OUT instrumentu, jak pokazano na rysunku 2. Wyjście LINE OUT R to dźwięk prawego kanału, podczas gdy wyjście LINE OUT L/MONO to dźwięk lewego kanału. Do użytkownika należy zakupienie przewodów połączeniowych kompatybilnych z podłączanym urządzeniem.

 Normalnie, w tej konfiguracji, konieczne jest ustawienie przełącznika wejścia audio podłączanego wyposażenia na takie ustawienie, które określa złącze (jak np. AUX IN) do którego jest podłączony instrument. Skorzystać z pokrętła VOLUME instrumentu dla wyregulowania poziomu głośności.

#### Podłączanie instrumentu do wzmacniacza muzycznego (3)

Skorzystać z ogólnie dostępnych przewodów dla podłączenia wzmacniacza do złącz LINE OUT instrumentu, jak pokazano na rysunku 3. Wyjście LINE OUT R to dźwięk prawego kanału, podczas gdy wyjście LINE OUT L/MONO to dźwięk lewego kanału. Podłączenie tylko do złącze LINE OUT L/MONO powoduje wyprowadzanie sumy obu kanałów. Do użytkownika należy zakupienie przewodów połączeniowych kompatybilnych z podłączanym urządzeniem. Skorzystać z pokrętła VOLUME instrumentu dla wyregulowania poziomu głośności.

#### WAŻNE!

• W przypadku korzystania ze złącz LINE OUT, podłączyć również słuchawki do złącza PHONES. Spowoduje to przełączenie wyjścia LINE OUT dla uzyskania odpowiedniej jakości dźwięku.

#### Akcesoria w wyposażeniu oraz opcjonalne

Korzystać wyłącznie z akcesoriów i wyposażenia opcjonalnego wyspecyfikowanego dla tego instrumentu. Korzystanie z nieautoryzowanych urządzeń, przewodów itp. stwarza ryzyko pożaru, porażenia prądem elektrycznym i obrażeń ciała.

#### WSKAZÓWKA

Str. 118

• Informacja o akcesoriach opcjonalnych do tego produktu firmy CASIO jest dostępna w formie katalogu u sprzedawcy instrumentu oraz na stronie http://world.casio.com/

![](_page_59_Picture_22.jpeg)

## Informacje dodatkowe

## Rozwiązywanie problemów

![](_page_60_Picture_388.jpeg)

![](_page_60_Picture_389.jpeg)

![](_page_60_Picture_5.jpeg)

Str. 120

![](_page_61_Picture_359.jpeg)

Str. 122

![](_page_61_Picture_4.jpeg)

![](_page_61_Picture_360.jpeg)

\*1 1kB = 1024 bajtów, 1MB = 1024<sup>2</sup> bajtów<br>\* 2 Kodowanie liniowe PCM, 16bit, 44.1 kHz, format stereo.WAV<br>\* Dane techniczne mogą ulec zmianie bez wcześniejszej zapowiedzi

#### Środki ostrożności

Proszę przestrzegać poniższych środków ostrożności:

## ■ Lokalizacja<br>Lisikaé saatassia

Unikać następujących lokalizacji:

- Obszarów narażonych na bezpośrednie światło słoneczne i wysoką wilgotność.
- Obszarów narażonych na bardzo niskie temperatury.
- W pobliżu odbiorników radiowych i telewizyjnych, magnetowidów czy tunerów (instrument może powodować interferencje z sygnałami audio i video).

## ■ Czyszczenie

- W żadnym wypadku nie stosować do czyszczenia instrumentu benzyny, alkoholu, rozcieńczalników czy innych środków chemicznych.
- Instrument należy czyścić za pomocą miękkiej szmatki nasączonej słabym wodnym roztworem neutralnego detergentu. Przed rozpoczęciem przecierania obudowy szmatkę należy dobrze wycisnąć (aby była prawie całkiem sucha).

## ■ Akcesoria w wyposażeniu i opcjonalne<br>Chasewać wykoznie akcesoria wyposadikow

Stosować wyłącznie akcesoria wyspecyfikowane specjalnie dla tego produktu. Korzystanie z nieautoryzowanych akcesoriów stwarza ryzyko pożaru, porażenia prądem elektrycznym i obrażeń ciała.

## ■ Linie spawania

Na obudowie instrumentu mogą być widoczne linie. Są to "linie spawania", będące efektem łączenia tworzywa sztucznego. Nie są to rysy ani szczeliny.

## ■ Etykieta muzyczna<br>Pedszec kerzyteria z

Podczas korzystania z tego instrumentu, zawsze pamiętać o innych osobach. Proszę być szczególnie ostrożnym w przypadku grania późną nocą, utrzymując niski poziom głośności, aby nie przeszkadzać innym osobom we śnie. Dobrą opcją jest również w takich przypadkach skorzystanie ze słuchawek.

- Jakiekolwiek reprodukowanie zawartości niniejszej instrukcji obsługi, w całości lub w części, jest zabronione. Z wyjątkiem własnego, osobistego użytku, jakiekolwiek inne wykorzystanie zawartości niniejszej instrukcji obsługi bez zgody firmy CASIO jest zakazane na mocy praw autorskich.
- FIRMA CASIO W ŻADNYM WYPADKU NIE PONOSI ODPOWIEDZIALNOŚCI ZA JAKIEKOLWIEK SZKODY (WŁĄCZNIE Z UTRATĄ ZYSKÓW, PRZERWANIEM DZIAŁALNOŚCI EKONOMICZNEJ, UTRATĄ INFORMACJI) WYNIKŁE Z KORZYSTANIA LUB NIEMOŻNOŚCI KORZYSTANIA Z NINIEJSZEJ INSTRUKCJI OBSŁUGI LUB PRODUKTU, NAWET JEŚLI FIRMA CASIO ZOSTANIE POWIADOMIONA O MOŻLIWOŚCI WYSTĄPIENIA TAKICH SZKÓD.
- Zawartość niniejszej instrukcji obsługi może ulec zmianie bez wcześniejszej zapowiedzi.

#### ■ Środki ostrożności dotyczące zasilacza

- Do zasilania instrumentu należy skorzystać z gniazda elektrycznego, które jest łatwo dostępne podczas podłączania i rozłączania przewodu zasilającego.
- Zasilacz jest przeznaczony wyłącznie do użytku wewnątrz pomieszczeń. Nie używać go w miejscach, w których mógłby być wystawiony na spryskanie lub wilgoć. Nie stawiać na zasilaczu żadnych pojemników, takich jak np. wazony, które zawierają płyn.
- Zasilacz należy przechowywać w suchym miejscu.
- Z zasilacza należy korzystać w otwartej, dobrze wentylowanej przestrzeni.
- W żadnym wypadku nie zakrywać zasilacza gazetą, serwetą, zasłoną, czy innym podobnym przedmiotem.
- Jeśli instrument nie będzie przez dłuższy czas używany, rozłączyć od niego zasilacz.
- W żadnym wypadku nie próbować naprawiania ani jakiegokolwiek modyfikowania zasilacza.
- Środowisko pracy zasilacza:
	- Temperatura: 0 do 40°C Wilgotność: 10% do 90% wilgotności względnej

Polaryzacia wyiścia:  $\leftarrow \rightarrow \rightarrow \rightarrow$ 

#### Środki ostrożności dotyczące zasilacza

#### Model: AD-E24500LW

- 1. Przeczytać uważnie poniższą instrukcję obsługi.
- 2. Zachować poniższą instrukcję obsługi w bezpiecznym miejscu.
- 3. Przestrzegać wszelkich ostrzeżeń.
- 4. Postępować zgodnie z instrukcjami.
- 5. Nie używać tego produktu w pobliżu wody.
- 6. Czyszczenie należy wykonywać wyłącznie za pomocą suchej szmatki.
- 7. Nie instalować w pobliżu źródeł ciepła, takich jak grzejniki, piece, wzmacniacze itp.
- 8. Stosować wyłącznie mocowania / akcesoria wyspecyfikowane przez producenta.
- 9. Wszelkie czynności serwisowe może wykonywać wyłącznie wykwalifikowany personel. Serwis jest konieczny po wystąpieniu każdej z poniższych okoliczności: gdy produkt jest uszkodzony, gdy uszkodzony jest przewód zasilający lub jego wtyczka, gdy do wnętrza produktu przedostał się jakiś płyn, gdy do wnętrza produktu przedostał się jakiś obcy obiekt, gdy produkt został wystawiony na deszcz lub wilgoć, gdy produkt nie działa normalnie, gdy produkt został upuszczony na ziemię.

- 10. Nie pozwalać na to, aby produkt został wystawiony na spryskanie jakimkolwiek płynem. Nie stawiać na produkcie żadnych obiektów zawierających płyn.
- 11. Nie przeciążać gniazdek sieci elektrycznej (przekraczając znamionowe natężenie prądu).
- 12. Przed podłączenie przewodu zasilania upewnić się, że otoczenie jest suche.
- 13. Upewnić się, że produkt jest prawidłowo zorientowany.
- 14. Rozłączyć produkt podczas burzy z piorunami lub jeśli nie będzie on przez dłuższy czas używany.
- 15. Nie blokować otworów wentylacyjnych produktu. Zainstalować produkt zgodnie z instrukcjami producenta.
- 16. Proszę uważać, aby przewód zasilający nie był umieszczony w takim miejscu, w którym mógłby on być nadeptywany lub nadmiernie zginany, szczególnie w pobliżu wtyczki lub gniazdka sieci elektrycznej.
- 17. Zasilacz powinien być podłączony do gniazdka sieci elektrycznej tak blisko produktu jak to możliwe, aby w nagłej sytuacji można go było szybko rozłączyć.

Poniższy symbol stanowi ostrzeżenie przed nieizolowanym, wysokim napięciem wewnątrz obudowy urządzenia, którego potencjał może być wystarczający, aby spowodować ryzyko porażenia prądem elektrycznym.

![](_page_63_Picture_9.jpeg)

Poniższy symbol stanowi wskazanie obecności istotnych instrukcji obsługowych i konserwacyjnych w dokumentacji.

![](_page_63_Picture_11.jpeg)

## **Załącznik**

#### Lista brzmień

![](_page_63_Picture_150.jpeg)

![](_page_63_Picture_151.jpeg)

![](_page_63_Picture_17.jpeg)

![](_page_64_Picture_90.jpeg)

![](_page_64_Picture_91.jpeg)

#### WSKAZÓWKI

- Gdy wybrane jest brzmienie 071 (STEEL STR. GUITAR 2) lub 072 ((STEEL STR. GUITAR 3)), naciśnięcie dwóch klawiszy na lewym skraju klawiatury powoduje wygenerowanie nietypowego dźwięku gitary. Nie jest to objawem błędnego działania instrumentu.
- W przypadku wybrania zestawu perkusyjnego (numery od 237 do 250): patrz "Lista przyporządkowania instrumentów perkusyjnych" (strona 129).

![](_page_64_Picture_8.jpeg)

## Lista przyporządkowania instrumentów perkusyjnych

![](_page_65_Picture_39.jpeg)

![](_page_65_Picture_40.jpeg)

• Znak "←" wskazuje, że klawisz jest przyporządkowany do tych samych brzmień jak<br>w przypadku zestawu standardowego (STANDARD SET1).

![](_page_65_Picture_5.jpeg)

![](_page_66_Picture_143.jpeg)

![](_page_66_Picture_144.jpeg)

Str. 132

![](_page_66_Picture_145.jpeg)

#### Wskazówka:

 • Rytmy o numerach od 171 do 180 nie są odtwarzane do momentu zagrania akordu.

CASIO CELVIANO AP-650M  $\sqrt{200}$  Str. 131 Str. 132  $\sqrt{200}$  CASIO CELVIANO AP-650M

# CASIO CELVIANO AP-650M  $\overline{CAD}$  Str. 133 Str. 134  $\overline{CAD}$  CASIO CELVIANO AP-650M

Str. 134

![](_page_67_Picture_83.jpeg)

and the state of the state of

![](_page_67_Picture_84.jpeg)

![](_page_67_Picture_85.jpeg)

![](_page_67_Picture_86.jpeg)

<u> The Community of The Community of The Community of The Community of The Community of The Community of The Community of The Community of The Community of The Community of The Community of The Community of The Community of</u>

## Lista Ustawień M

Numer grupy

Numer<br>kolejny

Nazwa melodii

022 059 No.13 [Études de Mécanisme Op.849]<br>023 060 No.26 [Études de Mécanisme Op.849]

![](_page_68_Picture_68.jpeg)

![](_page_68_Picture_69.jpeg)

# Lista melodii Instruktaż układu palców

#### Tryby Fingered 1 / Fingered 2

![](_page_68_Picture_70.jpeg)

\* 1: W trybie Fingered 2, interpretowane jako Am7<br>\* 2: W trybie Fingered 2, interpretowane jako Am7<sup>b</sup>5<br>\* 3: Odwrócona forma w niektórych przypadkach nie jest możliwa

![](_page_68_Picture_12.jpeg)

#### Tryby Fingered 3 / Full Range Chord

Dodatkowo w stosunku do akordów, które można grać w trybach Fingered 1 i Fingered 2, rozpoznawane są jeszcze następujące akordy:

![](_page_69_Figure_2.jpeg)

#### WSKAZÓWKI

- W trybie Fingered 3, najniższa nuta (naciskany klawisz) jest interpretowana jako nuta podstawowa. Odwrócone formy nie są możliwe.
- W trybie Full Range Chord, gdy najniższa nuta (naciskany klawisz) jest w określonej odległości od sąsiedniej nuty, akord jest interpretowany jako akord ułamkowy.
- W przeciwieństwie do trybów Fingered 1, 2 i 3, tryb Full Range Chord wymaga dla zagrania akordu naciśnięcia co najmniej 3 klawiszy.

#### Lista przykładowych akordów

![](_page_69_Picture_64.jpeg)

$$
\sqrt{2}
$$

![](_page_70_Picture_33.jpeg)

• Ponieważ zakres grania akordów jest ograniczony, instrument ten może nie umożliwiać grania niektórych akordów z powyższej tabeli.

![](_page_70_Picture_34.jpeg)

![](_page_70_Picture_35.jpeg)

![](_page_70_Picture_5.jpeg)